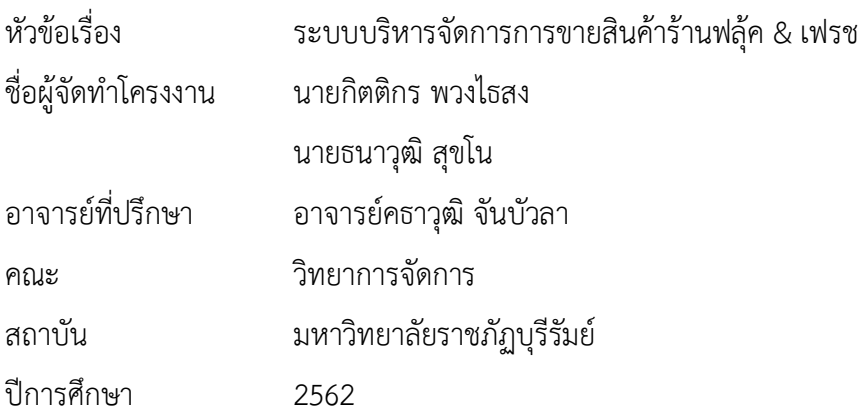

### **บทคัดย่อ**

<span id="page-0-0"></span>โครงงาน ระบบบริหารจัดการการขายสินค้ากรณีศึกษาร้านฟลุ้ค & เฟรช มีวัตถุประสงค์ เพื่อ พัฒนาระบบบริหารจัดการการขายสินค้ากรณีศึกษาร้านฟลุ้ค & เฟรช สาขาวิชาคอมพิวเตอร์ธุรกิจ ้มหาวิทยาลัยราชภัฏบุรีรัมย์ โครงงานนี้ได้จัดทำระบบบริหารจัดการการขายสินค้าและได้มีการสำรวจ ความพึงพอใจ นักศึกษาที่เป็นกลุ่มตัวอย่างได้เข้ามาศึกษาระบบบริหารจัดการการขายสินค้าได้แก่ นักศึกษาสาขาวิชาคอมพิวเตอร์ธุรกิจคณะวิทยาการจัดการ มหาวิทยาลัยราชภัฏบุรีรัมย์ จำนวน 40 คน โปรแกรมที่ใช้ในการเก็บข้อมูลเป็นโปรแกรมสำเร็จรูปทางคอมพิวเตอร์ การวิเคราะห์ข้อมูลได้แก่ การหาค่าเฉลี่ย ร้อยละ ส่วนเบี่ยงเบนมาตรฐาน ผลการทดลองที่ได้สามารถสรุปได้ว่าแบบสอบถาม ความพึงพอใจของกลุ่มตัวอย่างที่มีต่อระบบบริหารจัดการการขายสินค้า โดยรวมอยู่ในระดับดีมาก คิดเป็นร้อยละ 4.58 %

### **ค ำส ำคัญ : ระบบบริหำรจัดกำรกำรขำยสินค้ำกรณีศึกษำร้ำนฟลุ้ค & เฟรช**

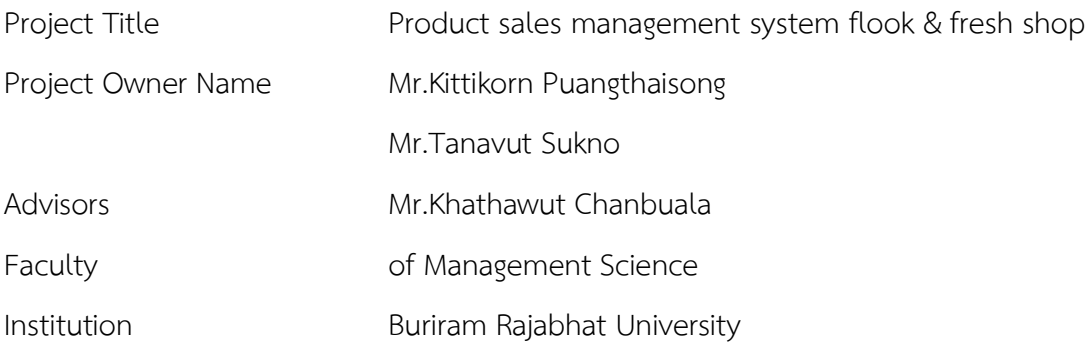

#### **Abstract**

Project for sales management system for flook & fresh shop purpose To develop a sales management system for flook & fresh shop products Business Computer Program Buriram Rajabhat University. This project has established a sales management system and has a satisfaction survey. Students who are sample groups have come to study the sales management system, namely students in the business computer program of the Faculty of Management Science. Buriram Rajabhat University, amount 40 people. The program used to collect data is a computer program. Data analysis includes Finding the average, percentage, standard deviation The results obtained can be concluded that the sample satisfaction questionnaire on product sales management system Overall is in a very good level. Accounting for 4.58 %

**Keyword: Product sales management system flook & fresh shop**

### **กิตติกรรมประกำศ**

<span id="page-2-0"></span>โครงงานคอมพิวเตอร์ธุรกิจนี้ สำเร็จลุล่วงได้จากความกรุณาและได้ให้ความช่วยเหลืออย่างดี ยิ่งจากอาจารย์คธาวุฒิ จันบัวลา ที่กรุณารับเป็นอาจารย์ที่ปรึกษาการศึกษาเฉพาะกรณีตลอดมา รวมทั้งได้กรุณาเสียสละ เวลาตรวจสอบการศึกษาเฉพาะกรณีตลอดมา รวมทั้งได้กรุณาเสียสละเวลา ตรวจสอบการศึกษาเฉพาะ กรณีและแก้ไขปัญหาการใช้โปรแกรมและแก้ไขตรวจสอบข้อผิดพลาดให้ จนส าเร็จลุล่วงไปด้วยดี ผู้ศึกษาขอกราบขอบพระคุณเป็นอย่างสูงไว้ ณ ที่นี้ด้วย

ขอขอบพระคุณอาจารย์ สาขาคอมพิวเตอร์ธุรกิจ คณะวิทยาการจัดการทุกท่านที่ให้การ ้อบรมสั่งสอนและให้คำแนะนำในการพัฒนาระบบ

สุดท้ายนี้คุณประโยชน์ทั้งหมดที่เกิดจากการทำโครงงานในครั้งนี้ ขอมอบความดีและคำชื่น ชมแก่ทุกท่านที่ให้ความช่วยเหลือในครั้งนี้ทั้งหมดและหากมีข้อผิดพลาดหรือข้อบกพร่องประการใด ผู้จัดท าใคร่ขอน้อมรับด้วยความเคารพ

ผู้จัดทำ

นายกิตติกร พวงไธสง นายธนาวุฒิ สุขโน

## สารบัญ

<span id="page-3-0"></span>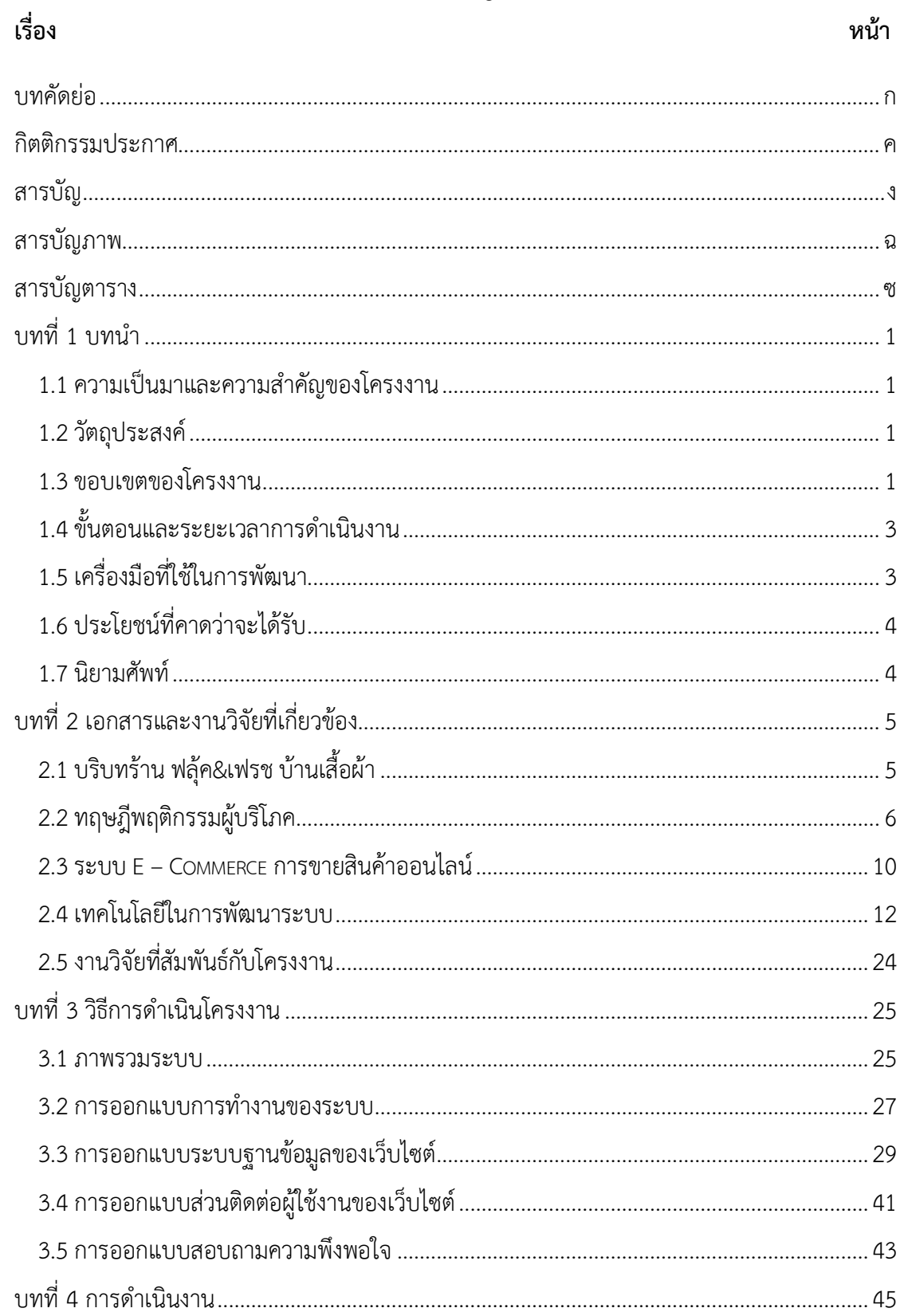

## ຶ້

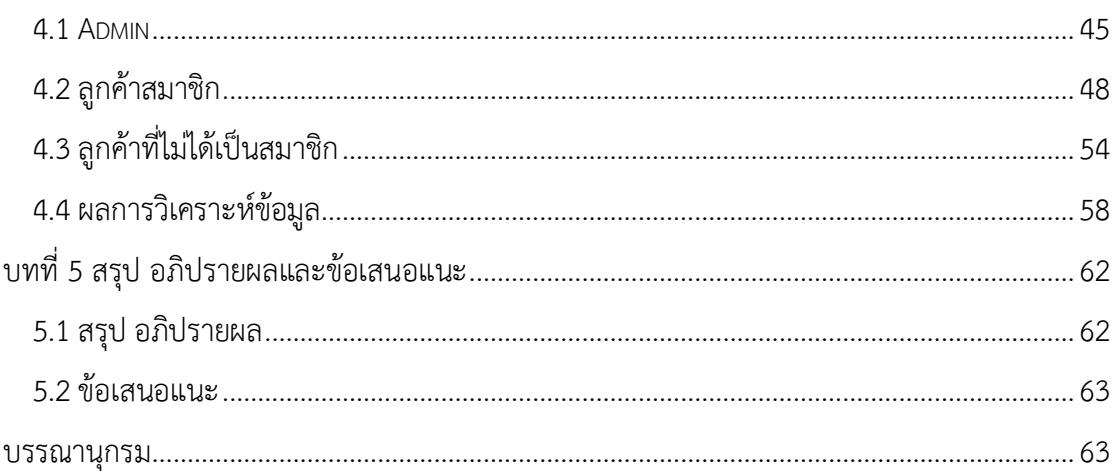

# **สำรบัญภำพ**

<span id="page-5-0"></span>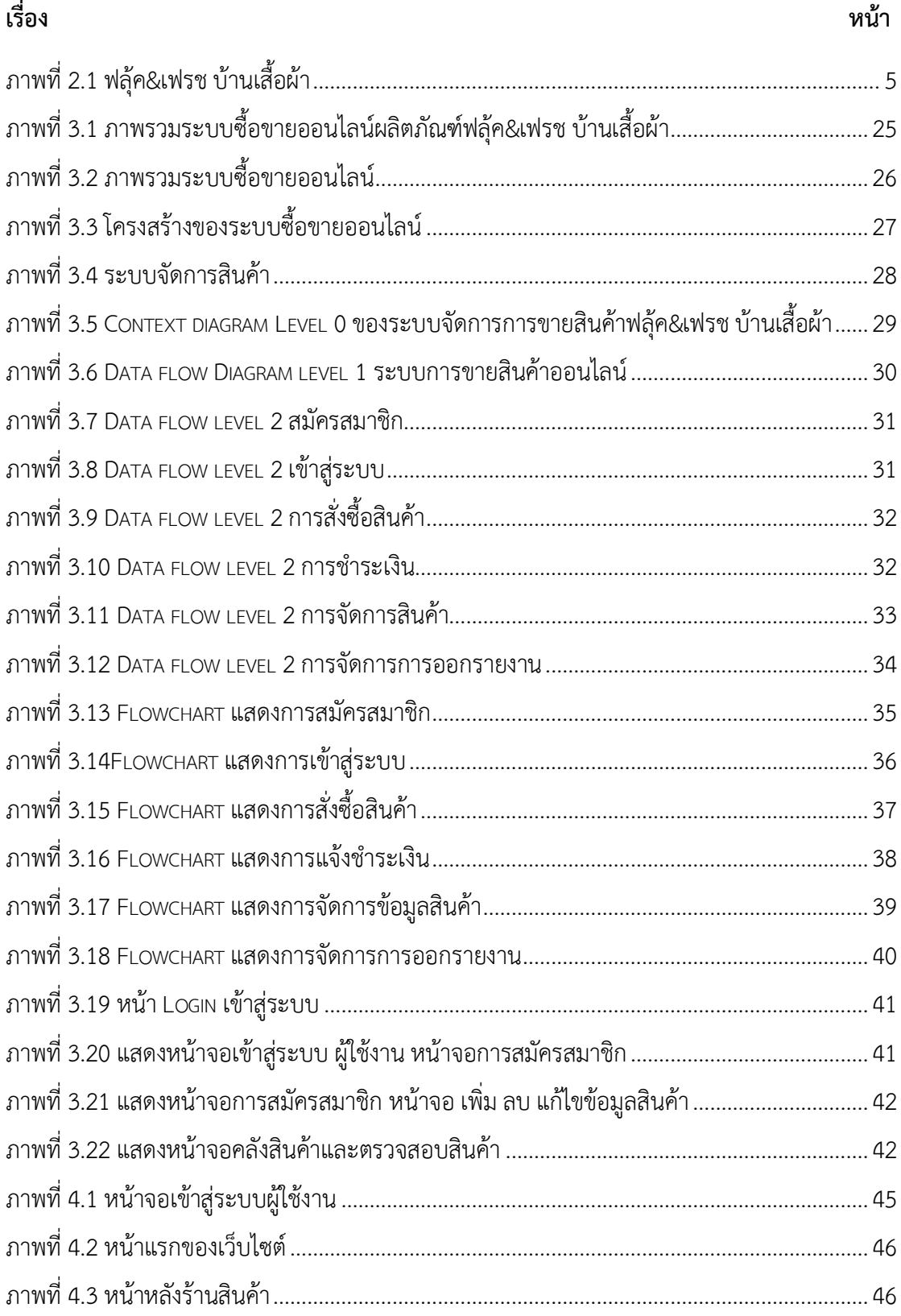

## สารบัญภาพ(ต่อ)

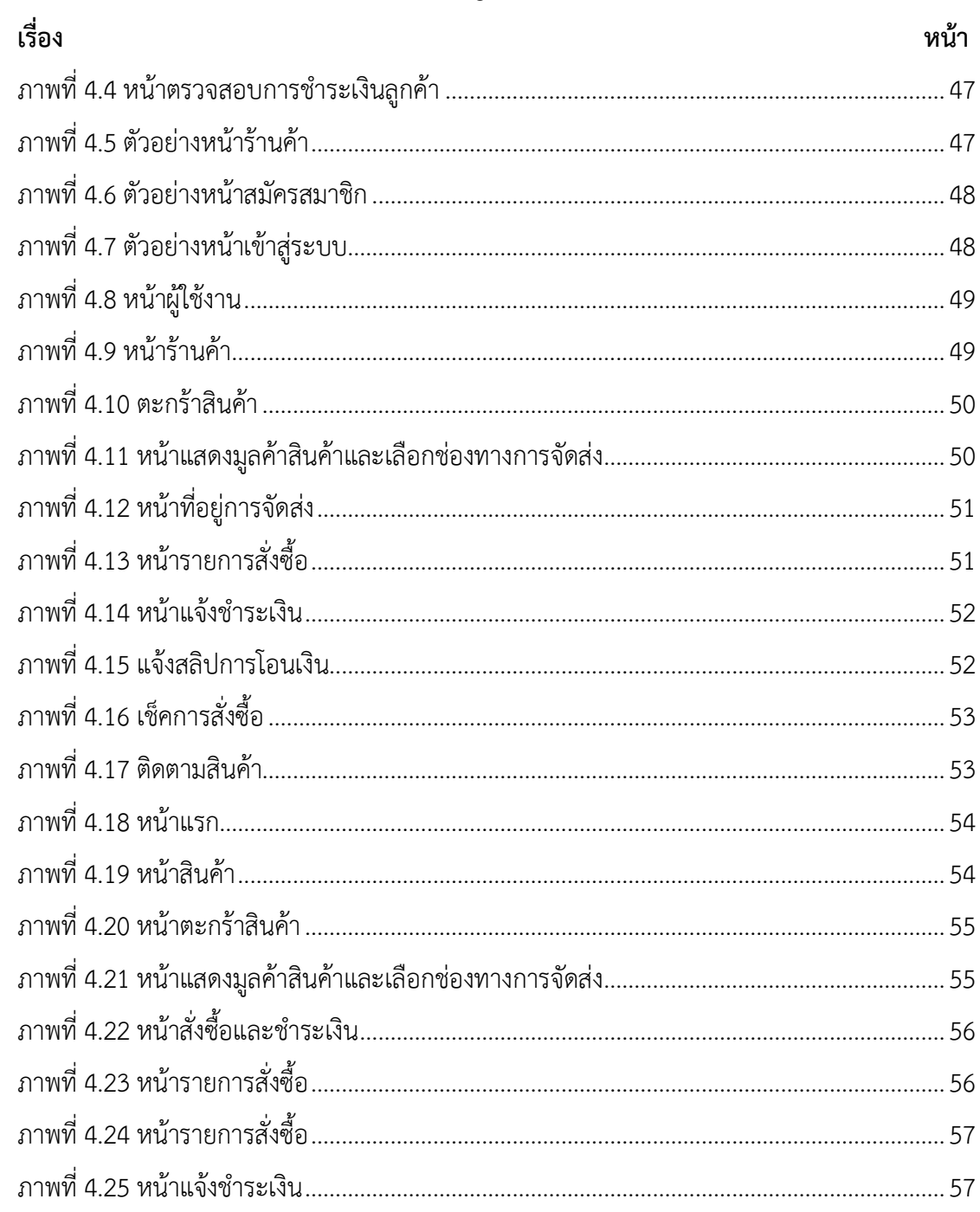

# สารบัญตาราง

<span id="page-7-0"></span>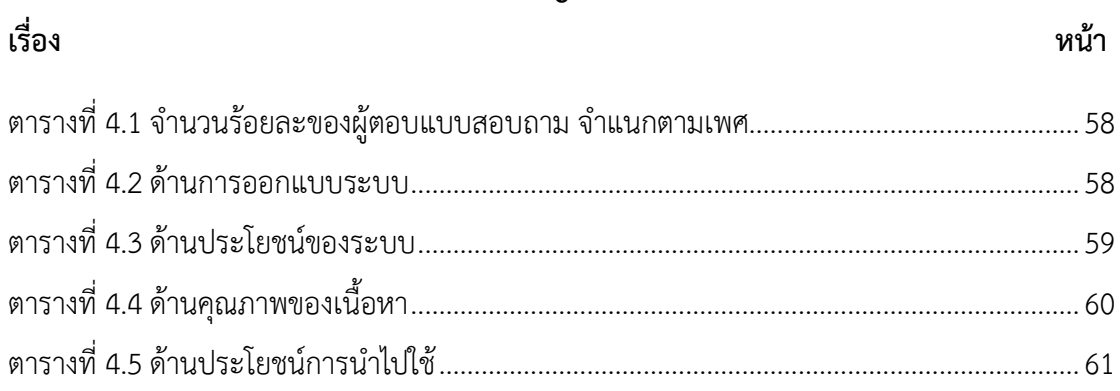

**บทที่1 บทน ำ**

### <span id="page-8-1"></span><span id="page-8-0"></span>**1.1 ควำมเป็นมำและควำมส ำคัญของโครงงำน**

E- Commerce นั้ น ม า จ า ก ค า ว่ า "Electronic Commerce" ห รื อ ก า ร พ า ณิ ช ย์ อิเล็กทรอนิกส์นั่นเอง E-Commerce จะเป็นการโฆษณา การซื้อขายสินค้าและบริการต่าง ๆ ผ่านสื่อ อิเล็กทรอนิกส์ ไม่ว่าจะเป็นโทรศัพท์ โทรทัศน์ โดยเฉพาะอินเทอร์เน็ต เราจะเห็นได้ว่าในปัจจุบันนี้ เราสามารถเข้าถึงอินเทอร์เน็ตได้ง่ายขึ้น ทำให้การทำการตลาดแบบออนไลน์นั้นเติบโตขึ้นอย่าง รวดเร็ว ซึ่ง E-Commerce นั้นมีประโยชน์กับธุรกิจของเราเป็นอย่างมาก สามารถทำการค้าได้แบบ อัตโนมัติ หรือสามารถเปิดขายสินค้าได้ทั่วโลก ไม่ว่าจะอยู่ที่ไหนก็สามารถเข้าถึงสินค้าของเราได้ตลอด 24 ชั่วโมง ทำให้เข้าถึงกลุ่มลูกค้าได้อย่างตรงจุด และที่สำคัญ E-Commerce จะช่วยเพิ่มยอดขาย สินค้าให้กับเราโดยที่เราไม่ต้องลงแรงอะไรมากมาย นอกจากที่กล่าวมาแล้ว E-Commerce ยัง สามารถช่วยอำนวยความสะดวกให้กับนักธุรกิจแบบเรา ๆ ได้อีกหลายด้านเลยทีเดียว

เนื่องจากเสื้อผ้าแฟชั่นในบ้านปัจจุบันมีผู้คนให้ความสนใจเป็นจำนวนมากทำให้ร้านค้า ้ เสื้อผ้าแฟชั่นเปิดขายเป็นจำนวนมา แต่ร้าน ฟลุ๊ค & เฟรช บ้านเสื้อผ้า ยังไม่มีระบบการบริหารจัดการ ร้านค้าออนไลน์เข้ามาช่วยทำให้การค้าขายสินค้าเป็นไปด้วยความยากลำบาก ทำให้ค้าขาย ขายไม่ได้ ตลอดเวลาและยังไม่เป็นที่รู้จากผู้คนภายนอก ผู้คนที่มาซื้อสินค้ามาสั่งสินค้าไม่มีการจดบันทึกและดู ยอดการขายไม่ได้ดูประวัติการซื้อขายต่างๆ ไม่ได้

ดังนั้นผู้พัฒนาจึงมีแนวคิดที่จะพัฒนาระบบบริหารจัดการ ร้านฟลุ๊ค & เฟรช บ้านเสื้อผ้า โดยมีการนำเอาเทคโนโลยี E-Commerce เข้ามาประยุกค์รวมกับเทคโนโลยีเว็บไซต์เพื่อทำให้ตัว ระบบสามารถประชาสัมพันธ์และขายได้ตลอด 24 ชั่วโมงเป็นที่สะดวกต่อลูกค้าเพิ่มยอดลูกค้าให้กับ ร้านฟลุ๊ค & เฟรช บ้านเสื้อผ้าในอนาคต

#### <span id="page-8-2"></span>**1.2 วัตถุประสงค์**

1. เพื่อศึกษาและพัฒนาระบบบริหารจัดการร้านค้าออนไลน์กรณีศึกษาร้าน

2. เพื่อประเมินความพึ่งพอใจของผู้เข้าใช้เว็บไซต์ระบบบริหารจัดการร้านค้าออนไลน์ กรณีศึกษาร้าน ฟลุ้ค&เฟรช บ้านเสื้อผ้า เพื่อส่งเสริมการขาย

#### <span id="page-8-3"></span>**1.3 ขอบเขตของโครงงำน**

1.3.1 ผู้ใช้งานทั่วไป 1) สามารถสมัครสมาชิกได้

- 2 ) ดูแบบสินค้า
- 3 ) ค้นหายี่ห้อเสื้อผ้าดูไซส์ของเสื้อผ้าได้
- 1.3.2 ผู้ใช้งานที่เป็นสมาชิก
	- 1) เข้าสู่ระบบ
	- 2) เข้าดูสินค้า
	- 3) สั่งซื้อสินค้าได้
	- 4) ยืนยันการสั่งซื้อสินค้าได้
	- 5) ชำระเงินผ่านระบบธนาคาร
	- 6) ยืนยันหลักฐานการชำระเงิน
	- 7) ตรวจสอบการสั่งซื้อ
	- 8) ออกจากระบบ
- 1.3.3 ส่วนของผู้ดูแลระบบ
	- 1) สามารถล็อกอินเพื่อเข้าสู่ระบบได้
	- 2) สามารถเพิ่ม ลบ แก้ไขข้อมูลสินค้าได้
	- 3) สามารถตรวจสอบข้อมูลสมาชิก
	- 4) สามารถเพิ่มข้อมูลผู้ติดต่อ
	- 5) จัดการข้อมูลสินค้า
	- 6) จัดการข้อมูลการสั่งซื้อสินค้า
	- 7) ตรวจสอบการชำระเงินได้
	- 8) ยืนยันการสั่งซื้อสินค้าของลูกค้า
	- 9) จัดการข้อมูลสินค้าคงเหลือในคลัง

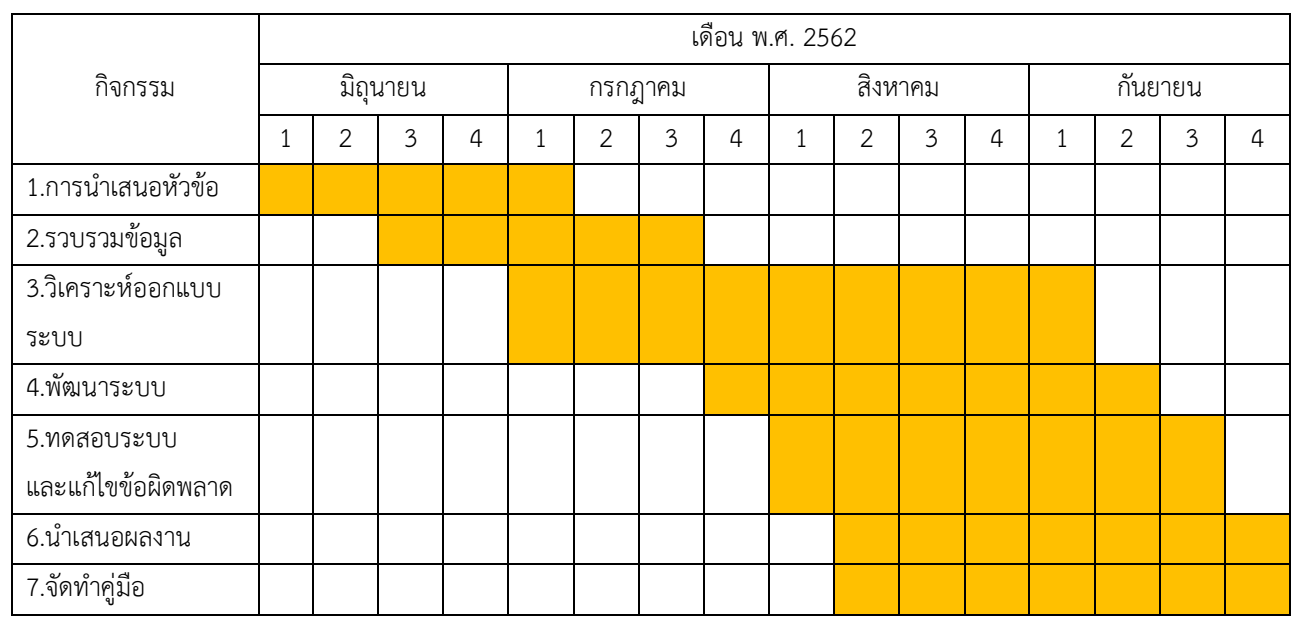

## <span id="page-10-0"></span>**1.4 ขั้นตอนและระยะเวลำกำรด ำเนินงำน**

### <span id="page-10-1"></span>**1.5 เครื่องมือที่ใช้ในกำรพัฒนำ**

- 1.5.1 ฮาร์ดแวร์
	- Notebook Intel Core i5-6200U 2.30GHz
	- NVIDIA GEFORCE 940MX
	- Ram 8.00 GB
- 1.5.2 ซอฟต์แวร์
	- Wordpress
	- Adobe Photoshop CS6
	- Appserv
- 1.5.3 ภาษาที่ใช้พัฒนา
	- PHP
	- CSS
	- HTML
	- Sql
	- Java Script

## <span id="page-11-0"></span>**1.6 ประโยชน์ที่คำดว่ำจะได้รับ**

1.ได้ระบบบริหารจัดการการขายสินค้าออนไลน์เป็นกรณีศึกษาร้าน ฟลุ้ค&เฟรช บ้านเสื้อผ้า 2.ได้ผลประเมินความพึงพอใจของผู้ใช้ระบบจัดการการขายสินค้าของร้าน ฟลุ้ค&เฟรช บ้านเสื้อผ้า

#### <span id="page-11-1"></span>**1.7 นิยำมศัพท์**

ระบบบริหารจัดการร้าน ฟลุ้ค&เฟรช บ้านเสื้อผ้า เป็นระบบบริหารจัดการที่เกี่ยวกับการ ขายเสื้อผ้าออนไลน์ ประเภท แฟชั่น สามารถใส่ได้ทั้งเด็กเล็กและผู้ใหญ่ มีไซส์เสื้อ S,M,L,XL,XXL มี หลากหลายแบรนด์ จำนวนเสื้อผ้า 200-300 ตัว

## **บทที่2 เอกสำรและงำนวิจัยที่เกี่ยวข้อง**

<span id="page-12-0"></span>การศึกษาเรื่อง "ระบบบริหารจัดการขายสินค้าออนไลน์ กรณีศึกษาร้าน ฟลุ้ค&เฟรช บ้าน ี เสื้อผ้า" ผู้วิจัยได้ทำการสำรวจ แนวคิด ทฤษฎี และงานโครงงานที่เกี่ยวข้องเพื่อกำหนดกรอบแนวคิด ทฤษฎี

- 2.1 บริบทร้าน ฟลุ้ค&เฟรช บ้านเสื้อผ้า
- 2.2 ทฤษฎีพฤติกรรมผู้บริโภค
- 2.3 ระบบ E Commerce การขายสินค้าออนไลน์
- 2.4 เทคโนโลยีในการพัฒนาระบบ
- 2.5 งานวิจัยที่สัมพันธ์กับโครงงาน

## <span id="page-12-1"></span>**2.1 บริบทร้ำน ฟลุ้ค&เฟรช บ้ำนเสื้อผ้ำ**

ร้าน ฟลุ้ค&เฟรช บ้านเสื้อผ้า ได้เปิดมาเป็นเวลา 5-6 ปีแล้ว ปัจจุบันร้าน ฟลุ้ค&เฟรช บ้าน เสื้อผ้า ได้ตั้งขึ้นที่อยู่367/41/2 หมู่บ้านจิระนคร ต.ในเมือง อ,เมือง จ.บุรีรัมย์ 31000 เมื่อปี ค.ศ. 2014 ทางร้าน ฟลุ้ค&เฟรช บ้านเสื้อผ้า ได้สร้างเพจเฟสบุ๊คขึ้นมาเพื่อกระข้อมูลข่าวสารทางร้าน ฟลุ้ค&เฟรช บ้านเสื้อผ้า ให้ลูกค้าและผู้คนได้รู้จักมากขึ้นเพื่อที่จะการสร้างรายได้ให้มากขึ้น ร้าน ฟลุ้ค&เฟรช บ้านเสื้อผ้า ขายเสื้อผ้าแฟชั่นทั่วไปสามารถใส่ได้หลายแนว เข้าถึงกลุ่มลูกค้าที่เป็นวัยรุ่น ได้

<span id="page-12-2"></span>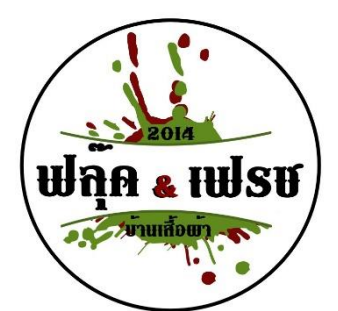

**ภำพที่ 2.1** ฟลุ้ค&เฟรช บ้านเสื้อผ้า

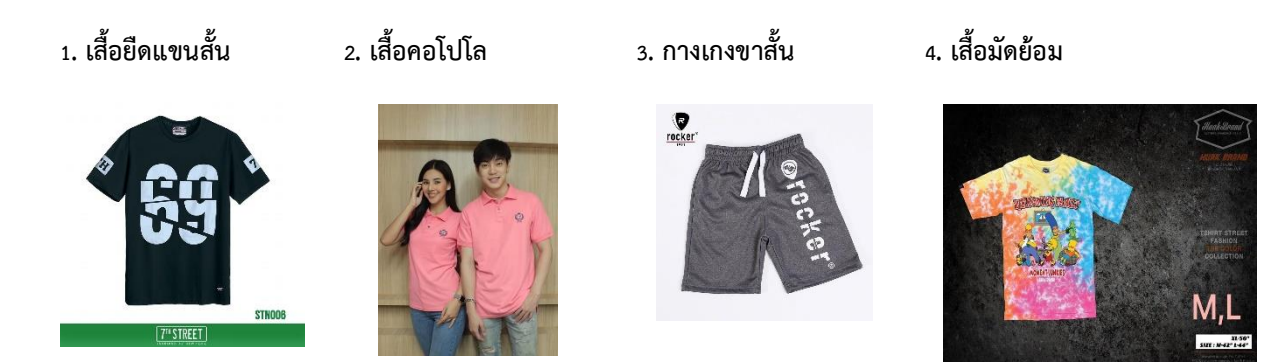

### <span id="page-13-0"></span>**2.2 ทฤษฎีพฤติกรรมผู้บริโภค**

### 2.2.1 พฤติกรรมผู้บริโภคออนไลน์

การด าเนินธุรกิจของบริษัทต่างๆ ในยุคปัจจุบันล้วนอยู่ภายใต้สภาพแวดล้อมการแข่งขัน ที่มีความเข้มข้นมากขึ้น ดังนั้นการหาลูกค้าและความพยายามในการรักษาฐานลูกค้าเดิมเอาไว้ ย่อม เป็นสิ่งที่บริษัททั่วไปได้ยึดถือปฏิบัติ เพื่อน าไปสู่ความส าเร็จทั้งในธุรกิจแบบดั้งเดิมและแบบออนไลน์ ู และหนึ่งในกุญแจหลักที่จะถูกนำมาใช้เพื่อสร้างความสัมพันธ์กับลูกค้าก็คือ ความเข้าใจในพฤติกรรม ของผู้บริโภคออนไลน์ นั่นเอง

ผู้บริโภค (Consumer) หมายถึงบุคคลใดๆ ก็ตามที่แสดงออกถึงความต้องการบริโภคสิ ค้าหรือบริการที่ถูกเสนอขายในตลาดแม้ว่าทุกคนล้วนเป็นผู้บริโภคดังนั้นพฤติกรรมผู้บริโภคจึงเป็น การศึกษาถึงพฤติกรรมและกระบวนการตัดสินใจของผู้บริโภคที่มีต่อการซื้อและการใช้สินค้าหรือ บริการ ที่ผู้บริโภคเข้าใจว่าจะตอบสนองความต้องการได้ ในท านองเดียวกันกับพฤติกรรมผู้บริโภค ออนไลน์ที่มุ่งศึกษากลุ่มผู้บริโภคบนโลกออนไลน์เป็นหลัก เนื่องจากกระแสของอินเทอร์เน็ตได้ส่งผล ต่อการเปลี่ยนแปลงในพฤติกรรมของผู้บริโภค โดยหันมาใช้บริการออนไลน์กันมากขึ้น นอกจากนี้ ผู้บริโภคออนไลน์ยังแบ่งออกเป็น 2 ชนิดด้วยกัน คือ ผู้บริโภคแต่ละราย กับผู้ซื้อระดับองค์กร ซึ่ง ประกอบด้วยปัจจัยสำคัญอยู่ 2 ส่วนด้วยกัน

2.2.2 ปัจจัยหลักที่มีอิทธิพลต่อการซื้อจัดเป็นปัจจัยที่มีผลต่อความตั้งใจที่จะซื้อของตัว ผู้บริโภค ซึ่งประกอบด้วยมิติทั้ง ๕ ดังนี้

- 1.คุณลักษณะของผู้บริโภค
- 2.คุณลักษณะด้านสภาพแวดล้อม
- 3.คุณลักษณะของผู้ประกอบการและคนกลาง
- 4. คุณลักษณะเกี่ยวกับสินค้าและบริการ
- 5.ระบบอีคอมเมิร์ซ

ส าหรับปัจจัยในสามข้อแรกจัดเป็นตัวแปรที่ไม่สามารถควบคุมได้ โดยพิจารณาจากมุมมอง ่ ของผู้ขาย ซึ่งถูกนำเสนออยู่ส่วนบนสุดของแผนภาพจากรูปที่ 5.1 ในขณะที่ปัจจัย 2 ข้อสุดท้านเป็น ตัวแปรที่สามารถควบคุมได้โดยผู้ขาย

2.2.3 กระบวนการตัดสินใจของผู้ซื้อ

ส าหรับกระบวนการตัดสินใจซื้อของผู้บริโภคนั้นจะเริ่มต้นจากทัศนคติในด้านบวกและ ้จบลงด้วยการตัดสินใจของผู้ซื้อและการซื้อซ้ำ (ความภักดี) ทั้งนี้ทัศนคติที่ดีจะนำไปสู่ความตั้งใจซื้อที่ แข่งแกร่ง ซึ่งจะส่งผลต่อพฤติกรรมการซื้อที่เกิดขึ้นจริงในที่สุด ดังนั้นการพัฒนาทัศนคติของผู้บริโภค ในเชิงบวกย่อมมีบทบาทส าคัญต่อการตัดสินใจซื้อขั้นสุดท้าย คุณลักษณะเฉพาะของแต่ละบุคคล (Personal Characteristics)

ตัวแปรที่เกี่ยวข้องกับคุณลักษณะเฉพาะของผู้บริโภคแต่ละคน เป็นการอ้างอิงปัจจัยด้าน ประชากรศาสตร์ การได้รับการยอมรับในแต่ละบุคคล และคุณลักษณะด้านพฤติกรรมเฉพาะตัว โดยมี หลายเว็บไซต์ด้วยกันที่ให้ข้อมูลเกี่ยวกับพฤติกรรมการซื้อออนไลน์ของลูกค้า (เช่น emarketer.com,clickz.com และ comscore.com) ในด้านผลการสำรวจที่เกี่ยวข้องกับ แนวโน้มการช๊อปปิ้งบนอินเทอร์เน็ตทั่วโลกเมื่อปี ค.ศ. 2005 ได้มีการเปิดเผยว่า เพศของนักช๊อปปิ้ง ออนไลน์โดยรวมแล้วค่อนข้างสมดุล ไม่ค่อยมีความแตกต่าง

ปัจจัยเกี่ยวกับสินค้าและบริการ (Product/Service Factors)

ปัจจัยในลำดับถัดมา จะเกี่ยวข้องกับคุณลักษณะของสินค้าและบริการ ไม่ว่าจะเป็น ผู้บริโภคตัดสินใจซื้อจากผลกระทบในทางธรรมชาติของตัวสินค้าหรือบริการก็ตาม โดยปัจจัยเกี่ยวกับ คุณลักษณะของสินค้าและบริการจะเกี่ยวข้องกับราคา คุณภาพ การออกแบบ แบรนด์สินค้า และ คุณสมบัติอื่น ๆ ที่เกี่ยวข้อง

2.2.4 ปัจจัยของผู้ประกอบการและคนกลาง (Merchant and Intermediary Factors)

การท าธุรกรรมออนไลน์ ย่อมมีปัจจัยอยู่มากมายที่อาจส่งผลกระทบต่อผู้ประกอบการไม่ ้มากก็น้อย เช่น ความมีชื่อของผู้ประกอบการ ขนาดของธุรกิจ ตัวอย่างที่ทำให้ลูกค้าไว้วางใจมากกว่า เว็บหน้าร้านอื่น ๆ ที่ตนไม่รู้จัก สำหรับปัจจัยอื่น ๆ ที่เกี่ยวข้อง ได้แก่ กลยุทธ์ทางการตลาด และการ โฆษณาซึ่งก็มีบทบาทส าคัญเช่นกัน

ปัจจัยสภาพแวดล้อม (Environmental Factors)

้สภาพแวดล้อมต่าง ๆ ที่เกิดขึ้นจากการทำธุรกรรมย่อมมีผลต่อการตัดสินใจซื้อของ ผู้บริโภค ซึ่งตัวแปรด้านสภาพแวดล้อมยังสามารถแบ่งกลุ่มออกเป็นหลายประเภทด้วยกัน คือ - ตัวแปรทางสังคม ปกติการซื้อโดยทั่วไปมักได้รับอิทธิพลมาจากสมาชิกภายใน ครอบครัว ดังนั้นตัวแปรทางสังคมจึงมีบทบาทส าคัญต่ออีคอมเมิร์ซ

- ตัวแปรทางชุมชน/วัฒนธรรม เกี่ยวข้องกับความแตกต่างระหว่างผู้บริโภคที่อาศัย อยู่ในแต่ละประเทศ

นอกจากนี้ ยังมีตัวแปรทางสภาพแวดล้อมอื่น ๆ ที่เกี่ยวข้อง อันได้แก่ ตัวแปรในเรื่อง ของการรับรู้ข่าวสาร กฎหมายและกฎระเบียบจากภาครัฐ ซึ่งอาจแตกต่างกันตามแต่ละประเทศ รวมถึงปัจจัยเกี่ยวกับสถานการณ์ต่าง ๆ ที่เกิดขึ้น

2.2.5 กระบวนการตัดสินใจซื้อของผู้บริโภค

จากเนื้อหาที่ผ่านมาท าให้เราได้เข้าใจถึงพฤติกรรมผู้บริโภคออนไลน์ และกระบวนการ ตัดสินใจซื้อมาบ้างแล้ว ดังนั้นเนื้อหาต่อไปนี้เราจะมาขยายความในเรื่องของกระบวนการตัดสินใจ ดังกล่าวกัน

2.2.6 แบบจำลองการตัดสินใจซื้อแบบทั่วไป (A Generic Purchasing-Decision Model) จะประกอบด้วย 5 ระยะด้วยกัน ดังนี้

1. การระบุความต้องการ (Need Identification)

จัดเป็นระยะแรกที่เกิด โดยเมื่อผู้บริโภคได้ตระหนักถึงปัญหาที่ตนกำลังเผชิญอยู่ จน เกิดความต้องการที่จะหาสิ่งใดสิ่งหนึ่งเข้ามาชดเชยและแก้ไขปัญหาดังกล่าว

2. การค้นหาข้อมูล (Information Search)

ภายหลังจากผู้บริโภครู้ถึงปัญหาและความต้อการของตนแล้ว ผู้บริโภคก็จะค้นหา ข้อมูลบนทางเลือกต่าง ๆ ที่มีอยู่ เพื่อตอบสนองความต้องการของเขาภายใต้การตัดสินใจว่าสินค้าที่จะ ี่ ซื้อนั้นคืออะไร และจะซื้อจากผู้ใด สำหรับข้อมูลที่ผู้บริโภคค้นหามาได้นั้นก็มาจากแคตาล็อก การ โฆษณา นอกจากนี้ในการค้นหาสินค้าและเปรียบเทียบราคายังสามารถใช้เครื่องมือช่วยได้ เ ช่น shopping.com, buyersindex.com ร วมถึงข่ า วส า รที่ค้นห าได้จ ากเค รื่องมือค้ นห า อย่าง Google

3. การประเมินทางเลือก (Evaluation of Alternatives)

การแสวงหาข้อมูลของผู้บริโภค จะได้มาซึ่งกลุ่มทางเลือกชุดเล็ก ๆ ขึ้นมา และจาก ี่ ชุดของกลุ่มทางเลือกที่ได้รับการกลั่นกรองเหล่านี้ ก็จะถูกนำมาพิจารณาเพื่อหาทางเลือกที่ดีที่สุด ทั้งนี้ ในการตัดสินใจเลือกของผู้บริโภค

4. การซื้อและการจัดส่ง (Purchase and Delivery)

ภายหลังการประเมินทางเลือกผู้บริโภคก็จะตัดสินใจได้แล้วว่าจะซื้อสินค้าหรือ ้บริการกับผู้ขายรายใด ซึ่งจะเกี่ยวข้องกับการซื้อ การชำระเงิน การจัดส่งสินค้า การรับประกันสินค้า หากสินค้าหรือบริการที่ผู้บริโภคซื้อนั้น เป็นผลิตภัณฑ์ทางดิจิตอลก็สามารถดาวน์โหลดผ่าน อินเทอร์เน็ตได้ หากเป็นสินค้าทางกายภาพก็ควรมีทางเลือกในการจัดส่งสินค้าที่น่าเชื่อถือ เช่น ผู้บริโภคสามารถเข้าไปตรวจสอบหรือติดตามสถานะสินค้า

5.พฤติกรรมหลังการซื้อ (Postpurchase Activities)

จัดเป็นระยะสุดท้ายที่เกี่ยวข้องกับความรู้สึกภายหลักจากได้ทดลองใช้สินค้า ซึ่งมีทั้ง พึงพอใจและไม่พึงพอใจ โดยผู้บริโภคจะพิจารณาถึงงานบริการลูกค้า และการประเมินคุณประโยชน์ที่ ได้จากตัวสินค้า ดังนั้น หากลูกค้ามีความพึงพอใจในตัวสินค้าและบริการ ความภักดีที่มีต่อสินค้านั้นก็ ้จะเพิ่มมากขึ้น จนนำไปสู่การซื้อซ้ำและการบอกต่อในที่สุด

มีปัจจัยอยู่มากมายที่มีอิทธิพลต่อการตัดสินใจซื้อของผู้บริโภค ในขณะเดียวกันการ โฆษณาก็ถือเป็นปัจจัยสำคัญประการหนึ่งเช่นกัน สำหรับรูปแบบ/แบบจำลองที่มักถูกนำมาใช้อธิบาย ถึงประสิทธิภาพจากการโฆษณา ด้วยการกระตุ้นให้ลูกค้าสนใจซื้อก็คือ Attention-Interest-Desire-Action (AIDA Model) โดยแบบจำลองดังกล่าวเป็นทฤษฎีลำดับขั้นการตัดสินใจที่พัฒนาขึ้นโดย E.St. Elmo Lewis เมื่อปี ค.ศ. 1898 และถูกนำมาใช้เพื่ออธิบายถึงกระบวนการตัดสินใจซื้อของผู้บริโภค จากการโฆษณา ซึ่งประกอบด้วย ๔ ขั้นตอนส าคัญ ๆ ดังนี้

- A-Attention (Awareness) : การรับรู้เป็นขั้นตอนแรกด้วยการสร้างแรงดึงดูด กระตุ้นให้เกิดการรับรู้

-I-Interest : ความสนใจคือข้อความที่กระตุ้นให้ลูกค้าเกิดความสนใจในสินค้าที่ เสนอ จากค าอธิบายถึงคุณสมบัติ ข้อดี และคุณประโยชน์

- D-Desire : ความต้องการ/ความปรารถนาลูกค้ามีความรู้สึกอยากได้ และเชื่อว่า สินค้าหรือบริการเหล่านั้นสามารถแก้ไขปัญหาหรือตอบสนองในสิ่งที่เขาต้องการได้

-A-Action : การกระทำ สุดท้ายก็จะจบลงที่ผู้บริโภคตัดสินใจซื้อในที่สุด อย่างไรก็ ี่ ตามก็มีนักวิจัยบางคนได้เพิ่มคำว่า "S" ต่อท้าย จึงกลายเป็น AIDA (S)

- S-Satisfaction : ความพึงพอใจ/ความพึงพอใจเป็นที่มาของการสร้างความภักดี ่ ของลูกค้าที่มีต่อสินค้าให้สูงยิ่งขึ้น อีกทั้งยังนำไปสู่กระบวนการซื้อซ้ำอีกด้วย

2.2.7 ผู้เล่นในกระบวนการตัดสินใจของผู้บริโภค (Players in The Consumer Decision Process)

1. ผู้ริเริ่ม (Intitator) เป็นบุคคลที่ริเริ่มจุดประกายเป็นคนแรก ที่ทำให้ผู้บริโภคเริ่มมี ความสนใจต่อตัวสินค้าหรือบริการนั้น ๆ ซึ่งอาจเป็นบุคคลที่เคยใช้สินค้านั้นอยู่ก่อนแล้ว

2. ผู้ชักชวนให้ซื้อ (Influencer) เป็นบุคคลที่ให้คำแนะนำ หรือให้ข้อมูลเกี่ยวกับตัว สินค้าหรือผลิตภัณฑ์ เช่น พนักงานขาย

3. ผู้ตัดสินใจ (Decider) เป็นบุคคลที่ตัดสินใจซื้อ

- 4. ผู้ซื้อ (Buyer) คือบุคคลที่ดำเนินการสั่งซื้อสินค้า
- 5. ผู้ใช้ (User) คือ ผู้บริโภค หรือบุคคลที่ใช้สินค้าหรือบริการเหล่านั้น

#### <span id="page-17-0"></span>**2.3 ระบบ E – Commerce กำรขำยสินค้ำออนไลน์**

2.3.1 ระบบอีคอมเมิร์ซ (e-Commerce Systems)

่ ในด้านแพล็ตปอร์มอีคอมเมิร์ซที่นำมาใช้กับการทำธุรกรรมออนไลน์ (เช่น การป้องกัน ้ ความปลอดภัย กลไกเกี่ยวกับการชำระเงิน และอื่น ๆ) โดยปัจจัยการออกแบบระบบอีคอมเมิร์ซ ยัง สามารถแบ่งออกเป็น 2 ปัจจัยด้วยกัน คือ

- ปัจจัยจูงใจ (Motivational Factors) เป็นปัจจัยที่เกี่ยวข้องกับฟังก์ชั่นการทำงาน ต่าง ๆ บนเว็บไซต์ ที่สนับสนุนในเรื่องการประมวลผลธุรกรรมโดยตรง เช่น เครื่องมือค้นหา การเลือก ู้ซื้อสินค้าผ่านระบบรถเข็นอิเล็กทรอนิกส์ และวิธีการชำระเงินต่าง ๆ เป็นต้น

-ปัจจัยค้ำจุน (Hygiene Factors) เป็นปัจจัยที่เกี่ยวข้องกับฟังก์ชั่นการทำงานต่าง ๆ บนเว็บไซต์ที่มีจุดประสงค์หลักในเรื่องของการป้องกันปัญหาที่อาจเกิดขึ้นจากการประมวลผล เชน ความปลอดภัย และระบบติดตามสินค้า

การทำเว็บไซต์ ขาย สินค้า ออนไลน์ หรือที่เรียกว่า "E-Commerce" นับวันยิ่งมาแรง ้ขึ้นเรื่อย ๆ และเรียกว่ายังคงเติบโตอย่างต่อเนื่อง ซึ่งคนทำธุรกิจประเภทนี้ส่วนใหญ่จะเป็นเด็กรุ่นใหม่ ที่่เพิ่งจบการศึกษาและต้องการที่จะมีธุรกิจเป็นของตัวเอง แต่ยังคงไม่มั่นใจที่จะลงทุน จึงใช้ช่องทาง ออนไลน์มาเป็นช่องทางการทำธุรกิจของตัวเอง ธุรกิจ E-Commerce ถือเป็นช่องทางใหม่และยังเป็น ี ช่องทางหนึ่งที่จะสร้างโอกาสในการขยายช่องทางการค้าขายให้ผู้ขายได้มากยิ่งขึ้น สิ่งสำคัญคือ "E-Commerce" เป็นช่องทางที่ช่วยในการเข้าถึงผู้บริโภคได้ง่ายและตรงกลุ่มเป้าหมายมากขึ้น เลยเห็น ี ได้ว่าในปัจจุบันคนนิยมหันมาทำ "E-Commerce" มากขึ้น แต่การขายสินค้าบนโลกออนไลน์นั้นก็ ไม่ใช่เรื่องง่าย

#### 2.3.2 ความประหยัด

ถือเป็นจุดเด่นที่สามารถจับต้องได้ชัดเจนมากที่สุดของการสร้างเว็บไซต์ขึ้นมาขายสินค้า เพราะถ้ามาลองจับคู่เทียบความแตกต่างระหว่างการมีร้านขายสินค้ากับการใช้เว็บไซต์เป็นตัวช่วยขาย สินค้าให้ทางบริษัทแล้ว ผู้ประกอบการจะสามารถมองเห็นภาพความแตกต่างได้อย่างชัดเจนว่าการ ขายสินค้าผ่านทางโลกออนไลน์จะช่วยประหยัดค่าใช้จ่ายค่อนข้างมาก เพราะเว็บไซต์แทบจะไม่ต้อง ลงทุนอะไรเลยเพียงแค่เสียค่าโดเมนและค่าทำเว็บเท่านั้น หรือจะเลือกใช้เว็บสำเร็จรูปก็ยิ่งสะดวก ือย่างบริษัทรับทำเว็บไซต์ขายสินค้า **,** <u>รับทำเว็บไซต์ magento</u> , รับทำเว็บ e commerce เป็นต้น นี่ เลยเป็นทางเลือกที่ดีมากในการออกสตาร์ทเริ่มท าธุรกิจ

### 2.3.3 ซื้อขายได้ตลอด 24 ชั่วโมง

ลูกค้าสามารถเลือกชมหรือสั่งซื้อสินค้าได้ตลอด 24 ชม. โดยไม่ต้องเดินทาง ด้วยความ ที่ว่าการเชื่อมต่อทางอินเทอร์เน็ตเป็นสิ่งที่สามารถเชื่อมทุกคนจากทุกมุมโลกให้สามารถติดต่อสื่อสาร กันได้ผ่านทางเวิล์ดไวด์เว็บ การมีเว็บไซต์เพื่อขายสินค้าจึงเป็นการเพิ่มช่องทางการติดต่อซื้อสินค้าให้มี ้มากขึ้นและยังเป็นการเพิ่มความสะดวกสบายให้กับลูกค้าด้วย เพราะลูกค้าไม่จำเป็นต้องมาดูและ เลือกซื้อสินค้าถึงบริษัทหรือหน้าร้านที่จัดจำหน่ายด้วยตนเองซึ่งเป็นการเสียเวลาพอสมควรในปัจจุบัน ที่มีสาเหตุจากการจราจรที่ติดขัด อีกทั้งการมีเว็บไซต์ยังสามารถท าให้ซื้อขายสินค้าได้ตลอด 24 ชั่วโมง จึงขจัดปัญหาข้อจ ากัดทางด้านเวลาออกไป

2.3.4 ไม่เหนื่อยกับเรื่องจิปาถะ

การใช้เว็บไซต์เป็นช่องทางในการจำหน่ายสินค้าจะมีข้อได้เปรียบมากกว่าการลงทุนเปิด ร้านหรือโชว์รูมเป็นของตนเอง เพราะการมีหน้าร้านเพื่อขาย ต้องเสียค่าเช่า ค่าตกแต่ง ค่าจ่าง พนักงานและอื่นๆอีกจิปาถะ รวมถึงต้องเหน็ดเหนื่อยกับการดูแลเปิดและปิดร้าน ซึ่งอาจจะไม่คุ้มค่า ้มากสักเท่าไหร่ สำหรับธุรกิจที่พึ่งจะเริ่มลงมือสร้างใหม่ของผู้ประกอบการโดยเฉพาะในเรื่องของการ คืนทุน

2.3.5 มีสิ่งดึงดูดทั้งสีสรรและลูกเล่นต่างๆ

ด้วยความที่สื่อออนไลน์บนโลกไซเบอร์เป็นเรื่องของเทคโนโลยีและสีสัน สิ่งต่างๆเหล่านี้ จึงถือเป็นข้อได้เปรียบในการนำเสนอขายสินค้ามากกว่าวิธีปกติธรรมดาทั่วไปๆ ผู้ประกอบการอาจจะ ใช้ลูกเล่นในการนำเสนอด้วยการตกแต่งภาพของสินค้าและองค์ประกอบภายในรูปให้น่าสนใจและ ดึงดูดมากยิ่งขึ้น ใช้วิธีการสร้างวีดีโอนำเสนอสาธิตวิธีการใช้งานสินค้าโดยผู้เชี่ยวชาญหรือดาราผู้มี ชื่อเสียงก็เป็นวิธีการที่น่าสนใจไม่น้อย ส่งผลทางจิตวิทยาต่อผู้รับชมได้จึงเป็นแท็คติกที่มีความน่าสนใจ อยู่อย่างมากส าหรับการขายสินค้าผ่านทางเครือข่ายอินเทอร์เน็ต

2.3.6 เกิดการบอกต่อได้อย่างรวดเร็ว

สามารถกระจายข่าวสารได้อย่างรวดเร็ว เนื่องจากปัจจุบันนี้ได้มี Social Network เข้า ้ มาในชีวิตประจำวันทำให้เกิดการบอกต่อ หรือแชร์ส่ผ้บริโภคได้รวดเร็วมากยิ่งขึ้น ซึ่งเป็นตัวช่วยทำให้ การขายหรือแนะนำสินค้านั้นมีประสิทธิภาพไม่แพ้สื่อประเภทอื่นเลยทีเดียว

2.3.7 รูปแบบเว็บไซต์ของ E-commerce

รูปแบบของการทำเว็บไซต์ E-Commerce มีหลายประเภททั้งนี้และทั้งนั้นต้องขึ้นอยู่ กับความต้องการและรูปแบบในการ ทำของแต่ละเว็บว่าจะมีรูปแบบเป็นอย่างไร ซึ่งแต่ละแบบก็มี ความแตกต่างกันออกไป ซึ่งลองมาดูกันว่า คุณจะเลือกรูปแบบการท า E-Commerce รูปแบบไหน ที่ จะเหมาะสมกับคุณและธุรกิจของคุณมากทีสุด

1. การประกาศซื้อ-ขาย E-Classifiedเป็นรูปแบบเว็บไซต์ E-Commerce ที่เปิด โอกาสให้ผู้ที่สนใจประกาศความต้องการ ซื้อ-ขาย สินค้าของตนได้ภายในเว็บไซต์ โดยเว็บไซต์จะทำ หน้าที่เหมือนกระดานข่าวและตัวกลางในการแสดงข้อมูลสินค้าต่างๆ และหากมีคนสนใจสินค้าที่ ประกาศไว้ ก็สามารถติดต่อตรงไปยังผู้ประกาศได้ทันทีจากข้อมูลที่ประกาศอยู่ภายในเว็บไซต์

2. เว็บไซต์แคตตาล็อกสินค้าออนไลน์ (Online Catalog Web Site)เป็นรูปแบบ จัดท าเว็บไซต์ E-Commerce ในรูปแบบแคตตาล็อกออนไลน์ ที่มีรูปภาพและรายละเอียด สินค้า ิ พร้อมที่อยู่ เบอร์โทรติดต่อ ไม่มีระบบการชำระเงินผ่านทางเว็บไซต์ หรือระบบช้อปปิ้งการ์ด (ตะกร้า สินค้าออนไลน์) โดยหากผู้สนใจสินค้าก็เพียงโทรสอบถามและสั่งซื้อสินค้าได้ ซึ่งเป็นการใช้เว็บไซต์เป็น เหมือนโบรชัวร์หรือแคตตาล็อกออนไลน์เพื่อให้ลูกค้าสามารถเข้ามาเลือกดูรายละเอียดสินค้าและ ราคาได้ จากทั่วประเทศหรือทั่วโลกผ่านทางเว็บไซต์

3. ร้านค้าออนไลน์ (E-Shop Web Site) เป็นรูปแบบเว็บไซต์ E-Commerce ี สมบูรณ์แบบ ที่มีทั้งระบบการจัดการสินค้า ระบบตะกร้าสินค้า (Shopping Cart) ระบบการชำระเงิน ้รวมถึงการขนส่งสินค้า ครบสมบูรณ์แบบ ทำให้ผู้ชื้อสามารถสั่งซื้อสินค้าและทำการชำระเงินผ่าน เว็บไซต์ได้ทันที โดยการชำระเงินส่วนใหญ่สามารถชำระเงินผ่าน บัตรเครดิต เป็นส่วนมาก

4. การประมูลสินค้า (Auction) เป็นเว็บไซต์ E-Commerce ที่มีรูปแบบของการนำ สินค้าของไปประมูลขายกัน โดยจะเป็นการแข่งขันใน การเสนอราคาสินค้า หากผู้ใดเสนอราคาสินค้า ได้สูงสุดในช่วงเวลาที่กำหนด ก็จะชนะการประมูลและสามารถซื้อสินค้าชิ้นนั้นไปไม่สูงกว่าราคา ท้องตลาด ยกเว้นสินค้าเก่า บางประเภท หากยิ่งเก่ามากยิ่งมีราคาสูง เช่น ของเก่า ของสะสม เป็นต้น 5. ตลาดกลางอิเล็กทรอนิกส์ (E-Marketplace)เป็นเว็บไซต์ E-Commerce ที่มี รูปแบบเป็นตลาดนัดขนาดใหญ่ โดยภายในเว็บไซต์จะมีการรวบรวมเว็บไซต์ของร้านค้าและบริษัท ต่างๆ มากมาย โดยมีการแบ่งหมวดหมู่ของสินค้าเอาไว้ เพื่อให้ผู้ใช้สามารถเข้าไป ดูสินค้าภายใน ร้านค้าต่างๆ ภายในตลาดได้อย่างง่ายดายและสะดวก

6. การค้าผ่านเครือข่ายสังคมออนไลน์ (Social Commerce)Social Commerce คือ "การขายสินค้าโดยอาศัยมวลขนและสังคมเป็นตัวกระตุ้นให้เกิดความยากและการซื้อเกิดขึ้น ผ่าน เทคโนโลยีของโซเชียลเน็ตเวิรก์ (Social Network)" ที่ทำให้คนสามารถสื่อสารกับเพื่อนๆ และคนรอบ ข้างของตัวเองได้ง่ายมากขึ้น มันได้สร้างรูปแบบการปฏิสัมพันธ์ (Engagement) รูปแบบใหม่ ที่ทำให้ เกิดการโน้มน้าว ชักชวน คนจำนวนมากได้ง่ายๆ ผ่านบริการอย่าง Facebook หรือ Twitter รวมถึง การเกิดโมเดลธุรกิจรูปแบบใหม่อย่าง "การค้าทางสังคมออนไลน์ (Social Commerce)" ทีมีรูปแบบ โมเดลทางธุรกิจอย่าง "ร่วมกันซื้อ (Group Buying)" โดยรูปแบบของ Social Commerce เพิ่งเกิด ขึ้นมาใหม่หลังจาก Social Network เติบโตขึ้นอย่างต่อเนื่อง

#### <span id="page-19-0"></span>**2.4 เทคโนโลยีในกำรพัฒนำระบบ**

2.4.1 ความหมายเกี่ยวกับภาษา Php

นั้นเป็นภาษาส าหรับใช้ในการเขียนโปรแกรมบนเว็บไซต์สามารถเขียนได้หลากหลาย โปรแกรมเช่นเดียวกับภาษาทั่วไป อาจมีข้อสงสัยว่า ต่างจาก HTML อย่างไร คำตอบคือ HTML นั้น

เป็นภาษาที่ใช้ในการจัดรูปแบบของเว็บไซต์ จัดตำแหน่งรูป จัดรูปแบบตัวอักษร หรือใส่สีสันให้กับ เว็บไซต์ของเรา แต่ PHP นั้นเป็นส่วนที่ใช้ในการคำนวน ประมวลผล เก็บค่า และทำตามคำสั่งต่างๆ ้อย่างเช่น รับค่าจากแบบ form ที่เราทำ รับค่าจากช่องคำตอบของเว็บบอร์ดและเก็บไว้เพื่อนำมา แสดงผลต่อไป แม้แต่กระทั่งใช้ในการเขียน [CMS](http://www.hellomyweb.com/index.php/main/content/121) ยอดนิยมเช่น Drupal , Joomla พูดง่ายๆคือ เว็บไซต์จะโต้ตอบกับผู้ใช้ได้ ต้องมีภาษา PHส่วน HTML หรือ Javascriptใช้เป็นเพียงแค่ตัวควบคุม การแสดงผลเท่านั้น การก าเนิดภาษาPHPแต่ละเวอร์ชั่น

PHP เกิดในปี1994 โดย Rasmus Lerdorf โปรแกรมเมอร์อเมริกันได้คิดค้นสร้าง เครื่องมือที่ใช้ในการพัฒนาเว็บส่วนตัวของเขา โดยใช้ข้อดีของภาษา C และ Perl เรียกว่าPersonal Home Page และได้สร้างส่วนติดต่อกับฐานข้อมูลที่ชื่อว่า Form Interpreter ( FI ) รวมทั้งสองส่วน เรียกว่า PHP/FI ซึ่งก็เป็นจุดเริ่มต้นของPHP มีคนที่เข้ามาเยี่ยมชมเว็บไซต์ของเขาแล้วเกิดชอบจึง ติดต่อขอเอาโค้ดไปใช้บ้าง และนำไปพัฒนาต่อ ในลักษณะของ Open Source ภายหลังมีความนิยม ขึ้นเป็นอย่างมากภายใน 3 ปีมีเว็บไซต์ที่ใช้PHP/FI ในติดต่อฐานข้อมูลและแสดงผลแบบไดนามิกและ อื่นๆ มากกว่า 50000 ไซต์

PHP2 (ในตอนนั้นใช้ชื่อ ว่ า PHP/FI) ในช่ วง ร ะห ว่ าง 1995-1997 Rasmus Lerdorf ได้มีผู้ที่มาช่วยพัฒนาอีก 2 คนคือ Zeev Suraski และ Andi Gutmans ชาวอิสราเอล ซึ่ง ปรับปรุงโค้ดของ Lerdorf ใหม่โดยใช้C++ให้มีความสามารถจัดการเกี่ยวกับแบบฟอร์มข้อมูลที่ถูก สร้างมาจากภาษา HTML และสนับสนุนการติดต่อกับโปรแกรมจัดการฐานข้อมูล SQL จึงทำ ให้PHP เริ่มถูกใช้มากขึ้นอย่างรวดเร็ว และเริ่มมีผู้สนับสนุนการใช้งาน PHP มากขึ้น โดยในปลายปี 1996 PHP ถูกนำไปใช้ประมาณ 15,000 เว็บทั่วโลก และเพิ่มจำนวนขึ้นเรื่อยๆ ต่อมาก็มผู้เข้ามาช่วย พัฒนาอีก 3 คน คือ Stig Bakken รับผิดชอบความสามารถในการติดต่อ Oracle, Shane Caraveo รับผิดชอบดูแล PHP บน Window 9x/NT, และ Jim Winstead รับผิดชอบการตรวจ ความบกพร่องต่างๆ และได้เปลี่ยนชื่อเป็น Professional Home Page ในเวอร์ชั่นที่2 PHP3 ออกมา ในช่วงระหว่างเดือน มิถุนายน 1997 ถึง 1999 ได้ออกสู่สายตาของนักโปรแกรมเมอร์ มีคุณสมบัติเด่น คือสนับสนุนระบบปฏิบัติการทั้ง Window 95/98/ME/NT, Linux และเว็บเซร์ฟเวอร์ อย่าง IIS, PWS, Apache, OmniHTTPd สนับสนุน ระบบฐานข้อมูลได้หลายรูปแบบเช่น SQL Server, MySQL, mSQL, Oracle, Informix, ODBC PHP4 ตั้งแต่ 1999 - 2007 ซึ่งได้เพิ่ม Functionsการ ท างานในด้านต่างๆให้มากและง่ายขึ้นโดย บริษัทZend ซึ่งมีZeev และ Andi Gutmans ได้ร่วม ก่อตั้งขึ้น ( http://[www](http://www.zend.com/).zend.com ) ในเวอร์ชั่นนี้จะเป็น compile scriptซึ่งในเวอร์ชั่นหน้านี้จะ เป็น embed script interpreter ในปัจจุบันมีคนได้ใช้PHP สูงกว่า 5,100,000 ไซต์ แล้วทั่วโลก และ ผู้พัฒนาได้ตั้งชื่อของ PHP ใหม่ว่า PHP: Hypertext Preprocessorซึ่งหมายถึงมีประสิทธิภาพ ระดับโปรเฟสเซอร์ส าหรับไฮเปอร์เท็กซ์

2.4.2 พีเอชพี (PHP) คือ [ภาษาคอมพิวเตอร์ใ](http://th.wikipedia.org/wiki/%E0%B8%A0%E0%B8%B2%E0%B8%A9%E0%B8%B2%E0%B8%84%E0%B8%AD%E0%B8%A1%E0%B8%9E%E0%B8%B4%E0%B8%A7%E0%B9%80%E0%B8%95%E0%B8%AD%E0%B8%A3%E0%B9%8C)นลักษณ[ะเซิร์ฟเวอร์-ไซด์ สคริปต์](http://th.wikipedia.org/wiki/%E0%B9%80%E0%B8%8B%E0%B8%B4%E0%B8%A3%E0%B9%8C%E0%B8%9F%E0%B9%80%E0%B8%A7%E0%B8%AD%E0%B8%A3%E0%B9%8C-%E0%B9%84%E0%B8%8B%E0%B8%94%E0%B9%8C_%E0%B8%AA%E0%B8%84%E0%B8%A3%E0%B8%B4%E0%B8%9B%E0%B8%95%E0%B9%8C)โดยลิขสิทธิ์ ้อยู่ในลักษณ[ะโอเพนซอร์ส](http://th.wikipedia.org/wiki/%E0%B9%82%E0%B8%AD%E0%B9%80%E0%B8%9E%E0%B8%99%E0%B8%8B%E0%B8%AD%E0%B8%A3%E0%B9%8C%E0%B8%AA) ภาษาพีเอชพีใช้สำหรับจัดทำเว็บไซต์ และแสดงผลออกมาใน รูปแบบ [HTML](http://th.wikipedia.org/wiki/HTML) โดยมีรากฐานโครงสร้างคำสั่งมาจากภาษา [ภาษาซี](http://th.wikipedia.org/wiki/%E0%B8%A0%E0%B8%B2%E0%B8%A9%E0%B8%B2%E0%B8%8B%E0%B8%B5) [ภาษาจาวา](http://th.wikipedia.org/wiki/%E0%B8%A0%E0%B8%B2%E0%B8%A9%E0%B8%B2%E0%B8%88%E0%B8%B2%E0%B8%A7%E0%B8%B2) และ [ภาษาเพิร์ล](http://th.wikipedia.org/wiki/%E0%B8%A0%E0%B8%B2%E0%B8%A9%E0%B8%B2%E0%B9%80%E0%B8%9E%E0%B8%B4%E0%B8%A3%E0%B9%8C%E0%B8%A5) ซึ่ง ภาษาพีเอชพี นั้นง่ายต่อการเรียนรู้ ซึ่งเป้าหมายหลักของภาษานี้ คือให้นักพัฒนาเว็บไซต์สามารถ เขียน [เว็บเพจ](http://th.wikipedia.org/wiki/%E0%B9%80%E0%B8%A7%E0%B9%87%E0%B8%9A%E0%B9%80%E0%B8%9E%E0%B8%88) ที่มีความตอบโต้ได้อย่างรวดเร็ว

2.4.3 ระบบการจัดการฐานข้อมูล (Database Management System) คือการบริหาร แหล่งข้อมูลที่ถูก เก็บรวบรวมไว้ที่ศูนย์กลาง เพื่อตอบสนองต่อการใช้ข้องโปรแกรมประยุกต์อย่างมี ประสิทธิภาพและ ลดการซ้ าซ้อนของข้อมูล รวมทั้งความขัดแย้งของข้อมูลที่เกิดขึ้นภายในองค์การ ใน อดีตการเก็บ ข้อมูลมักจะเป็นอิสระต่อกันไม่มีการเชื่อมโยงของข้อมูลเกิดการ สิ้นเปลืองพื้นที่ในการ เก็บข้อมูลเช่น องค์การหนึ่งจะมีแฟ้มบุคคล (Personnel) แฟ้มเงินเดือน (Payroll) และแฟ้มสวัสดิการ (Benefits) แยก จากกัน เวลาผู้บริหารต้องการข้อมูลของพนักงานท่านใดจำเป็นจะต้องเรียกดู แฟ้มข้อมูลทั้ง3 แฟ้มซึ่งเป็นการไม่สะดวก จงทา ให้เกิดแนวความคิดในการรวมแฟ้มข้อมูลทั้ง 3 เขา ด้วยกันแล้วเก็บไว้ที่ ศูนย์กลางในลักษณะฐานข้อมูล (Database) จึงทา ให้เกิดระบบการจัดการ ฐานข้อมูล (Database Management system (DBMS) ซึ่งจะต้องอาศัยโปรแกรมเฉพาะในการสร้าง และบำรุงรักษา (Create and Maintenance) ฐานข้อมูลและสามารถที่จะให้ผู้ใช้ประยุกต์ใช้กับธุรกิจ ี ส่วนตัวได้โดยการดึงข้อ มูล (Retrieve) ขึ้นมาแล้วใช้โปรแกรมสำเร็จรูปอื่นสร้างงานขึ้นมาโดยใช้ข้อ ้มูลที่มีอยู่ใน ฐานข้อมูลระบบการจัดการฐานข้อมูลจะมีส่วนประกอบที่สำคัญ 3 ส่วนได้แก่

1) ภาษาคำนิยามของข้อมูล (Data Definition Language: DDL) ในฐานข้อมูลซึ่งเป็น ภาษา ทางการที่นักเขียนโปรแกรมใช้ในการ สร้างเนื้อหาข้อมูลและโครงสร้างข้อมูลก่อนที่ข้อ มูล ดังกล่าวจะ ถูกแปลงเป็นแบบฟอร์มที่ต้องการของโปรแกรมประยุกต์หรือในส่วนของ DDL จะ ้ ประกอบด้วย คา สั่งที่ใช้ในการกำหนดโครงสร้างข้อมูลว่ามีคอลัมน์อะไร แต่ละคอลัมน์เก็บข้อ มูล ้ ประเภทใด รวมถึงการเพิ่มคอลัมน์การกำหนดดัชนีเป็นต้น

2) ภาษาการจัดการฐานข้อมูล (Data Manipulation Language: DML) เป็นภาษา เฉพาะที่ใช้ ในการจัดการระบบฐานข้อมูล ซึ่งอาจจะเป็นการเชื่อมโปรแกรมภาษาในยุคที่สามและยุค ที่สี่เข้า ด้วยกัน เพื่อจัดการข้อมูลในฐานข้อมูล ภาษานี้มักจะประกอบด้วยคา สิ่งที่อนุญาตให้ผู้ใช้ สามารถสร้าง โปรแกรมพิเศษขึ้นมา รวมถึงข้อ มูลต่างๆ ในปัจจุบัน ที่นิยมใช้ได้แก่ ภาษา SQL(Structure Query Language)

3) พจนานุกรมข้อมูล (Data Dictionary) เป็นเครื่องมือสำหรับการเก็บและการจัด ่ ข้อมูล สำหรับการบำรุงรักษาในฐานข้อมูล โดยพจนานุกรมจะมีการกำหนดชื่อของสิ่งต่างๆ (Entity) และ ระบุไว้ในโปรแกรมฐานข้อมูลเช่น ชื่อของฟิลด์ ชื่อของโปรแกรมที่ใช้รายละเอียดของข้อมูล ผู้มี สิทธิ์ ใช้และผู้ที่รับผิดชอบ แสดงส่วนประกอบของระบบการจัดการฐานข้อมูล

2.4.4 JavaScript Functions การเรียกใช้ฟังก์ชั่น Functions คือ ชุดคำสั่งที่ใช้ในการทำ งาอย่างใดอย่างหนึ่ง ซึ่งจะทำงานเมื่อถูกเรียกใช้งานลักษณะของฟังก์ชั่นเป็นดังนี้

function ชื่อฟังกชั่น (อาร์กิวเมนต์)

{ // ค าสั่งต่างๆ } -ชื่อฟังก์ชั่น การตั้งชื่อฟังก์ชั่นมีหลักการคล้ายกับการตั้งชื่อตัวแปร โดยนิยมเขียนด้วยตัวพิมพ์เล็ก หรือหากมีหลายคำอาจขึ้นต้นด้วยตัวพิมพ์เล็ก คำต่อๆไปให้ขึ้นต้นด้วย ตัวพิมพ์ใหญ่ก็ได้ เช่น submitForm() , blockInvalidChar() เป็นต้น

-อาร์กิวเมนต์ (argument) หรือพารามิเตอร์คือข้อมูลบางอย่างที่ฟังก์ชั่นต้องใช้ในการ ประมวลผล ซึ่งอาร์กิวเมนต์จะมีหรือไม่มีก็ได้ขึ้นอยู่กับความจำเป็น

2.4.5 การเรียกใช้ฟังก์ชั่น

ส าหรับการเรียกใช้ฟงัก์ชันนั้นให้ระบุชื่อฟังก์ชั่นพร้อมอาร์กิวเมนต์ (ถ้ามี) ไว้ ณ จุดที่ ์ ต้องการใช้ฟังก์ชั่น ทั้งนี้ส่วนที่เรียกใช้ฟังก์ชั่นไม่จำเป็นต้องอยู่ในแท็ก <script> เดียวกันกับส่วนที่ เขียนฟังก์ชั่น หรือบางที่ส่วนที่เรียกใช้ฟังก์ชั่นอาจอยู่ในแท็กของ HTML ก็ได้ แต่การเรียกใช้ฟังก์ชั่นใน แท็กของ HTML ส่วนใหญ่จะเกิดจากการตอบสนองต่อการกระทำบางอย่าง เช่น การคลิกเมาส์ กา รพิบอักขระ เป็นต้น

ตัวอย่างเช่น

<html>

<body>

<p>Click the button to call a function with arguments</p> <button onclick="myFunction('Harry Potter','Wizard')">Try it</button> <script>

function myFunction(name,job)

 ${later('Welcome " + name + ", the " + job)}$ 

</script>

</body>

</html>

ฟังก์ชั่นแบบส่งค่ากลับ (Functions With a Return Value)ฟังก์ชั่นแบบส่งค่ากลับก็สร้าง เหมือนฟังก์ชั่นปกติ แต่ก่อนสิ้นสุดฟังก์ชั่นจะใช้คำสั่ง return เพื่อส่งค่าบางอย่างกลับออกมา

#### ตัวอย่างเช่น

#### <html>

<body>

<p>This example calls a function which performs a calculation, and returns the result:</p>

> <p id="demo"></p> <script> function myFunction(a,b) {return a\*b; // ส่งค่าผลคูณของ a คูณ b กลับออกไป} document.getElementById("demo").innerHTML=myFunction(4,3); </script>

</body>

</html>

2.4.6 ภาษาสอบถามข้อมูล MySQL หรือภาษาจัดการข้อมูลอย่างมีโครงสร้าง มีการพัฒนา ภาษาคอมพิวเตอร์และโปรแกรมฐานข้อมูลที่รองรับมากมาย เพราะจัดการข้อมูลได้ง่าย เช่น MySQL, PostgreSQL หรือ MS Access เป็นต้น สำหรับโปรแกรมฐานข้อมูลที่ได้รับความนิยมคือ MySQL เป็น Open Source ที่ใช้งานได้ทั้งใน Linux และ Windowsใช้ในการจัดการฐานข้อมูล จัดเก็บข้อมูล เพิ่ม ลบ แก้ไข และค้นหา รวมทั้งการจัดเรียงข้อPHPMyAdminDatabaseManagerphpMyAdmin เป็นโปรแกรมหนึ่งที่ติดมากับ Appserv เพื่อใช้สำหรับการจัดการฐานข้อมูล เช่น สร้าง/ลบฐานข้อมูล สร้าง/ลบตาราง จัดการฟิลด์ต่างๆ ของข้อมูล รวมทั้งการประมวลผลคำสั่ง SQL เป็นต้น ซึ่งพัฒนามา จากสคริปต์ภาษา PHP ใช้บริหารฐานข้อมูลออนไลน์ผ่านทางหน้าเว็บไซต์ มีเครื่องมือที่ช่วยในการ จัดการที่ง่ายและคล่องตัวใช้

ส าหรับจัดการฐานข้อมูล สร้าง/ลบฐานข้อมูล สร้างและจัดการตารางเช่น เพิ่มแถว ข้อมูล ,ลบแถวข้อมูล ,แก้ไขแถวข้อมูลหรือลบตารางเพิ่มหรือแก้ไข Field ต่างๆ ของข้อมูลรวมทั้งการ ประมวลผล ค าสั่ง SQL

#### 2.4.7 โครงสร้างของภาษา HTML

1) คำสั่ง หรือ Tag เป็นลักษณะเฉพาะของภาษา HTML ใช้ในการระบุรูปแบบคำสั่ง หรือการลงรหัสคำสั่ง HTML ภายในเครื่องหมาย less-than bracket (  $<$  ) และ greater-than bracket ( > ) โดยที่ Tag HTML แบ่งได้ 2 ลักษณะ คือ Tag เดี่ยว เป็น Tag ที่ไม่ต้องมีการปิดรหัส เช่น <HR>, <BR> เป็นต้น Tag เปิด/ปิด รูปแบบของ tag นี้จะเป็นแบบ <tag> .... </tag> โดยที่ <tag> เราเรียกว่า tag เปิด </tag> เราเรียกว่า tag ปิด

2) Attributes Attributes เป็นตัวบอกรายละเอียดของ tag นั้นเช่น <span align = 'left'> ... </span> เป็นการบอกว่าให้อักษรที่อยู่ใน tag นี้ชิดซ้าย

3) not case sensitive หมายถึง คุณจะพิมพ์ <BR> หรือ <br> ก็ได้ ผลลัพธ์ออกมาไม่ ต่างกัน

2.4.8 โครงสร้างของหลักของ HTML

โครงสร้างหลักของ HTML ก็จะเริ่มด้วย <html> และจบด้วย </html> เสมอ ซึ่ง ชุดค าสั่งที่ใช้จะแยกเป็น 2 ส่วนคือ

1) head คำสั่งที่อยู่ในส่วนนี้จะใช้บรรยายรายละเอียดเกี่ยวกับ web page ซึ่งจะไม่ แสดงผลที่ web page โดยตรง

2) body คำสั่งที่อยู่ในส่วนนี้จะใช้ในการจัดรูปแบบตัวอักษร จัดหน้า ใส่รูปภาพ ซึ่ง ตัวอักษรในส่วนนี้จะแสดงที่ web brower โดยตรง

2.4.9 วิวัฒนาการของการขาย ชาติไทยมีการค้าขายมาตั้งแต่โบราณ โดยอาศัยทรัพยากรที่ สมบูรณ์เป็นสินค้า สมัยสุโขทัย เมืองสุโขทัยนี้ดี ในน้ำมีปลา ในนามีข้าว เจ้าเมืองบ่เอาจังกอบในไพร่ ลู่ทาง เพื่อนจูงวัวไปค้า ขี่ม้าไปขาย ใครจักใคร่ค้าช้างค้า ใครจักใคร่ค้าม้าค้า ใครจักใคร่ค้าเงินค้า ทองค้า แสดงถึงความมีเสรีภาพในการขายในสมัยของพ่อขุนรามคำแหง มีตลาดที่เรียกว่า ตลาดปสาน หรือ บาร์ซาร์ (Bazaar)

หรือตลาดนัด เป็นย่านชุมชนที่เป็นห้องแถว หรือร้านเป็นแถว ๆ ให้ประชาชนมา ติดต่อซื้อขายกัน ในสมัยนี้ ไทยสามารถผลิตชามสังคโลกเป็นสินค้าได้แล้ว มีกาค้ากับชาว ต่างประเทศ คือ มอญ จีน ลังกา ญี่ปุ่น

สมัยอยุธยา เจริญสูงสุดในสมัยของสมเด็จพระนารายณ์มหาราช มีพระคลังสินค้า คือ พระยาวิชาเยนทร์(นายฟอลคอน ชาวอังกฤษ)

ท าหน้าที่เหมือนรัฐมนตรีกระทรวงพาณิชย์และกระทรวงการคลัง มีการค้ากับ โปรตุเกส สเปน ฮอลันดา อังกฤษ จีน ญี่ปุ่น อินเดีย เปอร์เซีย อาหรับสมัยธนบุรี มีเรือสำเภาจีนเข้า มาค้าขาย และค้าขายกับ อินเดีย อังกฤษ มลายู สมัยรัตนโกสินทร์ เริ่มมีการค้ากับสหรัฐอเมริกาใน ี สมัย รัชกาลที่ 2 ต่อมาในรัชกาลที่ 3 ไทยค้าขายกับจีนมากที่สุด และติดต่อกับหมอบรัดเล ซึ่งได้นำ เครื่องพิมพ์ดีดมาใช้ในไทย ในรัชสมัยของรัชกาลที่ 4 ยกเลิกระบบการค้าแบบผูกขาดหันมาค้าขาย แบบเสรี ในรัชสมัยรัชกาลที่ 5 ชาวต่างประเทศได้มาเปิดห้างขายสินค้าในไทย และมีการจัดตั้ง กระทรวงพาณิชย์ขึ้นในรัชกาลที่ 6

ปัจจุบัน ระบบการค้าของไทยเป็นแบบผสม คือ ระบบเศรษฐกิจเสรีนิยม หรือ ทุน นิยม( ประชาชนมีเสรีในการทำธุรกิจ ) ผสมกับสังคมนิยม (รัฐบาลเข้ามามีส่วนร่วมในการทำธุรกิจ ธนาคาร การขนส่ง และสาธารณูปโภค

การขายในยุคก่อนๆ ผู้ขายไม่ต้องใช้ความพยายามมากในการขาย เนื่องจากการผลิต สินค้าท าได้ยาก ปริมาณสินค้ามีน้อยกว่าความต้องการของผู้ซื้อ ผลิตเท่าไรก็ขายหมด แต่ในปัจจุบัน เทคโนโลยีก้าวหน้ามีผู้ผลิตจำนวนมาก สินค้ามีมากกว่าความต้องการของผู้ซื้อ ผู้ซื้อมีโอกาสได้เลือก มี ้อำนาจในการต่อรอง ผู้ขายจึงต้องพยายามชักจูงให้เกิดความต้องการแล้ว ยังจะต้องทำให้ผู้ซื้อเกิด ความพอใจในสินค้ามากที่สุด

2.4.10 แนวคิดการทำธุรกิจ ก่อนเริมขายของออนไลน์ วันนี้ขอนำเสนอบทความที่เกี่ยวกับ การค้าขายในโลกออนไลน์ ที่ได้เงินอย่างจริงๆ จังๆ บ้างหลังจากที่เขียนแต่เรื่องเว็บ เรื่องทำร้านค้า ้ออนไลน์ เรื่องแนวคิด มาเยอะแล้ว บทความนี้ผมจะเขียนเกี่ยวกับการขายของออนไลน์ทำอย่างไรถึง จะขายของได้และขายดี

เริ่มจากที่ผมเริ่มเข้าสู่วงการ E-commerce หรือค้าขายของออนไลน์เนี่ย เมื่อ 2 ปีที่แล้ว อาจจะดูไม่นาน ใช่ครับผมเพิ่งเริ่มได้ไม่นานเลย แรกๆ มีหลายคนดูถูกว่า จะขายได้หรอ ออนไลน์เนี่ย ใครที่ไหนจะมาซื้อ เขาไม่ซื้อของออนไลน์กันหรอก กลัวโดนหลอก ตอนที่เริ่มทำเจอคำพูดแบบนี้บ่อย ้มาก แต่ผมก็ไม่ได้สนใจ ทำต่อไปเลื่อยๆ จนทำมาได้สัก 4-5 เดือนตอนนั้นเองยอดขายของผมก็แตะ "6 หลัก" แล้วทำให้คนที่ดูถูกแรกๆ เริ่มให้ความสนใจมากขึ้น (เราต้องทำให้เขาเห็น) และก็มีหลายคน เริ่มอยากเปิดร้านขายของออนไลน์ตามกันมากขึ้น เพราะเห็นขายง่าย ท าง่าย ได้เงินง่ายดี แค่รับออ เดอร์ส่งของแค่นี้เอง แต่พอเอาเข้าจริงๆ หลายๆ คนที่เริ่มเปิดร้านขายของออนไลน์ส่วนใหญ่ 90% อยู่ ได้ไม่ถึง 3 เดือนก็เลิกกันไปหมด และก็ชอบพดว่า "ไม่เห็นจะขายได้เลย" คนที่ทำได้เขาเก่า เขาทำมา ก่อนนิ (ผมก็เพิ่งเริ่มเหมือนกันยังทำได้เลย ไม่ได้ทำมา 10 ปี ซะหน่อย)เรื่องแรกเลยที่ทุกคนต้องมีคือ "แนวคิดที่ถูกต้อง" และ "ความรู้ที่เกี่ยวข้อง"

ก่อนที่เราจะเปิดร้านขายของออนไลน์ เราต้องมีแนวคิดความเป็นเจ้าของธุรกิจเสียก่อน เพราะการค้าขายบนโลกออนไลน์เนี่ยมันก็เหมือนกับเรามีหน้าร้านออฟไลน์นั้นแหละ แค่มันอยู่บน ้อินเตอร์เน็ต เราต้องมีแนวคิดที่ว่า เราเป็นเจ้าของธุรกิจนี้ ธุรกิจนี้คือลูกของเรา เราต้องทำทุกอย่างหา ทุกวิธีที่จะทำให้ธุรกิจของเราเติบโต เราต้องมองระยะยาวและต้องศึกษาความรู้ที่จำเป็นต้องใช้ให้ ี เยอะๆ อย่างที่ผมบอกไปคนที่เปิดร้านค้าออนไลน์หลายๆ คนมักไม่ทำการตลาดคิดแค่ว่าทำเว็บไซต์ เสร็จแล้วจะมีคนมาซื้อ ซึ่งเป็นความคิดที่ผิด บางคนอยากจะขายของออนไลน์มาก แต่ไม่ได้ศึกษาหา ความรู้เรื่องการทำเว็บไซต์เลย ไม่รู้จักวิธีทำ SEO ไม่รู้จักการบริหารจัดการอย่างเป็นระบบ แล้วพอลง ท าจริงๆ มันจะไปขายของได้ยังไงละ

ผมมีเรื่องแนวคิดเรื่องนึงที่ดีมากและใช้อยู่ประจำ นั้นคือ A B C (ไม่ได้ให้ท่อง ภาษาอังกฤษนะครับ)

A = attitude หรือ ทัศนคติที่เราต้องมีคือทัศนคติที่ดีในการทำธุรกิจ และทัศนคติที่ดี เป็นยังไง ? ง่ายๆ ก็คือการคิดบวกนั้นและครับ ไม่ว่าเรื่องอะไรเราควรมีทัศนคติที่ดีต่อเรื่องนั้นๆ เวลา

เจอปัญหาเรามีทัศนคติอย่างไร อันดับแรกเราต้องรู้จักตัวเองก่อนคือต้องรู้ว่าตัวเองมีความคิด อารมณ์ อย่างไรเมื่อเจอปัญหา ถ้าเวลาเจอปัญหา ยอดขายไม่ดี เว็บเสีย ไม่มีลูกค้าเข้าเลย ขายขาดทุน และ ปัญหาต่างๆ นาๆ ที่เราต้องเจอ (คนที่ขายของออนไลน์ต้องเจอแน่นอน) เราจะมีทัศนคติอย่างไร บวก หรือ ลบ และมองมันเป็นปัญหาหรือโอกาส เช่นเราเจอลูกค้าสั่งซื้อสินค้าเข้ามา ตกลงกันเรียบร้อย แต่ พอถึงเวลาโอนเงินลูกค้ากลับยกเลิกซะงั้น ถ้าเป็นเมื่อก่อนผมจะหงุดหงิดมาก แต่พอคิดได้ว่า เวลาที่ เราหงุดหงิดว่าลูกค้ายกเลิกไม่ซื้อ เอาเวลามาคิดดีกว่าว่าลูกค้าไม่ซื้อเพราะอะไร ถ้าปัญหาอยู่ที่เรา ก็ ควรปรับปรุง แต่ถ้าปัญหาอยู่ที่ลูกค้ากวนตีน วันหลังเราก็ไม่ต้องไปคุยอะไรมาก เรื่องลูกค้ายกเลิกการ สั่งซื้อผมเจอบ่อย เจอจนชิน เจอจนรู้ว่าถ้าลูกค้าพูดมาแนวๆ นี้ เป็นคนที่กวนตีน ไม่ใช่ลูกค้าแน่นอนก็ ้อย่าไปให้ความสำคัญมาก ขายของออนไลน์เราต้องแยกให้ออกด้วยว่า คนไหนลูกค้า คนไหนพวก ก่อกวน เพราะมีเยอะมาก B = belief หรือ ความเชื่อนอกจากการทำธุรกิจแล้วไม่ว่าเรื่องอะไรเราต้อง มีความเชื่อเสมอ หลายๆ คนที่ผมได้เจอที่ทำธุรกิจไม่ประสบความสำเร็จส่วนใหญ่นอกจากไม่มีความรู้ แล้ว ยังขาดความเชื่อด้วย ขนาดให้ตั้งเป้าหมายยอดขายเดือนละ 1 แสน เพื่อนผมบางคนยังบอกว่า บ้าเป็นไปไม่ได้ เยอะเกิน พวกนี้คือคนที่ไม่มีความเชื่อ และคนส่วนใหญ่มักจะชอบฟังและให้ ความสำคัญกับเสียงพวกนี้ ทำให้ตนเองไม่เชื่อตามไปด้วยและสุดท้ายก็ล้มเหลว มีคำพูดที่บอกว่า

"ถ้าคนทั้งโลกบอกว่าเราทำได้ แต่ถ้าเราบอกว่าเราทำไม่ได้ เราก็ทำไม่ได้"

"ถ้าคนทั้งโลกบอกว่าเราทำไม่ได้ แต่เราบอกว่าฉันทำได้ เราก็ทำได้"

้มันอยู่ที่ตนเองว่าเชื่อหรือไม่เชื่อ ถ้าเชื่อว่าคุณทำได้ คุณก็จะทำได้แน่นอน และต้องลง มือทำจริงๆ ด้วยละ ไม่ใช่นั่งคิดอย่างเดียว

C = Commitment หรือ พันธสัญญา

เราต้องมีพันธสัญญากับตนเอง ถ้าเราตั้งเป้าหมายอะไรเอาไว้ก็ต้องท าให้ได้ เช่นถ้าเรา ้ต้องการยอดขายเดือนละ 1 แสนบาทเราก็ทำมันจนกว่าจะได้มา คนส่วนใหญ่เวลาตั้งเป้าหมายว่าจะ ทำอย่างนู้นอย่างนี้แต่พอทำไปสักระยะนึงก็เลิกไปซะงั้น และก็เปลี่ยนเป่าหมายไปเลื่อยๆ สุดท้ายก็ ไม่ได้อะไรสักอย่าง การที่เราตั้งเป้าหมายไว้เราต้องมีพันธสัญญากับตัวเอง ว่าต้องทำให้ได้ ทำไปแล้ว ถ้ายังไม่ถึงเป้าหรือมีปัญหาอะไร สิ่งที่เราต้องทำคือ เปลี่ยนวิธีการ ไม่ใช่ เปลี่ยนเป้าหมาย เหมือนที่คน ้ส่วนใหญ่ทำกัน เรารู้ว่าวิธีการนี้มันทำให้เราถึงเป้าหมายไม่ได้ก็อย่างไปใช้จงหาวิธีใหม่ซะ และที่สำคัญ ี่ เป้าหมายที่ตั้งควรกำหนดระยะเวลาให้ชัดเจน ยกตัวอย่าง ช่วงที่ผมขายของออนไลน์ 2-3 เดือนแรก ยอดขายอยู่แค่ 2-3 หมื่นบาทเอง วันนึงได้คุยกับผู้บริหารท่านนึง เรื่องยอดขายว่ามันน้อยจัง ท่านเลย ่ พูดมากว่า "ให้ลองตั้งเป้าหมายยอดขายมากกว่านี้สัก 2 เท่าดูสิ" ผมกลับมาก็ตั้งเป้าทันทีว่าจะต้องทำ ยอดขายมากกว่าเดิม 2 เท่า ก่อนเดือนตุลาคม ตอนที่คุยกันเดือนสิงหาคม ผมเหลือเวลาอีก 3 เดือน แต่พอเราได้เป้าหมายแล้วกำหนดเวลาที่บีบแล้ว (บังคับตัวเอง) สุดท้ายเดือนตุลาคมยอดขายก็ดีขึ้น มากกว่าเดิม 3 เท่าเกินที่ตั้งไว้อีกและสิ้นปียอดขายก็ทะลุหลักแสนภายในปีแรกที่เปิดเว็บขายของ

(บางเว็บทำยอดได้เป็นหลักล้านก็มี ของผมมันแค่เด็ก)เป็นยังไงกันบ้างครับสำหรับเรื่อง A B C ลอง เอาไปใช้กันดู สิ่งที่สำคัญมากๆ ไม่ว่าเราจะทำเรื่องอะไรก็ตาม จะเปิดร้านค้าออนไลน์ หรือ ทำธุรกิจ ้ทั่วๆ ไป เรื่องแนวคิดเป็นสิ่งที่สำคัญมาก ถ้าคุณอย่างจะสำเร็จก็ต้องฝึกเรื่องแนวให้ถูกต้องด้วย

ตอนแรกบอกว่าจะไม่เขียนเรื่องแนวคิดแล้วแต่สุดท้ายก็เขียนจนได้ คงไม่ว่ากันเพราะมัน ส าคัญจริงๆ เลยอยากให้ผู้ที่คิดจะเริ่มขายของออนไลน์เป็นอาชีพหลักได้รู้ไว้ก่อน แต่ถ้าคุณต้องการ ขายของออนไลน์แค่ อยากได้เงินเล็กๆ น้อย หลักพัน หลักหมื่น ขายๆ ได้เงินแล้วก็ไปก็ไม่ต้องให้ ความส าคัญกับเรื่องแนวคิดมาก

2.4.11 หลักการออกแบบเว็บไซต์ ในการออกแบบเว็บไซต์นั้นประกอบด้วยกระบวนการ ต่าง ๆ มากมาย เช่น การออกแบบโครงสร้าง ลักษณะหน้าตา หรือการเขียนโปรแกรม แต่มีหลายคนที่ พัฒนาเว็บไซต์ โดยขาดการวางแผนและทำงานไม่เป็นระบบ ตัวอย่าง เช่น การลงมือออกแบบโดยการ ใช้โปรแกรมช่วยสร้างเว็บ เนื้อหาและรูปแบบก็เป็นไปตามที่นึกขึ้นได้ขณะนั้น และเมื่อเห็นว่าดูดีแล้วก็ เปิดตัวเลย ท าให้เว็บนั้นมีเป้าหมายและแนวทางที่ไม่แน่นอน ผลลัพธ์ที่ได้จึงเสี่ยงกับความล้มเหลว ค่อนข้างมาก

การออกแบบเว็บไซต์อย่างถูกต้องจะช่วยลดความผิดพลาดเหล่านี้ และช่วยลดความ เสี่ยงที่จะท าให้เว็บประสบความล้มเหลว การออกแบบเว็บไซต์ที่ดีต้องอาศัยการออกแบบและ จัดระบบข้อมูลอย่างเหมาะสม

#### 2.4.12 องค์ประกอบของการออกแบบเว็บไซต์

ึการออกแบบเว็บไซต์ที่มีประสิทธิภาพนั้นต้องคำนึงถึง องค์ประกอบสำคัญดังต่อไปนี้

1) ความเรียบง่าย (Simplicity) หมายถึง การจำกัดองค์ประกอบเสริมให้เหลือเฉพาะ ้องค์ประกอบหลัก กล่าวคือในการสื่อสารเนื้อหากับผู้ใช้นั้น เราต้องเลือกเสนอสิ่งที่เราต้องการนำเสนอ จริง ๆ ออกมาในส่วนของกราฟิก สีสัน ตัวอักษรและภาพเคลื่อนไหวต้องเลือกให้พอเหมาะ ถ้าหากมี ้มากเกินไปจะรบกวนสายตาและสร้างความคำราญต่อผู้ใช้ตัวอย่างเว็บไซต์ที่ได้รับการออกแบบที่ดี ได้แก่ เว็บไซต์ของบริษัทใหญ่ ๆ อย่างเช่นApple Adobe Microsoft หรือ Kokia ที่มีการออกแบบ เว็บไซต์ในรูปแบบที่เรียบง่าย ไม่ซับซ้อน และใช้งานอย่างสะดวก

2) ความสม่ำเสมอ (Consistency) หมายถึง การสร้างความสม่ำเสมอให้เกิดขึ้น ตลอดทั้งเว็บไซต์ โดยอาจเลือกใช้รูปแบบเดียวกนตลอดทั้งเว็บไซต์ก็ได้ เพราะถ้าหากว่าแต่ละหน้าใน เว็บไซต์นั้นมีความแตกต่างกนมากจนเกินไป อาจทำให้ผู้ใช้เกิดความสับสนและไม่แน่ใจว่ากำลังอยู่ใน เว็บไซต์เดิมหรือไม่ เพราะฉะนั้นการออกแบบเว็บไซต์ในแต่ละหน้าควรที่จะมีรูปแบบ สไตล์ของ กราฟิก ระบบเนวิเกชัน ( Navigation) และโทนสีที่มีความคล้ายคลึงกนตลอดทั้งเว็บไซต์

3) ความเป็นเอกลักษณ์ (Identity) ในการออกแบบเว็บไซต์ต้องคำนึงถึงลักษณะของ องค์กรเป็นหลัก เนื่องจากเว็บไซต์จะสะท้อนถึงเอกลักษณ์และลักษณะขององค์กร การเลือกใช้ ตัวอักษร ชุดสี รูปภาพหรือกราฟิก จะมีผลต่อรูปแบบของเว็บไซต์เป็นอย่างมาก ตัวอย่างเช่น ถ้าเรา ต้องออกแบบเว็บไซต์ของธนาคารแต่เรากลับเลือกสีสันและกราฟฟิกมากมาย อาจทำให้ผู้ใช้คิดว่าเป็น เว็บไซต์ของสวนสนุกซึ่งส่งผลต่อความเชื่อถือขององค์กรได้

4. เนื้อหา (Useful Content)ถือเป็นสิ่งสำคัญที่สุดในเว็บไซต์ เนื้อหาในเว็บไซต์ต้อง สมบูรณ์และได้รับการปรับปรุงพัฒนาให้ทันสมัยอยู่เสมอ ผู้พัฒนาต้องเตรียมข้อมูลและเนื้อหาที่ผู้ใช้ ้ต้องการให้ถูกต้องและสมบูรณ์ เนื้อหาที่สำคัญที่สุดคือเนื้อหาที่ทีมผู้พัฒนาสร้างสรรค์ขึ้นมาเอง และ ไม่ไปซ้ ากับเว็บอื่น เพราะจะถือเป็นสิ่งที่ดึงดูดผู้ใช้ให้เข้ามาเว็บไซต์ได้เสมอ แต่ถ้าเป็นเว็บที่ลิงค์ข้อมูล ้จากเว็บอื่น ๆ มาเมื่อใดก็ตามที่ผู้ใช้ทราบว่าข้อมูลนั้นมาจากเว็บใด ผู้ใช้ก็ไม่จำเป็นต้องกลับมาใช้งาน ลิงค์เหล่านั้นอีก

5. ระบบเนวิเกชั่น ( User-Friendly Navigation) เป็นส่วนประกอบที่มีความสำคัญ ต่อเว็บไซต์มาก เพราะจะช่วยไม่ให้ผู้ใช้เกิดความสับสนระหว่างดูเว็บไซต์ ระบบเนวิกชั่นจึง เปรียบเสมือนป้ายบอกทาง ดังนั้นการออกแบบเนวิเกชัน จึงควรให้เข้าใจง่าย ใช้งานได้สะดวก ถ้ามี ึการใช้กราฟิกก็ควรสื่อความหมาย ตำแหน่งของการวางเนวิเกชั่นก็ควรวางให้สม่ำเสมอ เช่น อยู่ ต าแหน่งบนสุดของทุกหน้าเป็นต้น ซึ่งถ้าจะให้ดีเมื่อมีเนวิเกชันที่เป็น กราฟิกก็ควรเพิ่มระบบเนวิเกชั่น ที่เป็นตัวอักษรไว้ส่วนล่างด้วย เพื่อช่วยอำนวยความสะดวกให้กบผู้ใช้ที่ยกเลิกการแสดงผลภาพกราฟิก บนเว็บเบราเซอร์

6. คุณภาพของสิ่งที่ปรากฏให้เห็นในเว็บไซต์ (Visual Appeal) ลักษณะที่น่าสนใจ ่ ของเว็บไซต์นั้น ขึ้นอยู่กับความชอบส่วนบุคคลเป็นสำคัญ แต่โดยรวมแล้วก็สามารถสรุปได้ว่าเว็บไซต์ ที่น่าสนใจนั้นส่วนประกอบต่าง ๆ ควรมีคุณภาพ เช่น กราฟิกควรสมบูรณ์ไม่มีรอยหรือขอบขั้นบันได้ ให้เห็น ชนิดตัวอักษรอ่านง่ายสบายตา มีการเลือกใช้โทนสีที่เข้ากันอย่างสวยงาม เป็นต้น

7. ความสะดวกของการใช้ในสภาพต่าง ๆ (Compatibility) การใช้งานของเว็บไซต์ ้นั้นไม่ควรมีขอบจำกัด กล่าวคือ ต้องสามารถใช้งานได้ดีในสภาพแวดล้อมที่หลากหลาย ไม่มีการบังคับ ให้ผู้ใช้ต้องติดตั้งโปรแกรมอื่นใดเพิ่มเติม นอกเหนือจากเว็บบราวเซอร์ ควรเป็นเว็บที่แสดงผลได้ดีใน ทุกระบบปฏิบัติการ สามารถแสดงผลได้ในทุกความละเอียดหน้าจอซึ่งหากเป็นเว็บไซต์ที่มีผู้ใช้บริการ ้มากและกลุ่มเป้ าหมายหลากหลายควรให้ความสำคัญกับเรื่องนี้ให้มาก

8. ความคงที่ในการออกแบบ (Design Stability) ถ้าต้องการให้ผู้ใช้งานรู้สึกว่า เว็บไซต์มีคุณภาพ ถูกต้อง และเชื่อถือได้ ควรให้ความสำคัญกบการออกแบบเว็บไซต์เป็นอย่างมาก ต้องออกแบบวางแผนและเรียบเรียงเนื้อหาอย่างรอบคอบ ถ้าเว็บที่จัดทำขึ้นอย่างลวก ๆไม่มีมาตรฐาน ึ การออกแบบและระบบการจัดการข้อมูล ถ้ามีปัญหามากขึ้นอาจส่งผลให้เกิดปัญหาและทำให้ผู้ใช้หมด ความเชื่อถือ

9. ความคงที่ของการทำงาน (Function Stability)ระบบการทำงานต่าง ๆ ใน เว็บไซต์ควรมีความถูกต้องแน่นอน ซึ่งต้องได้รับการออกแบบสร้างสรรค์และตรวจสอบอยู่เสมอ ตัวอย่างเช่น ลิงค์ต่าง ๆ ในเว็บไซต์ ต้องตรวจสอบว่ายังสามารถลิงค์ข้อมูลได้ถูกต้องหรือไม่ เพราะ เว็บไซต์อื่นอาจมีการเปลี่ยนแปลงได้ตลอดเวลา ปัญหาที่เกิดจากลิงค์ ก็คือลิงค์ขาด ซึ่งพบได้บ่อยเป็น ปัญหาที่สร้างความร าคาญกับผู้ใช้เป็นอย่างมาก

2.4.13 ความหมายของความพึงพอใจ ความพึงพอใจของลูกค้า (Customer Satisfaction) ได้มีผู้ให้ความหมายของความพึงพอใจไว้หลายความหมาย ดังนี้

Kotler (2000, อ้างถึงใน กำพล แก้วสมนึก, 2552 ) กล่าวว่า ความพึงพอใจเป็น ความรู้สึกของผู้บริโภค ซึ่งเกิดจากการเปรียบเทียบคุณค่าที่ผู้บริโภคได้รับจากผลิตภัณฑ์กับความ ้คาดหวัง ทำให้ระดับความพอใจของแต่ละคนแตกต่างกัน หากคุณค่าที่ผู้บริโภคได้รับจากผลิตภัณฑ์ต่ำ กว่าความคาดหวัง จะส่งผลให้ผู้บริโภคเกิดความไม่พึงพอใจ (Dissatisfaction) แต่หากคุณค่าที่ ผู้บริโภคได้รับจากผลิตภัณฑ์ตรงกับความคาดหวัง ผู้บริโภคจะเกิดความพึงพอใจ(Satisfaction) และ ถ้าคุณค่าที่ผู้บริโภคได้รับจากผลิตภัณฑ์สูงกว่าความคาดหวังจะท าให้ผู้บริโภคเกิดความประทับใจ (Delight)

ศิริวรรณ เสรีรัตน์ และคณะ (2541, อ้างถึงใน วิไลลักษณ์ ทองปั้น,2552) ให้ความหมาย ของความพึงพอใจของลูกค้า คือ การได้รับคุณค่าจากผลิตภัณฑ์มากกว่าต้นทุนที่ต้องจ่ายไป และความ พึงพอใจนี้ยังขึ้นอยู่กับเครื่องมือทางการตลาดอื่นๆ ด้วย

ชุติมา เตชะธโนปจัย (2549, อ้างถึงใน ธมนวรรณ กัญญาหัตถ์, 2554)ให้ความหมาย ของความพึงพอใจ คือ ความรู้สึกของผู้บริโภคที่เกิดขึ้นจากการเปรียบเทียบความรู้สึกของตน เอง หลังจากได้รับผลประโยชน์จากการใช้สินค้าหรือบริการกับความคาดหวังก่อนการใช้สินค้าหรือบริการ

2.4.14 Appserv

Appserv คือโปรแกรมที่รวบรวมเอา Open Source Software หลายๆ อย่างมา รวมกันโดยมี Package หลักดังนี้

- Apach
- PHP
- MySQL
- phpMyAdmin

โปรแกรมต่างๆ ที่นำมารวบรวมไว้ทั้งหมดนี้ ได้ทำการดาวน์โหลดจาก Official Release ู ทั้งสิ้น โดยตัว AppServจึงให้ความสำคัญว่าทุกสิ่งทุกอย่างจะต้องให้เหมือนกับต้นฉบับ เราจึงไม่ได้ตัด ทอนหรือเพิ่มเติมอะไรที่แปลกไปกว่า Official Release แต่อย่างได้ เพียงแต่มีบางส่วนเท่านั้นที่เราได้ เพิ่มประสิทธิภาพการติดตั้งให้สอดคล้องกับการทำงานแต่ละคน โดยที่กประสิทธิภาพนี้ไม่ได้ไปย่ง ใน ี ส่วนของ Original Package เลยแม้แต่น้อยเพียงแต่เป็นการกำหนดค่า Config เท่านั้น เช่นApache ก็จะเป็นในส่วนของ httpd.conf, PHP ก็จะเป็นในส่วนของ php.ini, MySQL ก็จะเป็นในส่วนของ my.ini ดังนั้นเราจึงรับประกันได้ว่าโปรแกรม AppServ สามารถทำงานและความเสถียรของระบบ ได้ เหมือนกับ Official Release ทั้งหมดจุดประสงค์หลักของการรวมรวบ Open Source Software เหล่านี้เพื่อทำให้การติดตั้งโปรแกรมต่างๆ ที่ได้กล่าวมาให้ง่ายขึ้น เพื่อลดขั้นตอนการติดตั้งที่แสนจะ ยุ่งยากและใช้เวลานาน โดยผู้ใช้งานเพียงดับเบิ้ลคลิก setup ภายในเวลา 1 นาที ทุกอย่างก็ติดตั้ง เสร็จสมบูรณ์ระบบต่างๆ ก็พร้อมที่จะทำงานได้ทันทีทั้ง Web Server, Database Server เหตุผลนี้จึง เป็นเหตุผลหลักที่หลายๆ คนทั่วโลก ได้เลือกใช้โปรแกรม AppServ แทนการที่จะต้องมาติดตั้ง โปรแกรมต่างๆ ที่ละส่วนไม่ว่าจะเป็นผู้ที่ความชำนาญในการติดตั้ง Apache, PHP, MySQL ก็ไม่ได้ เป็นเรื่องง่ายเสมอไป เนื่องจากการติดตั้งโปรแกรมที่แยกส่วนเหล่านี้ให้มารวมเป็นชิ้นอันเดียวกัน ก็ใช้ เวลาค่อนข้างมากพอสมควร แม้แต่ตัวผู้พัฒนา AppServ เอง ก่อนที่จะ Release แต่ละเวอร์ชั่นให้ ดาวน์โหลด ต้องใช้ระยะเวลาในการติดตั้งไม่น้อยกว่า 2 ชั่วโมง เพื่อทดสอบความถูกต้องของระบบ ดังนั้นจึงจะเห็นว่าเราเองนั้นเป็นมือใหม่หรือมือเก่า ย่อมไม่ใช่เรื่องง่ายเลยที่จะติดตั้ง Apache, PHP, MySQL ในพริบตาเดียวมีบางคำถามที่พบบ่อยว่า AppServ สามารถนำไปเป็น Web Server หรือ Database Server ได้ทันทีหรือไม่ ข้อนี้ต้องตอบว่าได้แน่นอน 100% แต่ทางผู้พัฒนาเองขอแนะนำว่า ระบบจัดการMemory และ CPU บน Windows ที่ทำงานเกี่ยวกับ Web Server หรือ Database Server ไม่เหมาะกับการใช้งานหนักๆ เป็นอย่างยิ่ง เพราะ Windows นั้นจะกลืนกินทรัพยากรอัน มหาศาล และหากเทียบอัตรารองรับระบบงานกับ OS ตัวอื่นเช่น Linux/Unix จะยิ่งเห็นได้ชัดว่า OS ที่เป็น Windows ที่มีขนาด Memory และ CPU ที่เท่าๆ กัน OS ที่เป็น Linux/Unix นั้น จะรองรับ งานได้น้อยกว่ามากพอสมควร เช่น Windows รับได้1000 คนพร้อมๆ กัน แต่Linux/Unix อาจรับได้ ถึง 5000 พร้อมๆกัน หากท่านต้องทำงานหนักๆ ทางผู้พัฒนาแนะนำให้เลือกใช้Linux/Unix OS จึง จะเหมาะสมกว่า

#### 2.4.15 Photoshop

โปรแกรม Photo shop เป็นโปรแกรมในตระกูล Adobe ที่ใช้สำหรับตกแต่งภาพถ่าย และภาพกราฟฟิก ได้อย่างมีประสิทธิภาพ ไม่ว่าจะเป็นงานด้านสิ่งพิมพ์ นิตยสาร และงานด้าน ่ มัลติมีเดีย อีกทั้งยังสามารถ retouching ตกแต่งภาพและการสร้างภาพ ซึ่งกำลังเป็นที่มนิยมสูงมาก ในขณะนี้ เราสามารถใช้โปรแกรม Photoshop ในการตกแต่งภาพ การใส่ Effect ต่าง ๆให้กับภาพ และตัวหนังสือ การทำภาพขาวดำ การทำภาพถ่ายเป็นภาพเขียน การนำภาพมารวมกัน การ Retouch ตกแต่งภาพต่างเราสามารถเรียนรู้วิธีการใช้โปรแกรม Adobe Photoshop นี้ได้ด้วย ตัวเอง คุณสามารถที่จะทำการแก้ไขภาพ ตกแต่งภาพ ซ้อนภาพในรูปแบบต่างๆ ได้อย่างง่ายดาย และสิ่งที่ขาดไม่ได้ก็คือ การใส่ข้อความประกอบลงในภาพด้วย และเนื่องด้วย Adobe Photoshop มี

การพัฒนาโปรแกรมมาอย่างต่อเนื่อง ทำให้เราจำเป็นต้องศึกษาคำสั่งต่างๆ ให้เข้าใจ แต่ที่สำคัญ เมื่อ ้ คุณเรียนรู้การใช้คำสั่งในเวอร์ชั่นเก่า คุณก็ยังคงสามารถนำไปประยุกต์ใช้กับเวอร์ชั่นใหม่ๆ ได้อีกด้วย

### <span id="page-31-0"></span>**2.5 งำนวิจัยที่สัมพันธ์กับโครงงำน**

นักขัตภาส เรืองเพิ่มพูน (2556) ได้ศึกษาเกี่ยวกับ ระบบร้านขายรองเท้าออนไลน์ การศึกษาโครงการเฉพาะเรื่องนี้ได้จัดหาระบบร้านขายรองเท้าออนไลน์ขึ้นมาช่วยในการอานวยความ สะดวกในการตรวจสอบสินค้าให้กับลูกค้าด้วยตนเอง รวมถึงมีการจัดเก็บข้อมูลของรายละเอียดสินค้า ยอดค่าชาระการสั่งซื้อสินค้า และเก็บข้อมูลประวัติข้อมูลของลูกค้าที่ได้ใช้บริการในระบบร้านขาย รองเท้าออนไลน์ การพัฒนานี้ใช้ภาษาพีเอชพีในการพัฒนาโปรแกรมใช้มายเอสคิวแอลบริหารการ จัดการระบบฐานข้อมูล และใช้พีเอชพีคลาวด์เป็นตัวบริหารการจัดการระบบ ในรูปแบบอีคอมเมิร์ซ เพื่อที่จะลดค่าใช้จ่ายในการนาเสนอตัวสินค้าสามารถเข้าถึงลูกค้าได้เพิ่มมากขึ้น และเป็นข้อมูลการซื้อ ขายที่ถูกต้องแม่นยา

จันทร์จิรา ทองพริก มารีย๊ะ สันเกาะ เสาวลักษณ์ ธานีรัตน์ (2559) สาขาวิชาคอมพิวเตอร์ ธุรกิจ คณะวิทยาการจัดการ มหาวิทยาลัยราชภัฏนครศรีธรรมราช ร้านโทรศัพท์จอมโมบายดาเนิน ธุรกิจขายโทรศัพท์มือถือ เพื่อเพิ่มช่องทางในการจัดจาหน่ายโทรศัพท์มือถือและระบบสามารถจัดการ ข้อมูลสินค้า จัดการข้อมูลสมาชิก จัดการข้อมูลข่าว ประชาสัมพันธ์ จัดการการแจ้งชาระเงิน และ สามารถสรุปยอดขายตามช่วงเวลาโดยโปรแกรมที่ใช้พัฒนา Adobe Dreamweaver CS6 ในการ พัฒนาเว็บไซต์ Appserv Version 2.5.10 ในการจัดการเซิฟเวอร์ และ My SQL ในการจัดการ ฐานข้อมูล

ธนภัทร พิบูรณ์สวัสดิ์ ปิยะฉัตร สุวรรรหงษ์ วนาลี มูลเนียม กาญจนา ศรีษาคา ปวีณา สาย แสง (2557) สาขาวิชาระบบสารสนเทศ คณะเทคโนโลยีสารสนเทศ มหาวิทยาลัยธุรกิจบัณฑิตย์ การ พัฒนาระบบขายเครื่องสำอางออนไลน์ เพื่อทดแทนระบบงานเดิม โดยการทำงานของระบบ มีการ จัดการเนื้อหาภายในเว็บไซต์ ให้มีความสะดวกรวดเร็วมากยิ่งขึ้น มีการสั่งซื้อสินค้าที่ไม่ยุ่งยาก มีการ ตกแต่งหน้าร้านให้มีความทันสมัย โดยโปรแกรมที่ใช้ในการพัฒนามีดังนี้ Adobe Dreamweaver CS5 ใช้ในการตกแต่งเว็บไซต์ Adobe Photoshop CS5 ใช้ในการตกแต่งรูปภาพ My SQL ในการ จัดการระบบฐานข้อมูล และใช้ภาษา PHP ในการพัฒนาเว็บไซต์

## **บทที่3 วิธีกำรด ำเนินโครงงำน**

<span id="page-32-0"></span>จากการสอบถามระบบงานเดิมของผู้ประกอบการการขายสินค้าฟลุ้ค&เฟรช บ้านเสื้อผ้า ตำบลในเมือง อำเภอเมือง จังหวัดบุรีรัมย์ พบว่าระบบงานเดิมนั้นมีปัญหาเกี่ยวกับการขายส่งสินค้า ซึ่งผู้ประกอบการไม่ได้ขายผ่านเว็บหรือเพจใด ๆ เพราะระบบเดิมคือการขายหน้าร้าน จึงได้ข้อมูลที่ ชัดเจนว่าสินค้าภายในฟลุ้ค&เฟรช บ้านเสื้อผ้าไม่ได้ออกสู่การขายผ่านตลาดออนไลน์จึงเป็นผลต่อการ ้สั่งซื้อช่องทางการขายได้น้อย ดังนั้นการทำระบบซื้อขายออนไลน์นี้ขึ้นมาเพื่อเป็นช่องทางในการเลือก ี่ ซื้อและตัดสินใจของผู้บริโภค ซึ่งถือว่าเป็นอีกทางเลือกหนึ่งในการอำนวยความสะดวกให้กับผู้บริโภค

<span id="page-32-1"></span>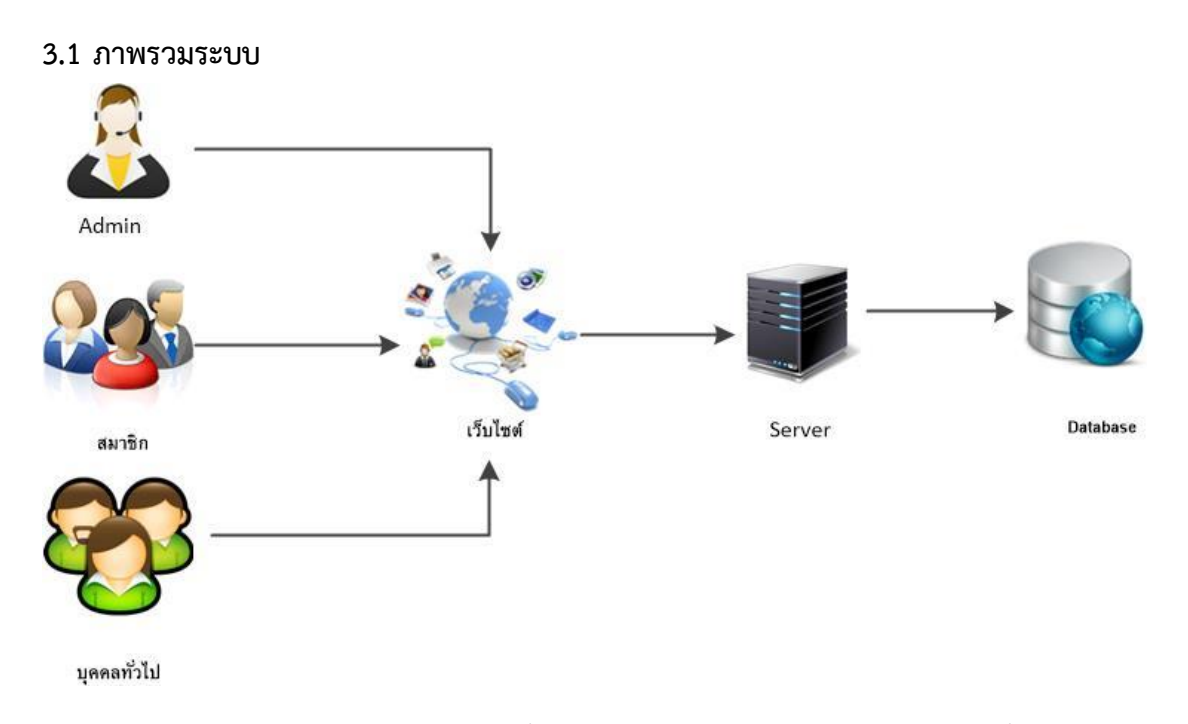

<span id="page-32-2"></span>**ภำพที่ 3.1** ภาพรวมระบบซื้อขายออนไลน์ผลิตภัณฑ์ฟลุ้ค&เฟรช บ้านเสื้อผ้า จากภาพที่ 3.1 คือ ภาพรวมของระบบซื้อขายออนไลน์ผลิตภัณฑ์ฟลุ้ค&เฟรช บ้านเสื้อผ้า ตำบลในเมือง อำเภอเมือง จังหวัดบุรีรัมย์ ผู้ใช้งานและผู้ดูแลระบบเข้าสู่เว็บไซต์ผ่านอินเทอร์เน็ต ผู้ดูแลระบบทำการบันทึกข้อมูลไปยัง Database

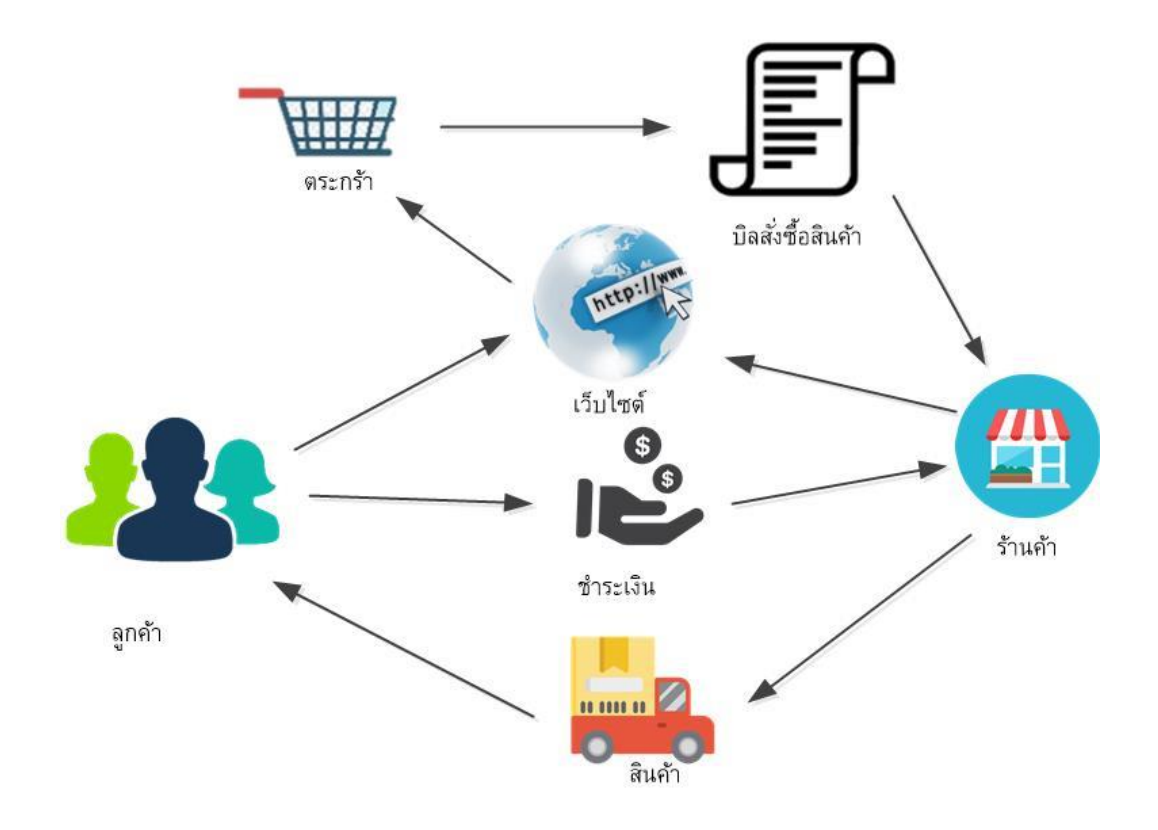

## **ภำพที่ 3.2** ภาพรวมระบบซื้อขายออนไลน์

<span id="page-33-0"></span>จากภาพที่ 3.2 คือ ภาพรวมของระบบซื้อขายออนไลน์สินค้าผลิตภัณฑ์ฟลุ้ค&เฟรช บ้าน เสื้อผ้า 367/41/2 หมู่บ้านจิระนคร ต.ในเมือง อ.เมือง จ.บุรีรัมย์ 31000 ผู้ใช้จะทำการเข้าสู่ระบบและ เข้าดูสินค้ากดสั่งซื้อสินค้า ทำการยืนยันการสั่งซื้อ ชำระเงินผ่านระบบธนาคาร ยืนยันหลักฐานการ ชำระเงิน และออกจากระบบ จากนั้นแอดมินจะจัดการข้อมูลการสั่งซื้อสินค้า ตรวจสอบการชำระเงิน ยืนยันการสั่งซื้อสินค้าของลูกค้า

### <span id="page-34-0"></span>**3.2 กำรออกแบบกำรท ำงำนของระบบ**

3.2.1 การออกแบบระบบของเว็บไซต์ส่วนของ Admin ของระบบการจัดการการขาย สินค้าฟลุ้ค&เฟรช บ้านเสื้อผ้า

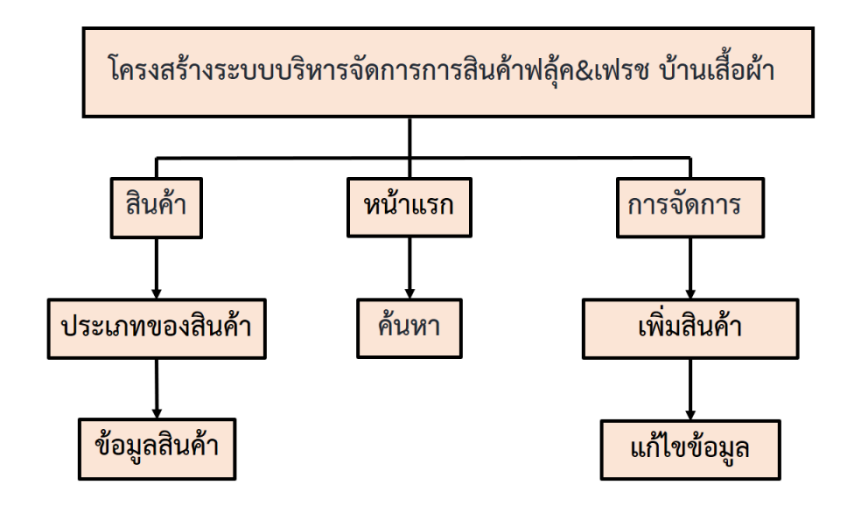

**ภำพที่ 3.3** โครงสร้างของระบบซื้อขายออนไลน์

<span id="page-34-1"></span>จากภาพที่ 3.3 เป็นภาพรวมของเว็บไซต์ระบบการจัดการขายสินค้าสวนคุณย่าโดยแบ่งผู้ใช้ ืออกเป็น 3 ส่วน คือ Admin จะทำหน้าในการจัดการข้อมูลตรวจสอบและยืนยันข้อมูลทั้งหมดในส่วน ของพนักงานและลูกค้าจะทำการเข้าสู้ระบบ เลือกดูรายการสินค้า

3.2.2 การออกแบบระบบของเว็บไซต์ส่วนของ Usre ของระบบการจัดการการขาย สินค้าฟลุ้ค&เฟรช บ้านเสื้อผ้า

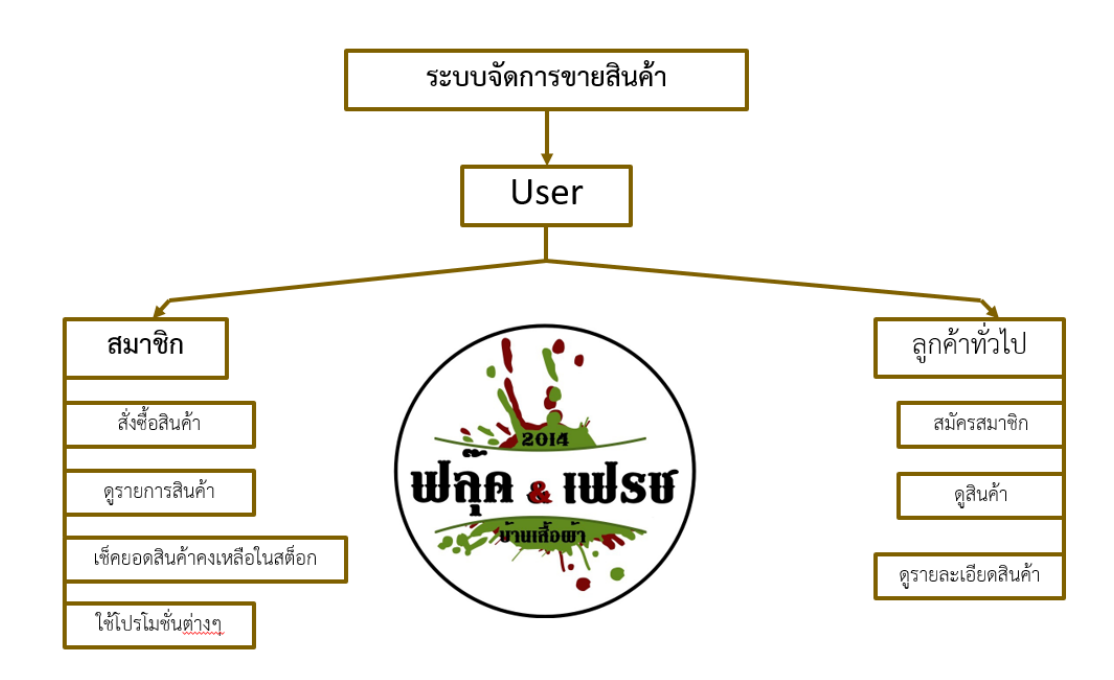

<span id="page-35-0"></span>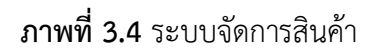

จากภาพที่ 3.4 เป็นภาพรวมของเว็บไซต์ระบบการจัดการขายสินค้าฟลุ้ค&เฟรช บ้านเสื้อผ้า โดยแบ่งผู้ใช้ออกเป็น 3 ส่วนคือ User จะทำหน้าที่ในการเข้าสู่ระบบ เลือกดูรายการสินค้าต่างๆ
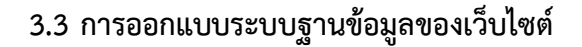

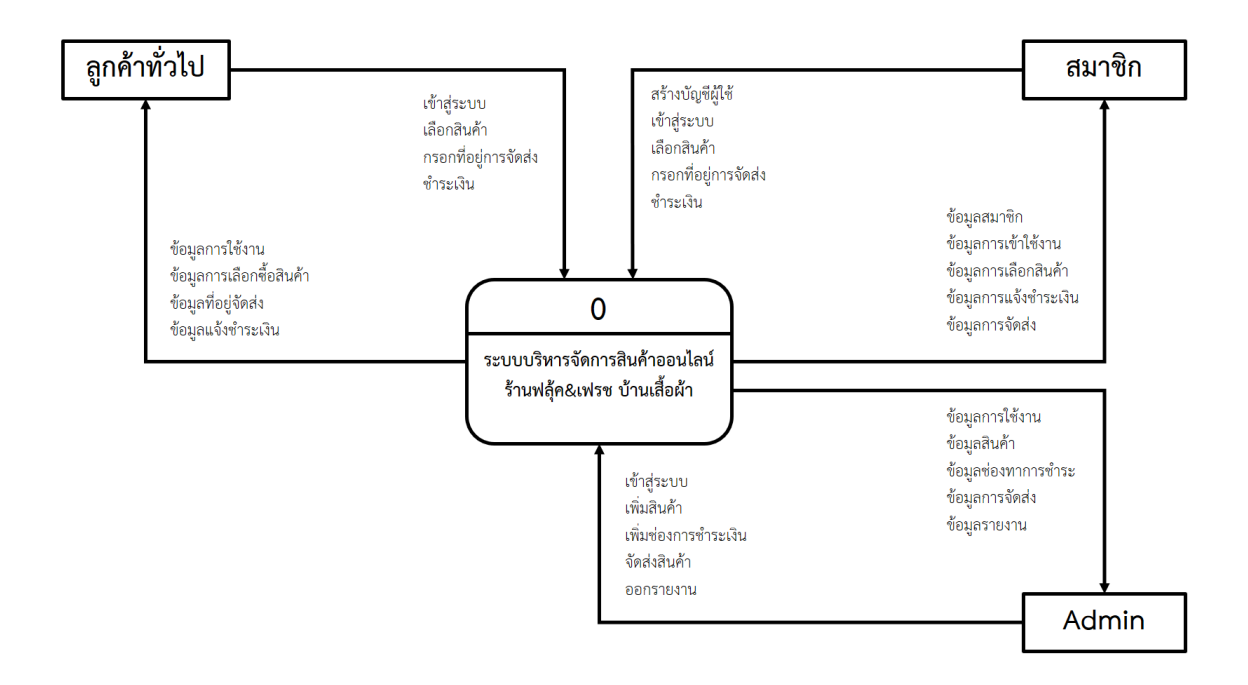

ภาพที่ 3.5 Context diagram Level 0 ของระบบจัดการการขายสินค้าฟลุ้ค&เฟรช บ้าน เสื้อผ้า

จากภาพที่ 3.5 เป็นการไหลของกระแสข้อมูลในระดับ 0 ของระบบการจัดการการขาย สินค้าฟลุ้ค&เฟรช บ้านเสื้อผ้า บันทึกรายละเอียดระบบสั่งซื้อ ข้อมูลลูกค้า ข้อมูลเจ้าของร้าน ซึ่งมีการ ้ ทำงานระหว่างข้อมูลที่ผู้ใช้งานส่งคำสั่งซื้อไปยังเว็บไซต์ และ เว็บไซต์ส่งข้อมูลไปที่ฐานข้อมูล และมี การส่งข้อมูลกลับมายังผู้ใช้งาน

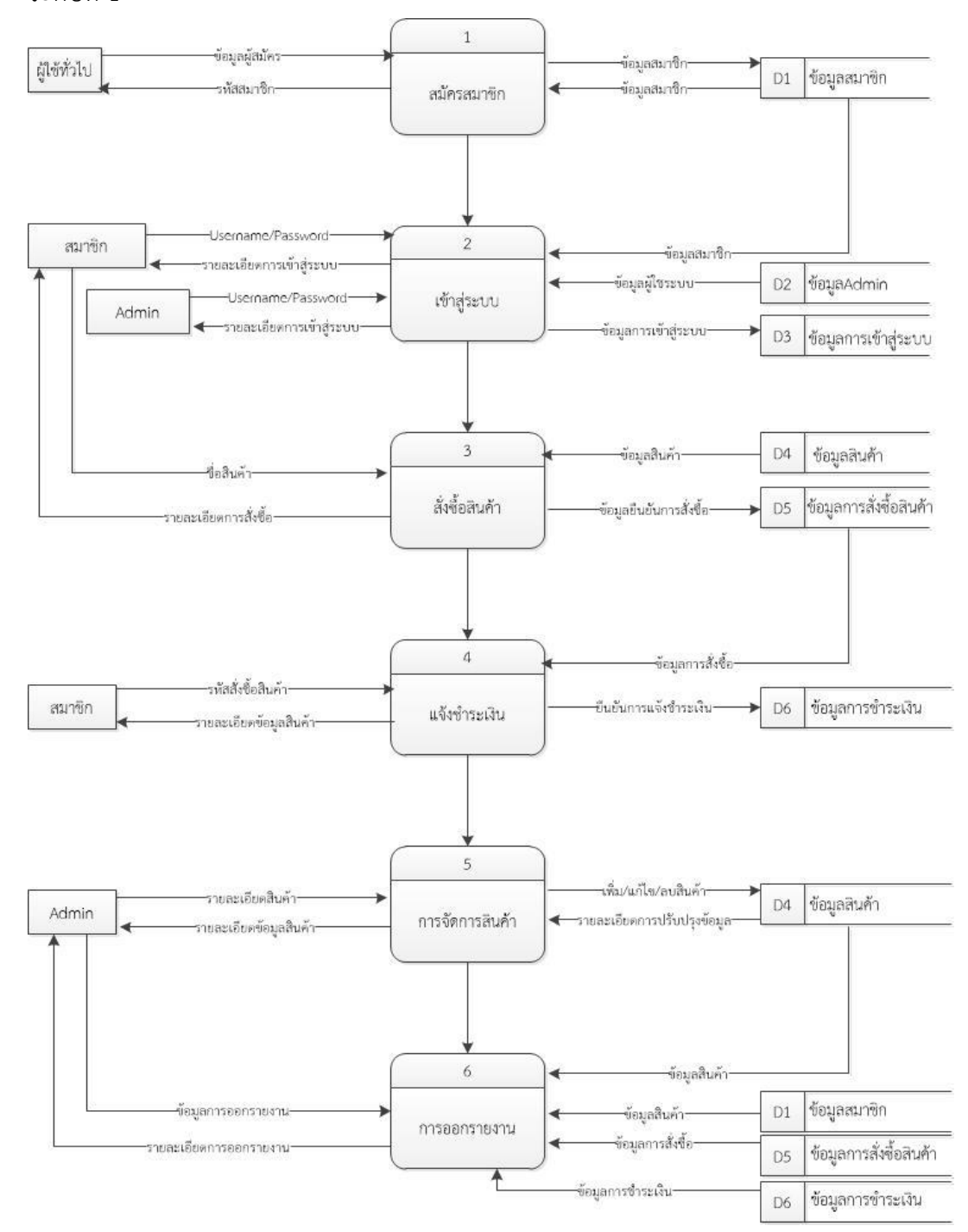

3.3.1 แผนภาพกระแสข้อมูลระดับที่ 1 ประกอบด้วยการประมวลผลย่อยของแผนภาพ ระดับที่ 1

**ภำพที่ 3.6** Data flow Diagram level 1 ระบบการขายสินค้าออนไลน์ ิจากภาพที่ 3.6 แสดงการทำงานของระบบสินค้าออนไลน์ โดยที่สมาชิกเข้าสู่ระบบเพื่อสั่ง ี สินค้าแล้วชำระเงิน Adminเข้าสู่ระบบและจัดการข้อมูลสินค้า ผู้ใช้ทั่วไปสามารถสมัครสมาชิกได้

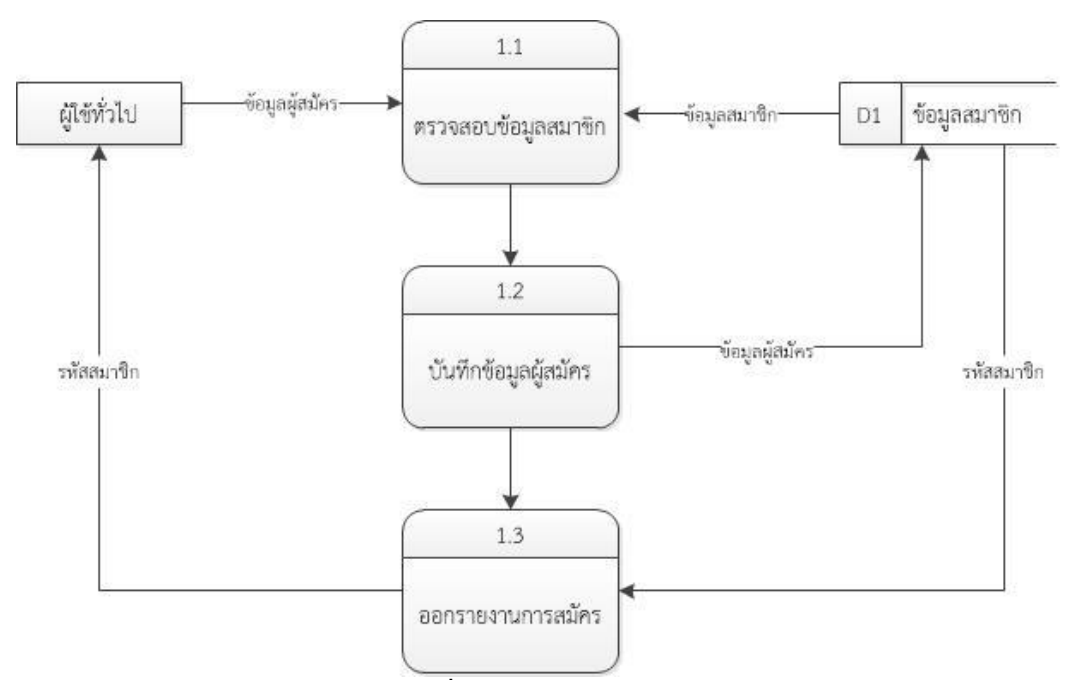

3.3.2 Data flow level 2 สมัครสมาชิก

**ภำพที่ 3.7** Data flow level 2 สมัครสมาชิก

ิจากภาพที่ 3.7 แสดงการทำงานของส่วนการสมัครสมาชิกของระบบขายสินค้าออนไลน์ โดยที่ระบบการสมัครสมาชิก จะทำการตรวจสอบข้อมูลผู้สมัครกับบันทึกข้อมูลผู้สมัครและออก รายงานการสมัคร

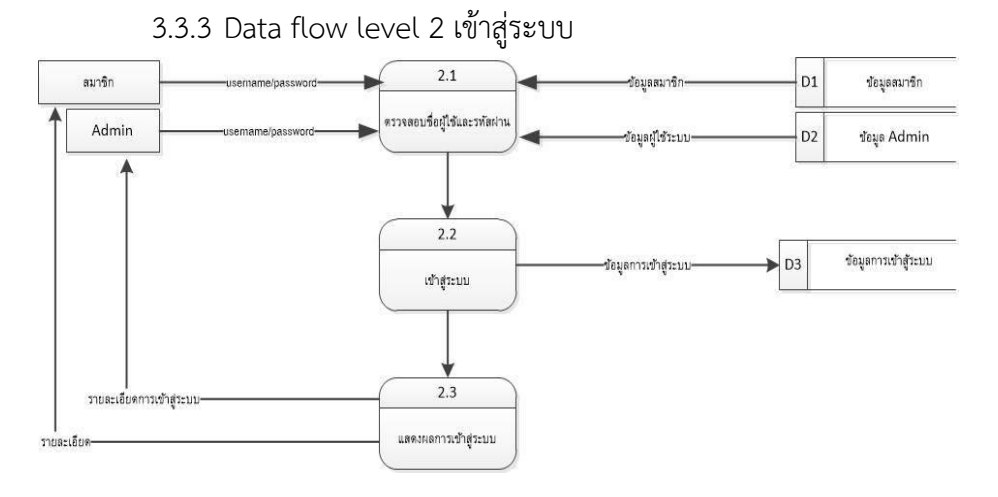

**ภำพที่ 3.8** Data flow level 2 เข้าสู่ระบบ

ิจากภาพที่ 3.8 แสดงการทำงานของส่วนการเข้าสู่ระบบของระบบขายสินค้าออนไลน์ โดย ที่ ระบบ จะทำการตรวจสอบชื่อผู้ใช้และรหัสผ่านและเข้าสู่ระบบ

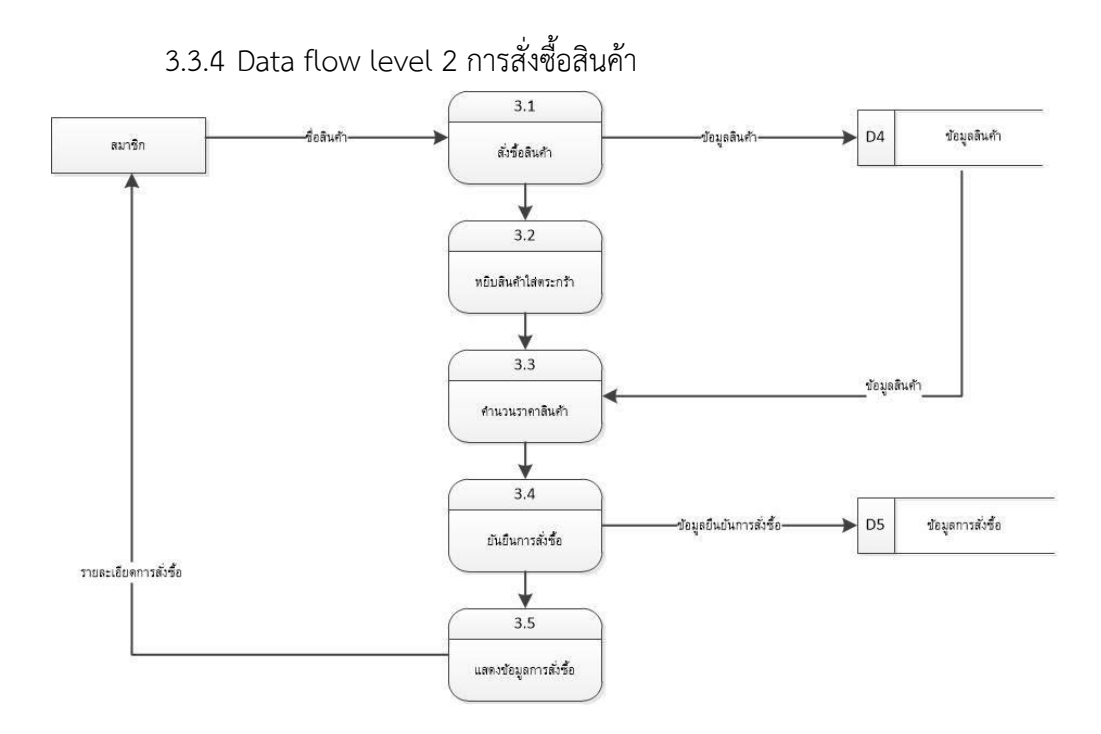

**ภำพที่ 3.9** Data flow level 2 การสั่งซื้อสินค้า

ิจากภาพที่ 3.9 แสดงการทำงานของส่วนการสั่งซื้อสินค้าโดยที่สมาชิกจะทำการเลือกซื้อ ้สินค้าและหยิบสินค้าใส่ตระกร้า คำนวณราคา ยืนยันการสั่งซื้อ แสดงข้อมูลการสั่งซื้อ

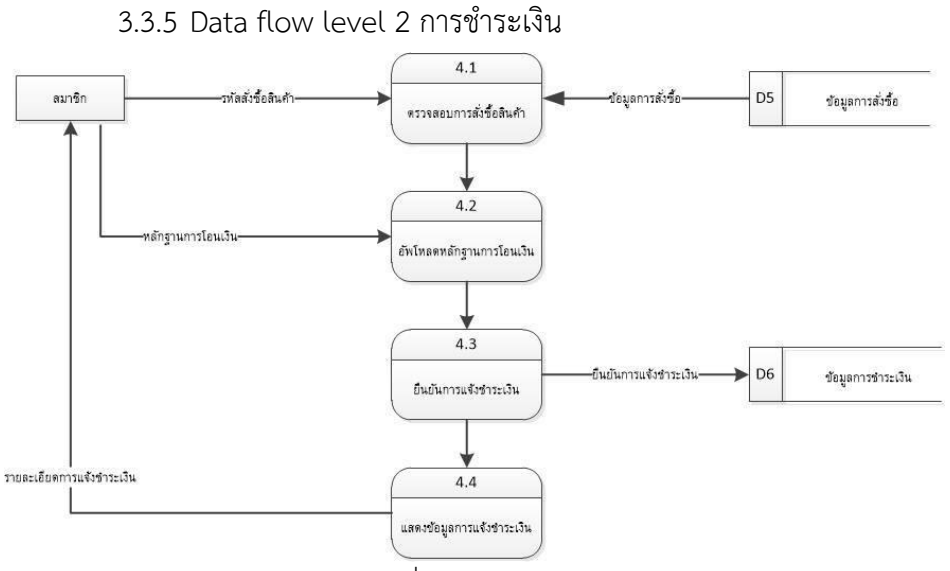

ภาพที่ 3.10 Data flow level 2 การชำระเงิน

ิจากภาพที่ 3.10 แสดงการทำงานของส่วนการชำระเงินของระบบขายสินค้าออนไลน์ โดยที่ ี สมาชิกจะทำการส่งหลักฐานการโอนเงินจากนั้นยืนยันการแจ้งชำระเงินและแสดงข้อมูลการแจ้งชำระ

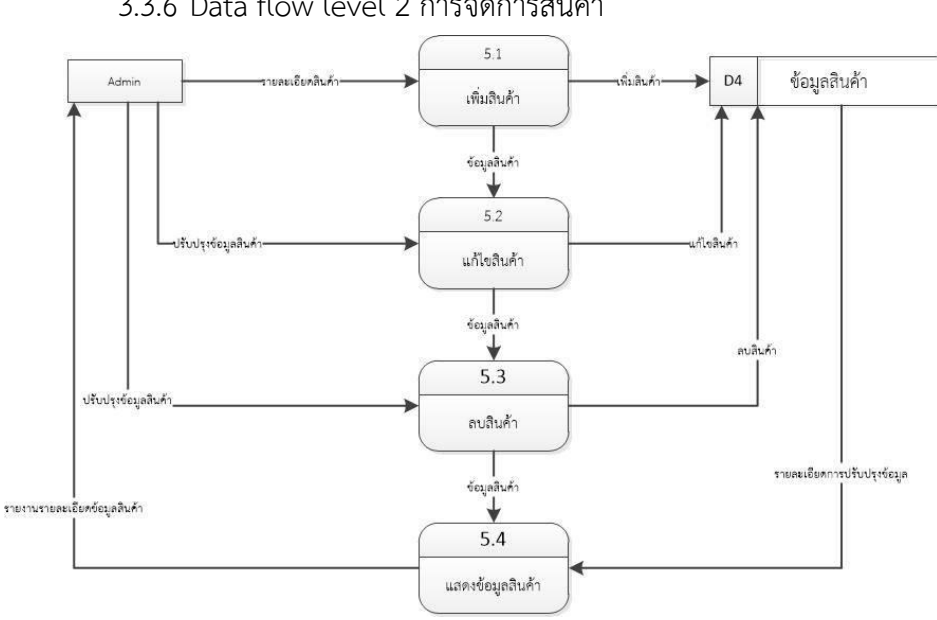

3.3.6 Data flow level 2 การจัดการสินค้า

**ภำพที่ 3.11** Data flow level 2 การจัดการสินค้า

ิจากภาพที่ 3.11 แสดงการทำงานของส่วนการจัดการสินค้าของระบบขายสินค้าออนไลน์ โดยที่ผู้จัดการสินค้าคือ Admin จะทำการเพิ่ม ลบ และแก้ไขสินค้าและแสดงข้อมูลสินค้า

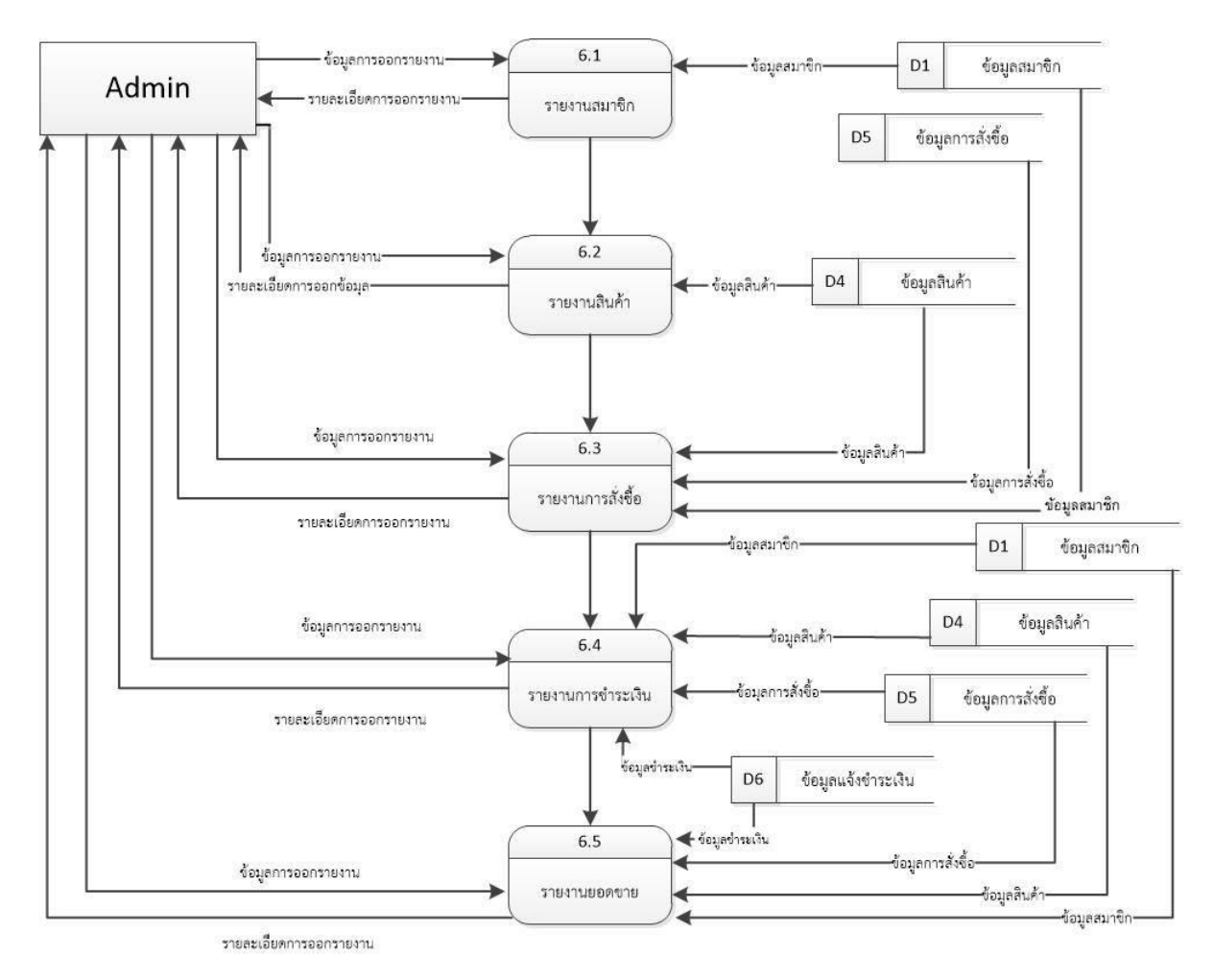

#### 3.3.7 Data flow level 2 การจัดการการออกรายงาน

**ภำพที่ 3.12** Data flow level 2 การจัดการการออกรายงาน ิจากภาพที่ 3.12 แสดงการทำงานของส่วนการจัดการออกรายงานของระบบขายสินค้า ออนไลน์ โดยที่ผู้จัดการสินค้าคือ Admin จะทำการรายงานยอดขายสินค้า

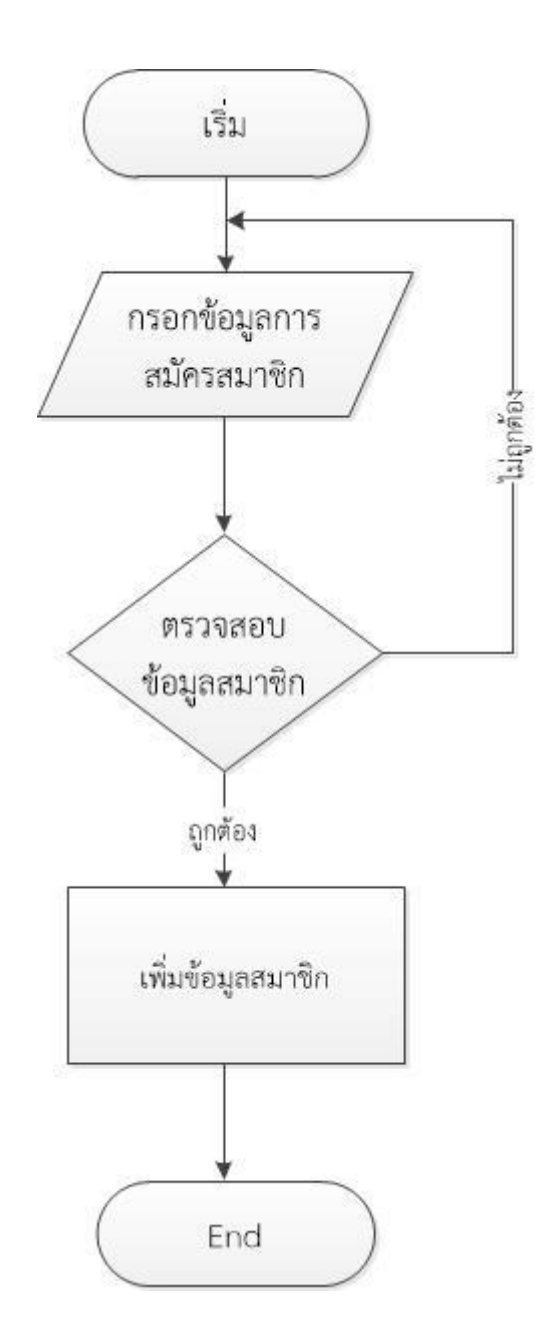

#### 3.3.8 Flowchart แสดงการทำงานของการสมัครสมาชิก

**ภำพที่ 3.13** Flowchart แสดงการสมัครสมาชิก

จากภาพที่ 3.13 เป็นการแสดงการสมัครสมาชิกโดยมีการกรอกข้อมูลในการสมัคร ตรวจสอบข้อมูลสมาชิกถ้าไม่ถูกต้องก็จะกับขึ้นไปกรอกใหม่แต่ถ้าถูกต้องก็ลงมาต่อไปเพิ่มข้อมูล สมาชิกและจบการทำงาน

# เริ่ม กรอก Username, Pass ไม่ถูกต้อง word ตรวจสอบ สมาชิก ถูกต้อง Login เข้าสู่ระบบ End

#### 3.3.9 Flowchart แสดงการทำงานของการเข้าระบบ

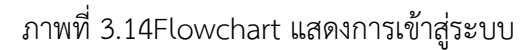

จากภาพที่ 3.14 Flowchart แสดงการเข้าสู่ระบบ ทำการกรอก Username และ Password ตรวจสอบชื่อสมาชิก ถ้าชื่อสมาชิกไม่ถูกต้องให้กลับไปกรอก Username และPassword ใหม่แต่ถ้าชื่อสมาชิกถูกต้องจะทำการเข้าสู่ระบบและจบการทำงาน

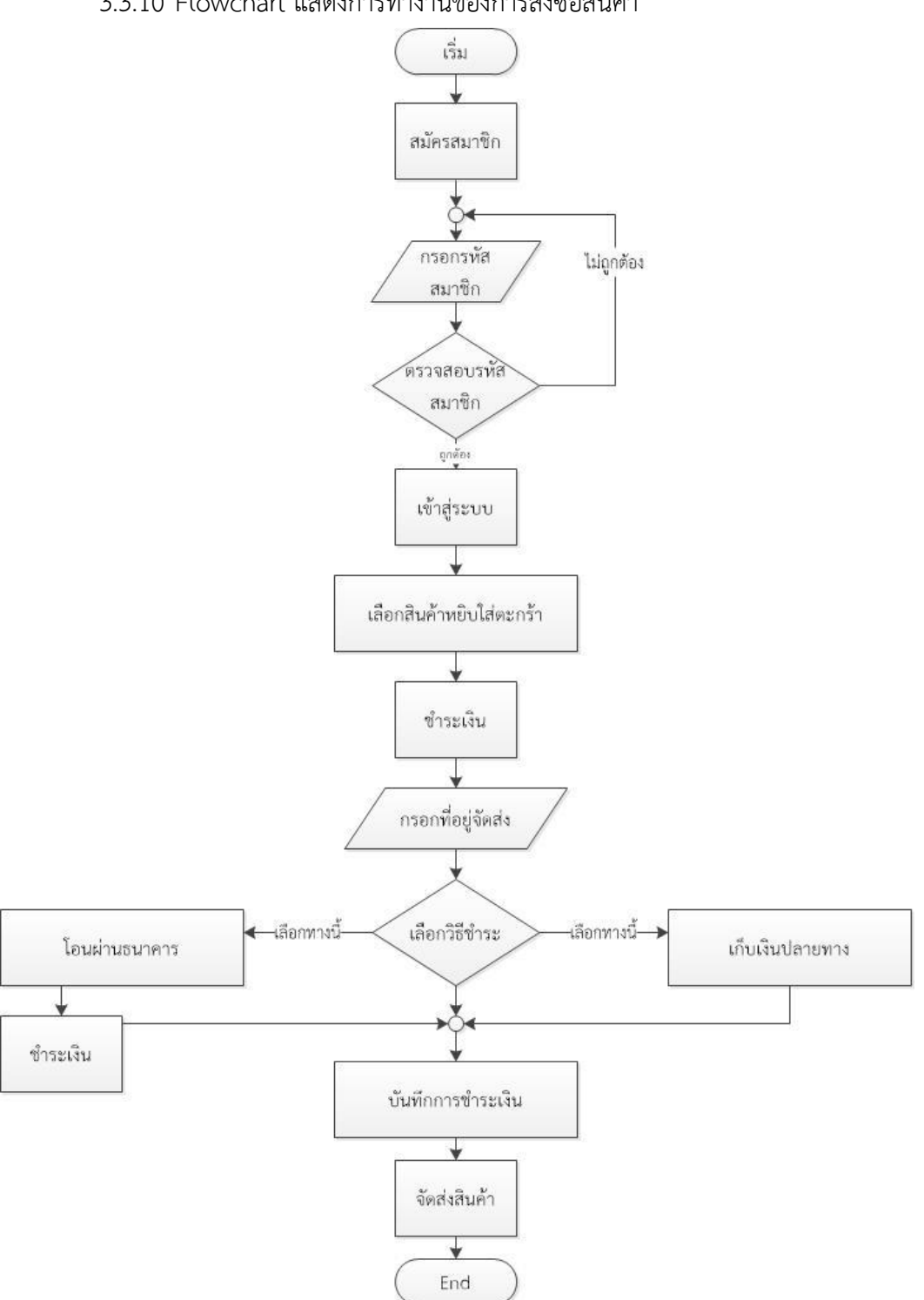

3.3.10 Flowchart แสดงการทำงานของการสั่งซื้อสินค้า

**ภำพที่ 3.15** Flowchart แสดงการสั่งซื้อสินค้า

จากภาพที่3.15 เป็นการแสดงขั้นตอนในการสั่งซื้อสินค้าในเว็บไซต์ ค้นหาสินค้า เพิ่มสินค้า ลงในตะตร้า ชำระเงิน เลือกวิธีชำระ บันทึกการชำระเงิน จัดส่งสินค้าเป็นอันเสร็จสิ้น

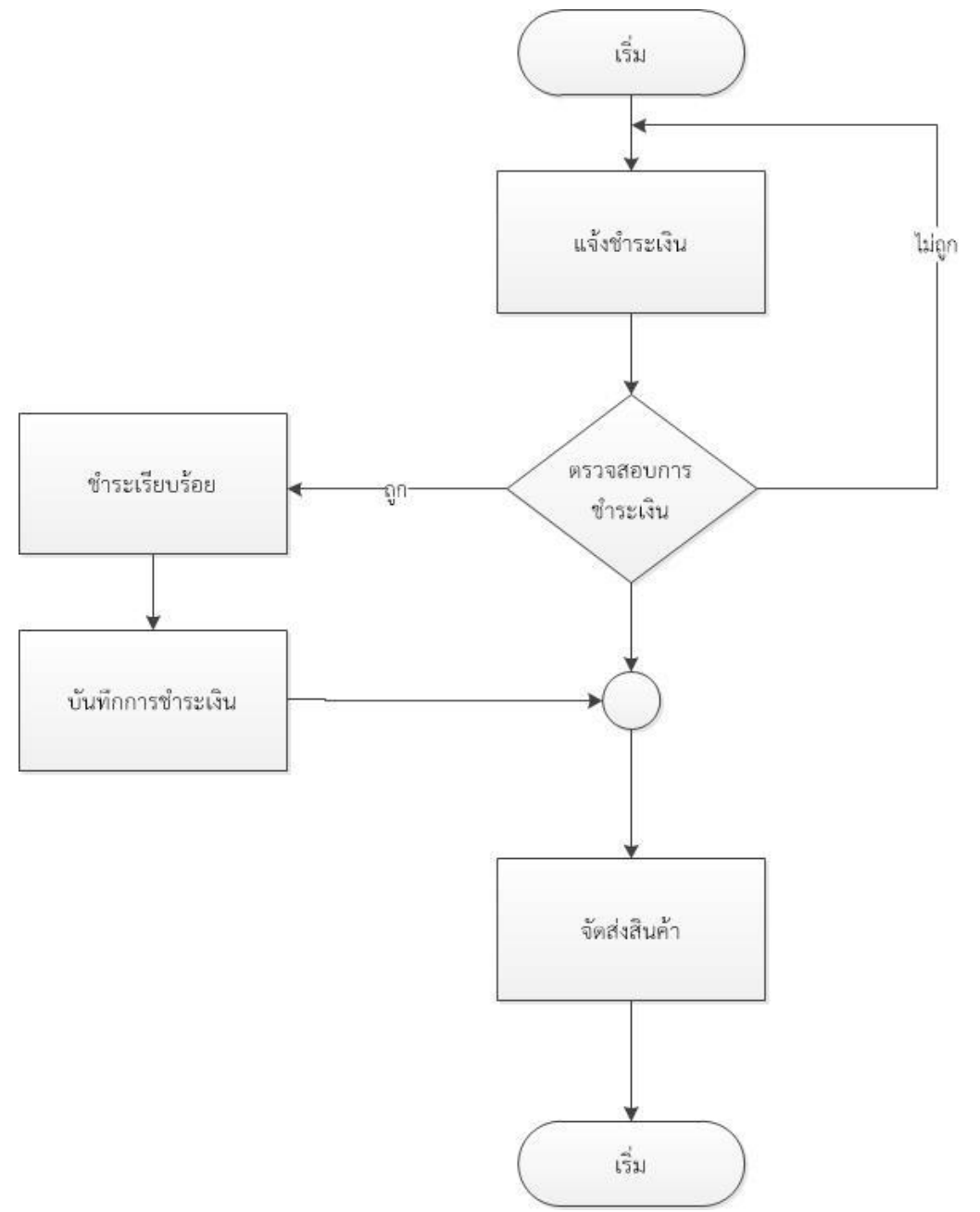

#### 3.3.11 Flowchart แสดงการทำงานของการแจ้งชำระเงิน

**ภาพที่ 3.16** Flowchart แสดงการแจ้งชำระเงิน

จากภาพที่ 3.16 เป็นการแสดงขั้นตอนการแจ้งชำระเงินโดยการแจ้งชำระเงินต่อมา ตรวจสอบการชำระเงินถ้าไม่ถูกให้แจ้งชำระเงินใหม่แต่ถ้าถูกจะชำระเรียบร้อยและบันทึกการชำระเงิน จัดส่งสินค้าเป็นอันเสร็จสิ้น

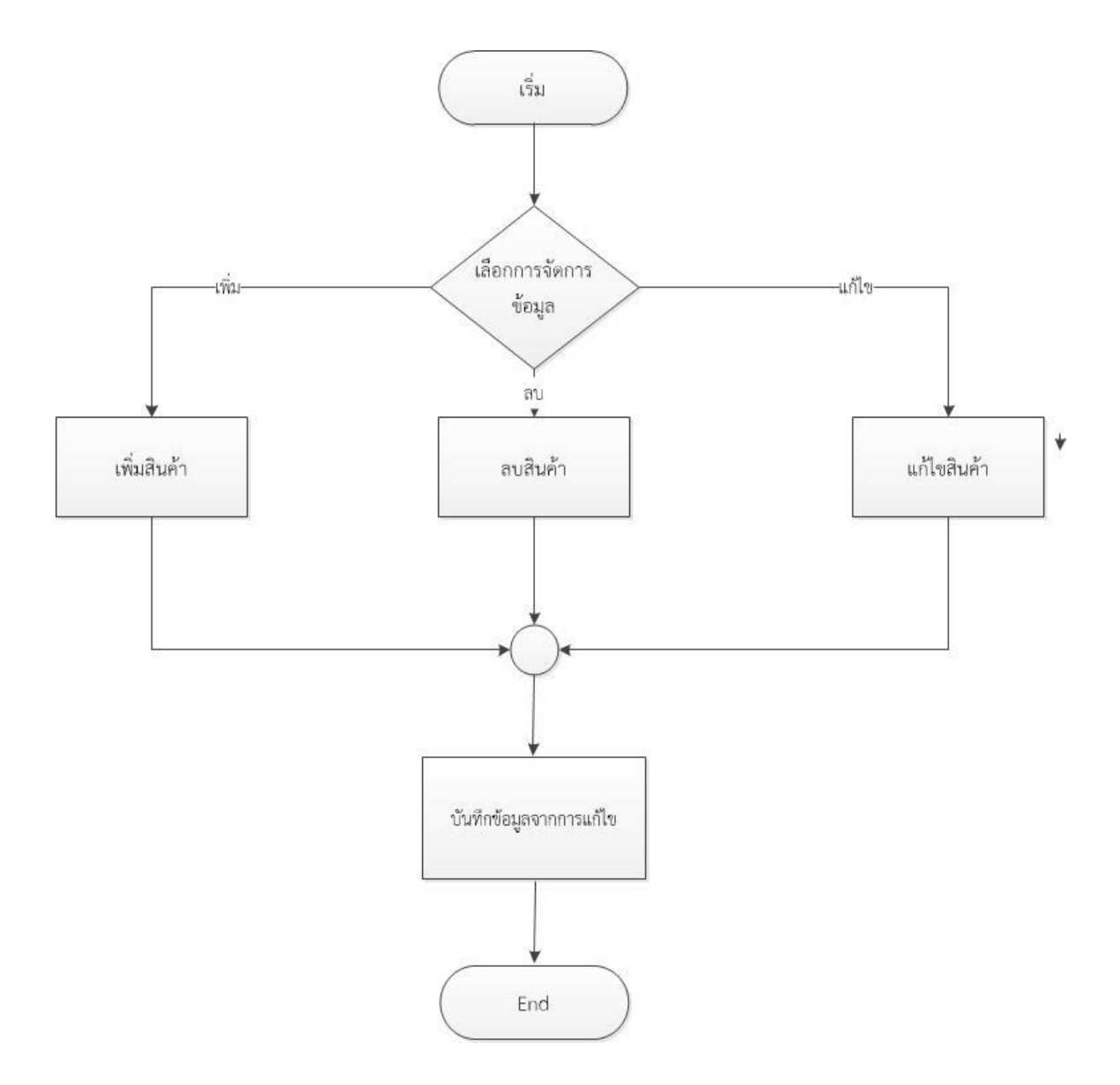

## 3.3.12 Flowchart แสดงการทำงานของการจัดการข้อมูลสินค้า

**ภำพที่ 3.17** Flowchart แสดงการจัดการข้อมูลสินค้า จากภาพที่ 3.17 เป็นการแสดงการจัดการข้อมูลสินค้าในส่วนของการเพิ่ม ลบ และแก้ไข ้สินค้าเมื่อทำการเพิ่มลบและแก้ไขสินค้าและการบันทึกข้อมูลก็จะจบการทำงาน

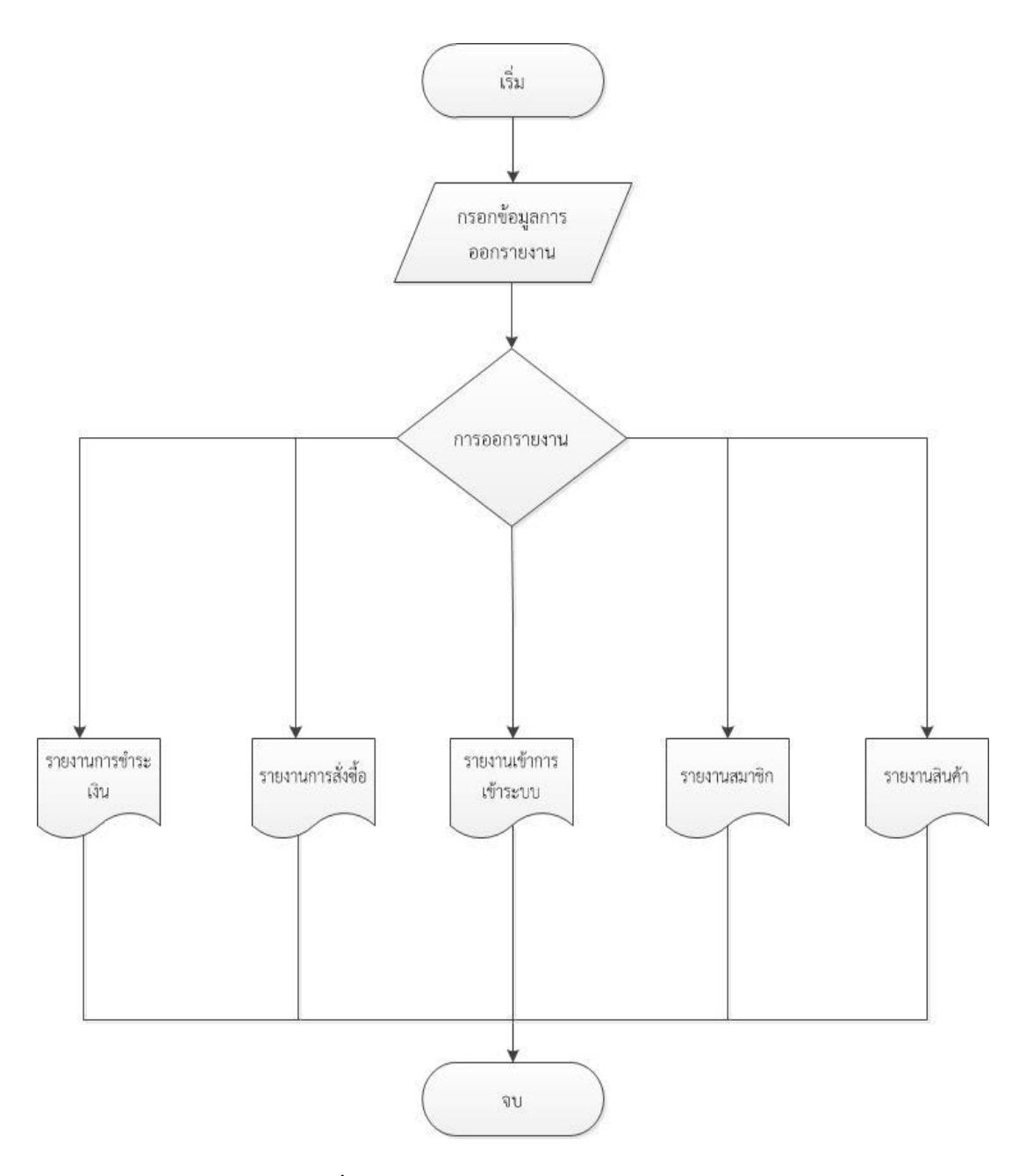

#### 3.3.13 Flowchart แสดงการทำงานของการจัดการการออกรายงาน

**ภำพที่ 3.18** Flowchart แสดงการจัดการการออกรายงาน

จากภาพที่ 3.18 เป็นการแสดงการจัดการการออกรายงาน โดยมีการกรอกข้อมูลการออก ้ รายงานและการออกรายงานการชำระเงิน การสั่งซื้อ การเข้าสู่ระบบ รายงานสมาชิก รายงานสินค้า และสิ้นสุดการทำงาน

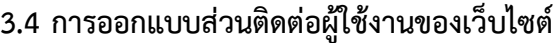

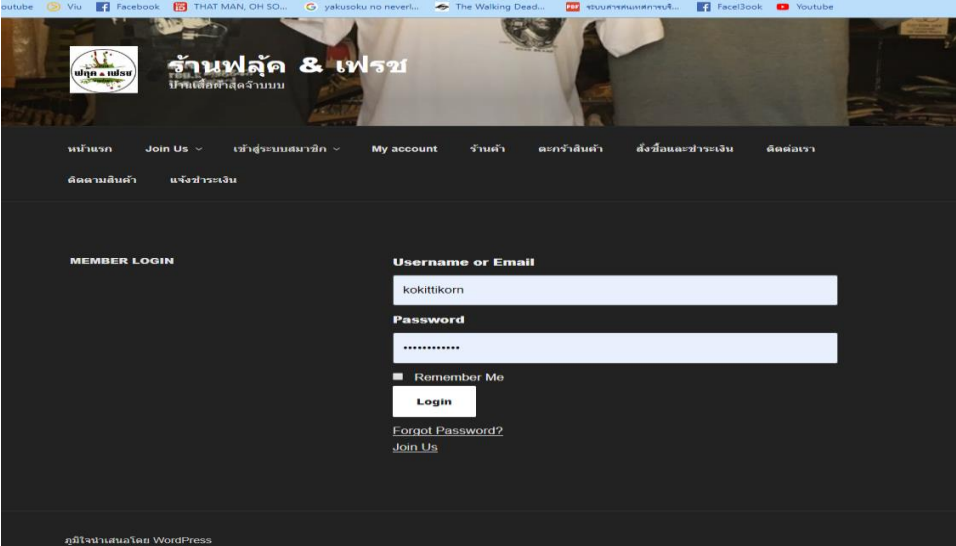

**ภำพที่ 3.19 หน้ำ Login เข้ำสู่ระบบ**

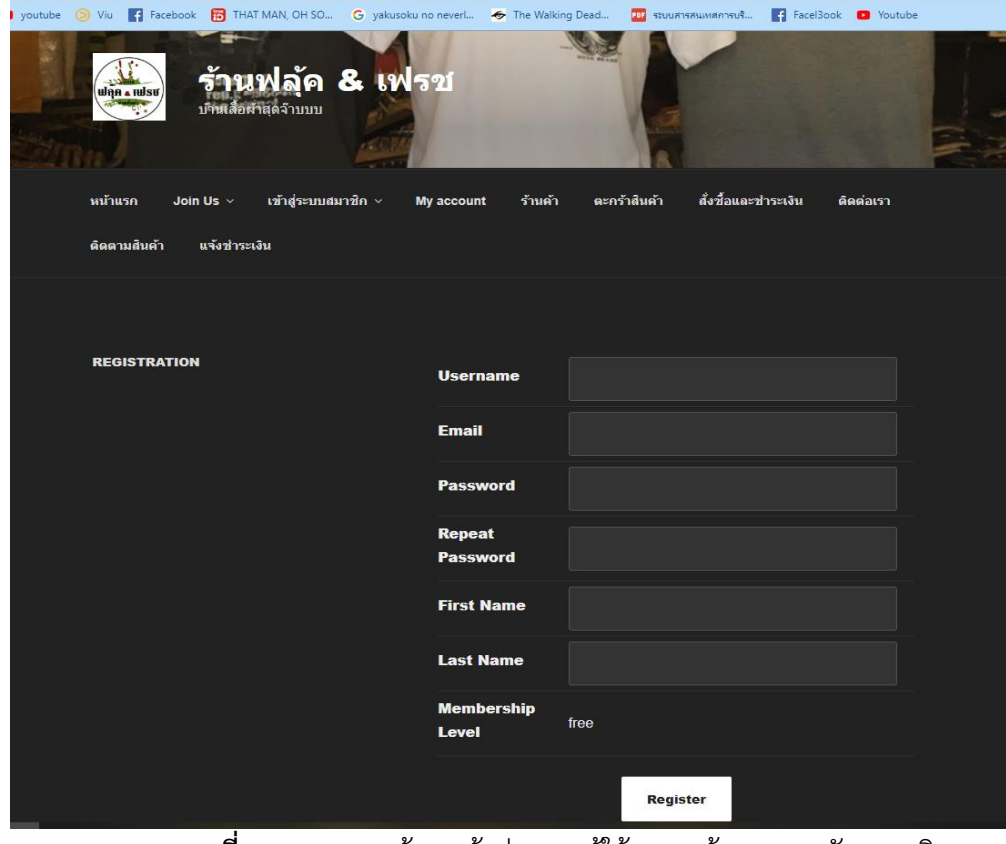

**ภำพที่ 3.20** แสดงหน้าจอเข้าสู่ระบบ ผู้ใช้งาน หน้าจอการสมัครสมาชิก

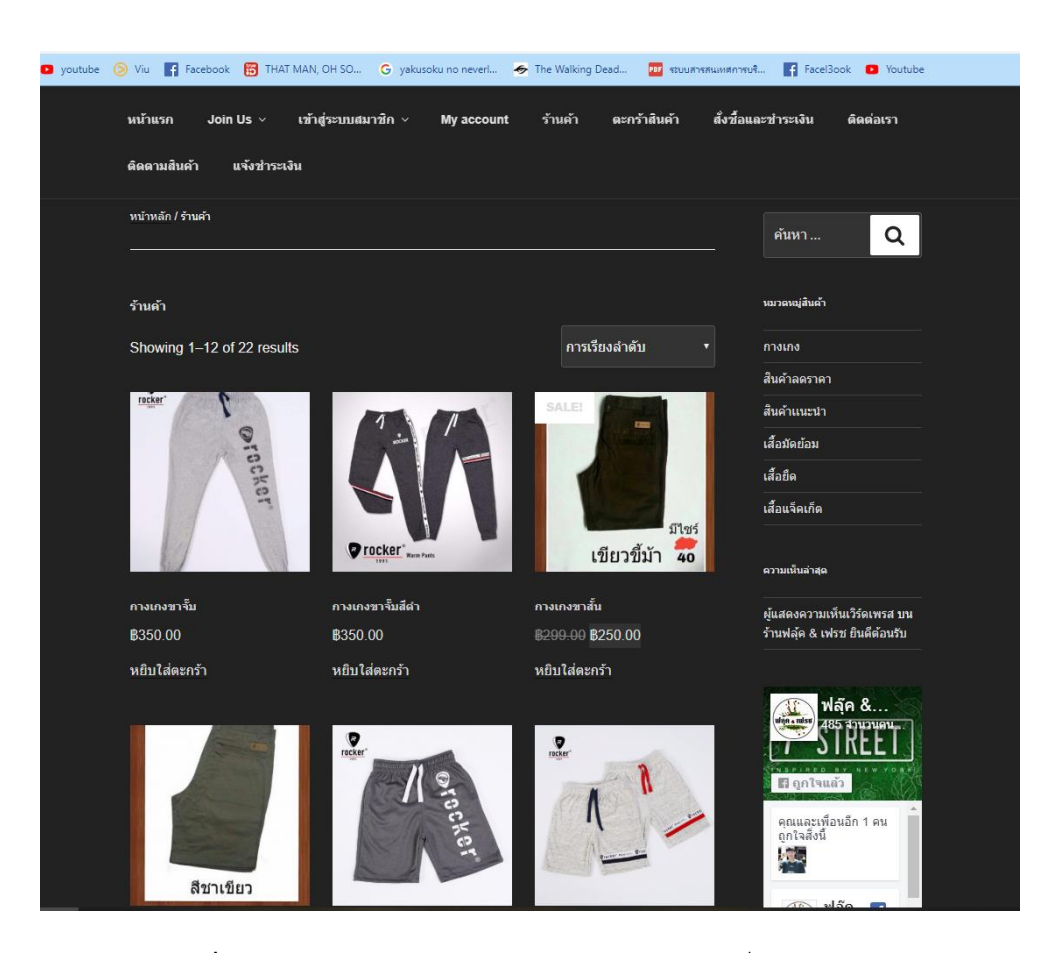

## **ภำพที่ 3.21** แสดงหน้าจอการสมัครสมาชิก หน้าจอ เพิ่ม ลบ แก้ไขข้อมูลสินค้า

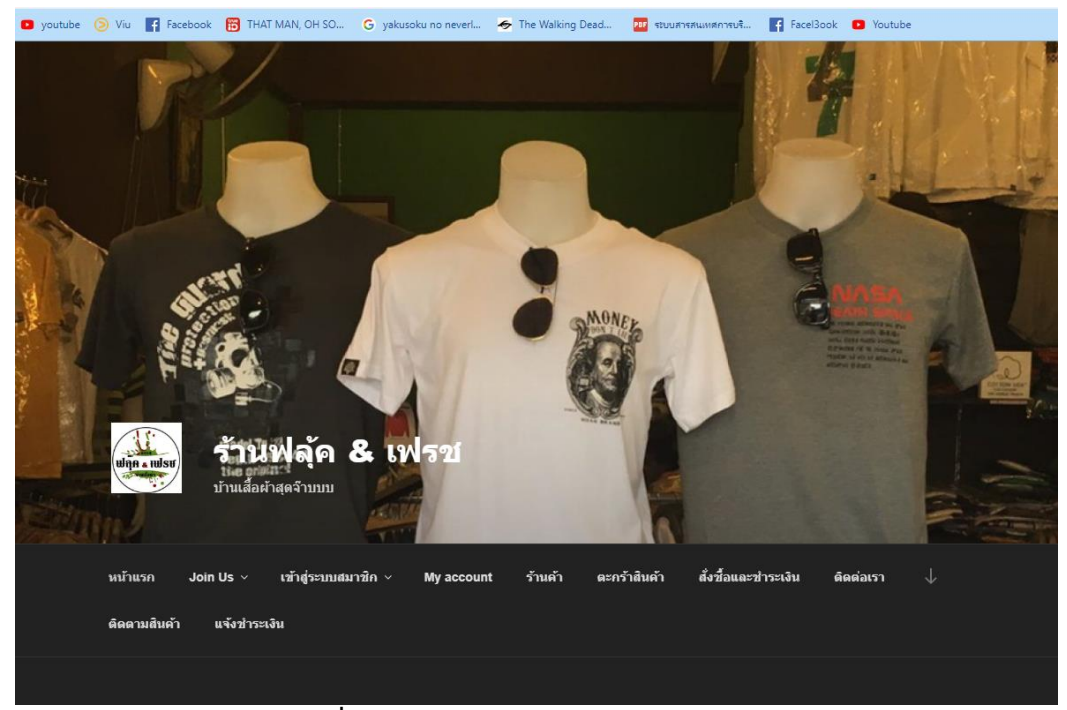

**ภำพที่ 3.22** แสดงหน้าจอคลังสินค้าและตรวจสอบสินค้า

การศึกษาความพึงพอใจของผู้สนใจผลิตภัณฑ์สินค้าสวนคุณย่า ในการใช้บริการระบบสั่งซื้อ ผลิตภัณฑ์สินค้าจาก ฟลุ้ค&เฟรช บ้านเสื้อผ้า แบบสอบถามความพึงใจที่มีต่อการสั่งซื้อสินค้า จากฟลุ้ค&เฟรช บ้านเสื้อผ้า แบ่งออกเป็น 3 ส่วนได้แก่

3.5.1 กลุ่มเป้าหมาย

กลุ่มเป้าหมายที่ใช้ในการศึกษาค้นคว้าในครั้งนี้ คือผู้ที่เข้ามาใช้สื่อสังคมออนไลน์ การ บริหารจัดการการขายสินค้าฟลุ้ค&เฟรช บ้านเสื้อผ้า โดยมีจำนวนกลุ่มเป้าหมาย จำนวน 45 คน

3.5.2 สูตรการวิเคราะห์ข้อมูลและสถิติ สำหรับวิเคราะห์คุณภาพเว็บไซต์สำหรับผู้เชี่ยวชาญ หาค่าเฉลี่ยเลขคณิต สูตรการหาค่าเฉลี่ย (Mean)

$$
\frac{\sum x}{X} = \frac{n}{}
$$

เมื่อ  $\overline{X}$  แทนค่าเฉลี่ย

**∑x** แทนผลผลรวมของคะแนนทั้งหมดในกลุ่ม

**<sup>n</sup>** แทนจ านวนของคะแนนในกลุ่ม

ค่าเบี่ยงเบนมาตรฐาน(Standard Deviation)เพื่อใช้แปลความหมายของข้อมูลในฐาน ต่างๆ โดยใช้สูตรนี้

S.D. = 
$$
\sqrt{\frac{\sum (x_i - \bar{x})^{-2}}{n(n-1)}}
$$

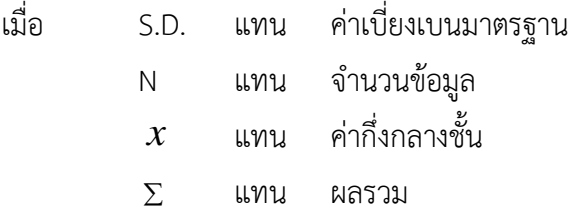

3.5.3 แบบสอบถามความพึงพอใจ

เกณฑ์การให้คะแนนแบบประเมินแบ่งเป็น 5 ระดับคือ มากที่สุด มาก ปานกลาง น้อย น้อยที่สุด โดยมีหลักเกณฑ์การให้คะแนนดังนี้

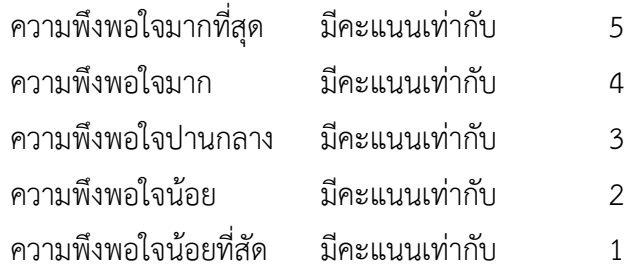

โดยใช้เกณฑ์ประเมินผลค่าเฉลี่ยเกี่ยวกับประสิทธิภาพ ของการพัฒนาเว็บไซต์ระบบ ระบบบริหารจัดการการขายสินค้าฟลุ้ค&เฟรช บ้านเสื้อผ้า จะมีเกณฑ์ประเมิน ดังนี้

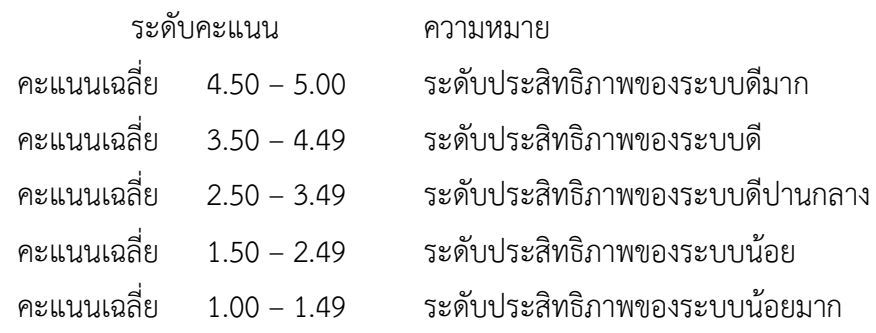

# **บทที่4**

## **กำรด ำเนินงำน**

การพัฒนาเว็บระบบบริหารจัดการร้านค้าออนไลน์ กรณีศึกษาร้านฟลุ้ค & เฟรชได้ผลการ ด าเนินงาน 3 ส่วนคือ Admin ลูกค้าสมาชิกและผลการประเมินความพึงพอใจ

#### **4.1 Admin**

4.1.1 หน้าจอเข้าสู่ระบบ

ของ Admin เป็นส่วนของหน้าจอเข้าสู่ระบบใช้งานของ Admin จำเป็นต้องกรอกชื่อผู้ใช้ ของ Admin หรือที่อยู่อีเมล์ และรหัสผ่านให้ถูกต้องเพื่อที่จะเข้ามาใช้งานของโปรแกรม wordpress ดังภาพที่ 4.1

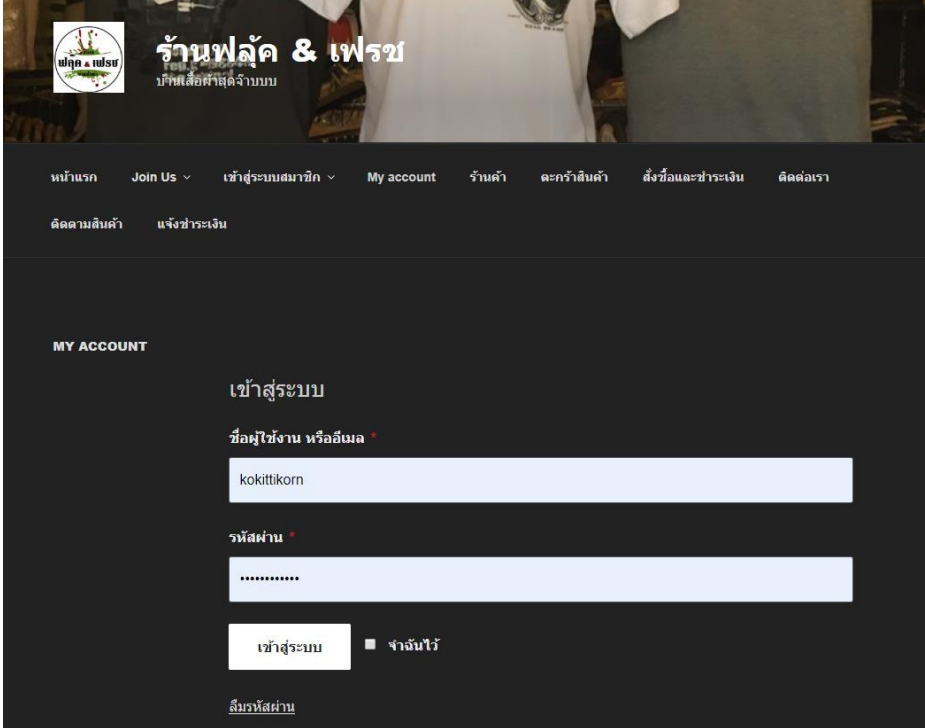

**ภำพที่ 4.1** หน้าจอเข้าสู่ระบบผู้ใช้งาน

#### 4.1.2 หน้าแรกของเว็บไซต์

เป็นส่วนของหน้าแรกของเว็บไซต์ จะเป็นการโฆษณาสินค้าต่าง ๆ ของทางร้านและเรา สามารถเพิ่มรายละเอียดต่างๆ ในส่วนของหน้าแรกได้อย่างหลากหลายตามที่เจ้าของร้านต้องการจะ เพิ่ม ดังภาพที่ 4.2

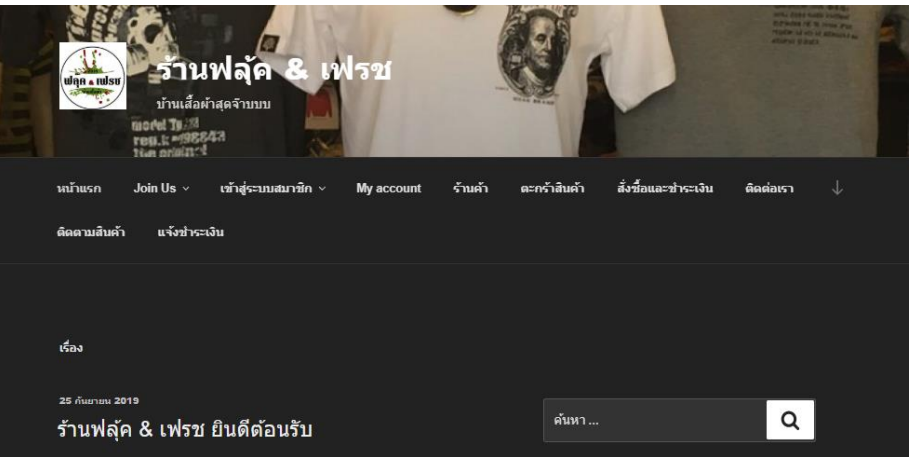

**ภำพที่ 4.2** หน้าแรกของเว็บไซต์

4.1.3 หน้าหลังร้านสินค้า

หน้าหลังร้านสินค้าเป็นหน้าหลังร้านสินค้า Admin ทำการเพิ่ม ลบ ข้อมูลสินค้า แก้ไข รายละเอียดสินค้าได้ทั้งหมดและสามารถเข้าไปดู รหัสสินค้า ราคาสินค้า หมวดหมู่สินค้า ได้ดังภาพที่ 4.3

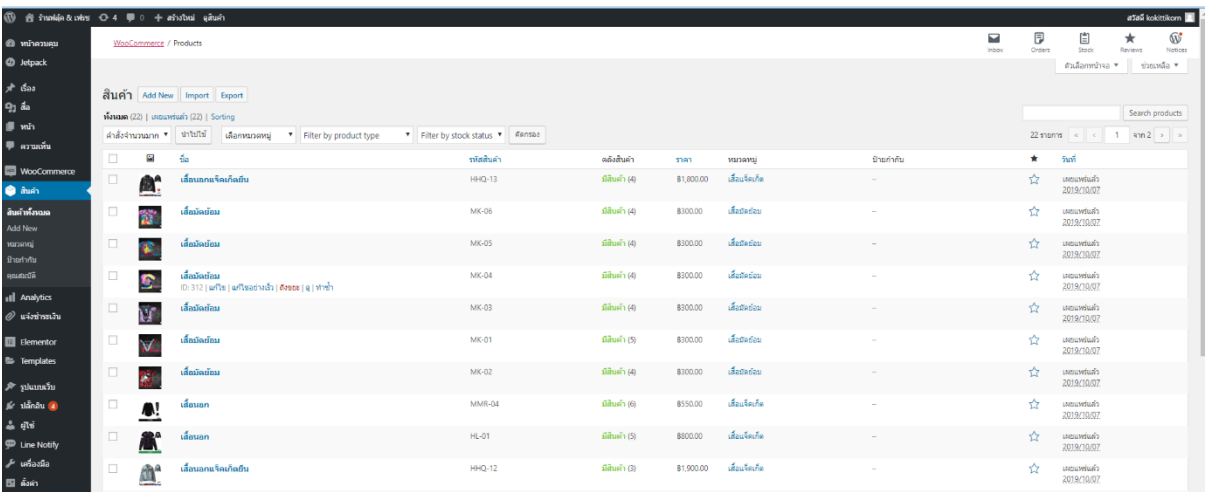

**ภำพที่ 4.3** หน้าหลังร้านสินค้า

4.1.4 หน้าตรวจสอบการชำระเงินลูกค้า

้ส่วนของหน้าตรวจสอบการชำระเงินลูกค้า เป็นส่วนของหน้าที่แสดงส่วนของ การ ี ตรวจสอบการชำระเงินของลูกค้า โดยสามารถทำการ ลบ แก้ไขหรือ ยกเลิก Order นั้นได้และ สามารถดูวันที่โอน เบอร์โทร ดังภาพที่ 4.4

| ueurarim <sup>6</sup>                | แจ้งข่าระเงิน                                                                                       |                               |         |                 |                       |            |            |            | the property of the country of                      |
|--------------------------------------|----------------------------------------------------------------------------------------------------|-------------------------------|---------|-----------------|-----------------------|------------|------------|------------|-----------------------------------------------------|
| @ Jetpack                            | Facebook for WooCommerce is almost ready. To complete your configuration, complete the setup steps- |                               |         |                 |                       |            |            |            | $\circ$                                             |
| $#$ das<br><b>Q1</b> da              | ห้อนมด $(1)$   รอการอื่นยัน $(1)$                                                                   |                               |         |                 |                       |            |            |            | คำหาการแจ้งชำระเงิน                                 |
| <b>原 min</b>                         | คำสั่งจำนวนมาก ♥   ปาใปไป<br>วันที่ทั้งหมด *                                                        | เลือกรายการสั่งชื่อ * ตัดกรอง |         |                 |                       |            |            |            | 1 shanns                                            |
| ₩ өззийн                             | $\Box$<br>5a<br>añ1                                                                                 | รายการสั่งชื่อ                | sunans  | จำนวนเงินที่โอน | วันที่โอน             | unafim     | 海明         | donus      | จัดการ                                              |
| <b>WooCommerce</b>                   | $\Box$ him-<br>team                                                                                 | #259 (8400.00)                | nsounne | \$400.00        | 7 ตุลาคม 2019 9:40 น. | 0896864168 | 2019/10/07 | รอการอินธน | $\ensuremath{\mathbf{x}}$ $\ensuremath{\mathbf{x}}$ |
| <b>O Aum</b>                         | <b>In</b><br>$=$<br>สลิป                                                                            | รายการสังขี้อ                 | 5119975 | จำนวนเงินที่โอน | วันที่โอน             | แอร์โทร    | 515        | WEITHE     | จัดการ                                              |
| all Analytics                        | ดำสั่งจำนวนมาก ▼ ปาใปไป                                                                             |                               |         |                 |                       |            |            |            | 1 storits                                           |
| $\varnothing$ usinimally             |                                                                                                    |                               |         |                 |                       |            |            |            |                                                     |
| แจ้งทำจะเงิน ()<br><b>Contractor</b> |                                                                                                    |                               |         |                 |                       |            |            |            |                                                     |

**ภาพที่ 4.4** หน้าตรวจสอบการชำระเงินลูกค้า

#### 4.1.5 ตัวอย่างหน้าร้านค้า

หน้าร้านค้า เป็นส่วนของสินค้า รูปภาพประกอบสินค้า และตัวกรองราคาสินค้า รายละเอียดสินค้า เช่น ราคาสินค้า สินค้าลดราคา ขนาดของสินค้า น้ าหนัก รหัสสินค้า เป็นต้น ดังภาพที่ 4.5

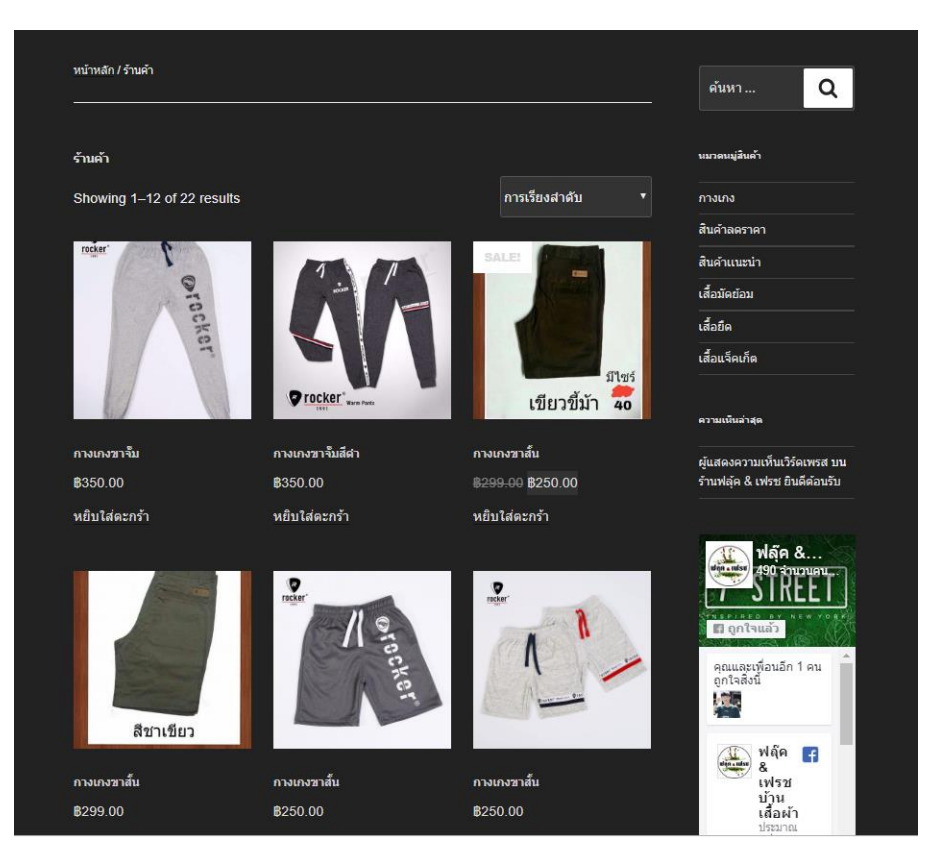

**ภำพที่ 4.5** ตัวอย่างหน้าร้านค้า

#### **4.2 ลูกค้ำสมำชิก**

4.2.1 ตัวอย่างหน้าสมัครสมาชิก

สมัครสมาชิกเป็นส่วนของหน้าสมัครสมาชิกสำหรับลูกค้าทั่วไปเข้ามาสมัครสมาชิก ประกอบด้วย Username, First Name, Last name, E-mail address, Password, Confirm Password ดังภาพที่ 4.6

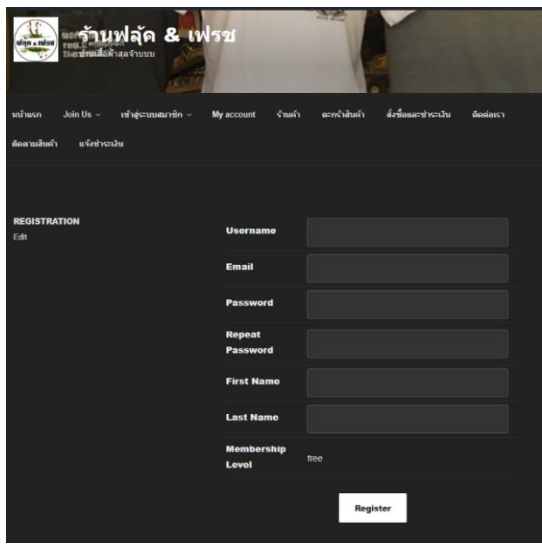

**ภำพที่ 4.6** ตัวอย่างหน้าสมัครสมาชิก

4.2.2 ตัวอย่างหน้าเข้าสู่ระบบ

เข้าสู่ระบบ ส่วนของลูกค้าที่เป็นสมาชิกเป็นส่วนของหน้า Login เข้าสู่ระบบ สำหรับลูกค้า สมาชิก ที่จะลงชื่อเข้าใช้เพื่อไปยังหน้าร้าน ประกอบด้วย Username or E-mail, Password ดังภาพ ที่ 4.7

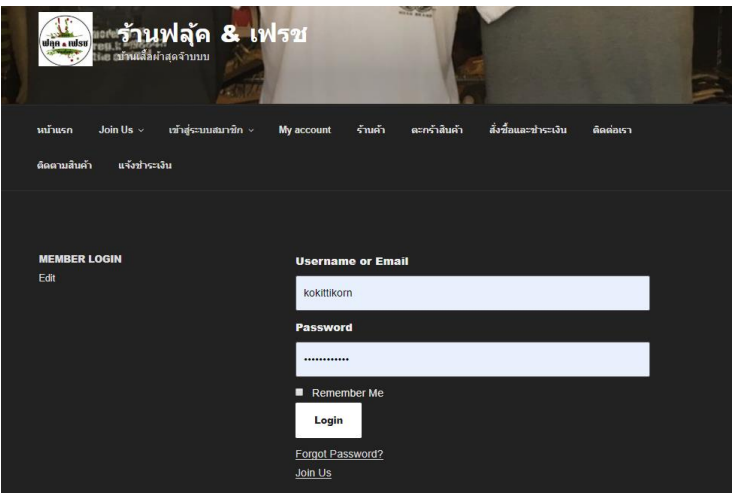

**ภำพที่ 4.7** ตัวอย่างหน้าเข้าสู่ระบบ

4.2.3 หน้าผู้ใช้งาน

หน้าผู้ใช้งานหลังจากเข้าสู่ระบบเรียบร้อยแล้ว เข้ามาจะเจอหน้าผู้ใช้งาน สมาชิกสามารถ เข้าดูข้อมูลส่วนตัวของผู้ใช้งานและยังสามารถท าการแก้ไขข้อมูลของผู้ใช้งานได้ตามที่ผู้ใช้งานต้องอีก ด้วย ดังภาพที่ 4.8

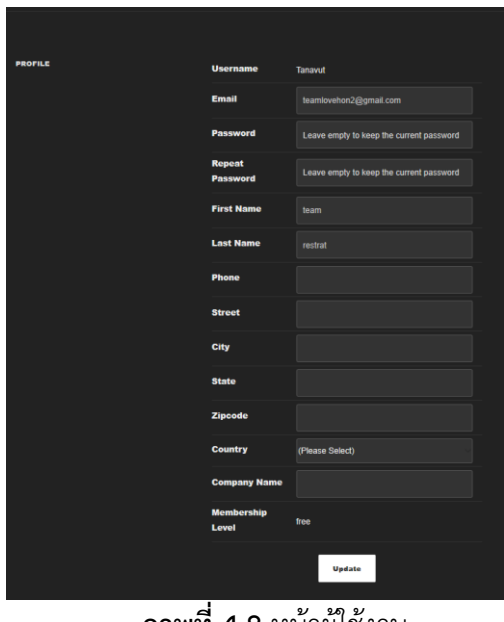

**ภำพที่ 4.8** หน้าผู้ใช้งาน

#### 4.2.4 หน้าร้านค้า

้ส่วนของหน้าร้านค้า ลูกค้าทั่วไปหรือสมาชิกสามารถทำการสั่งซื้อสินค้าได้ โดยการหยิบ สินค้าเข้าใส่ตะกร้าสินค้าและลูกค้าทั่วไปหรือสมาชิกยังสามารถเพิ่มสินค้า ยกเลิกสินค้าได้ดังภาพที่ 4.9

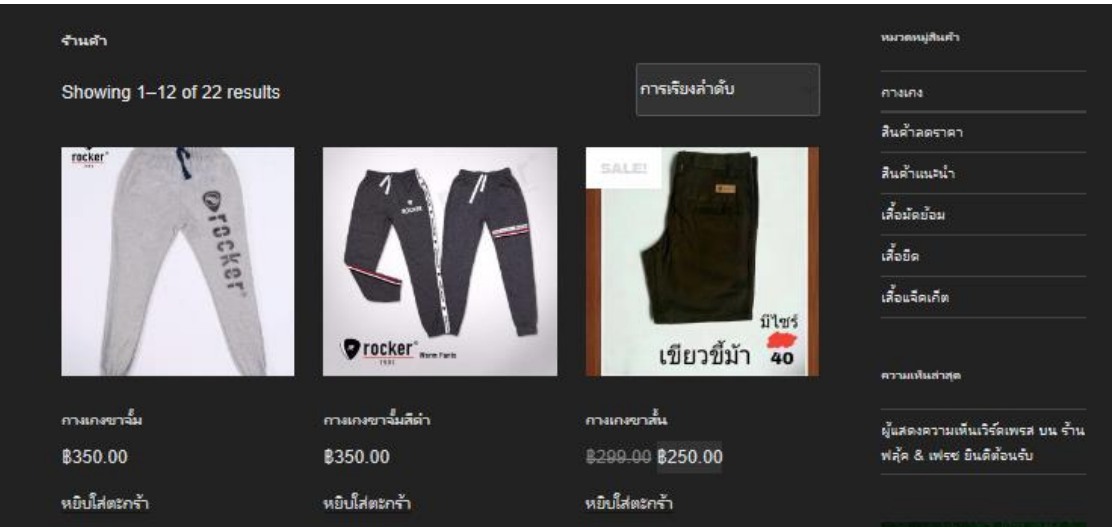

**ภำพที่ 4.9** หน้าร้านค้า

4.2.5 ตะกร้าสินค้า

้เป็นส่วนของหน้าตะกร้าสินค้า ประกอบไปด้วย สินค้า ราคา จำนวน รวมทั้งหมด ลูกค้า สามารถใช้รหัสคูปองเพื่อลดราคาสินค้าได้ ถ้าลูกค้าต้องการจะใช้หรือไม่ใช้ก็ได้ ในส่วนของสินค้า และ จ านวนลูกค้าสามารถแก้ไขได้ดังภาพที่ 4.10

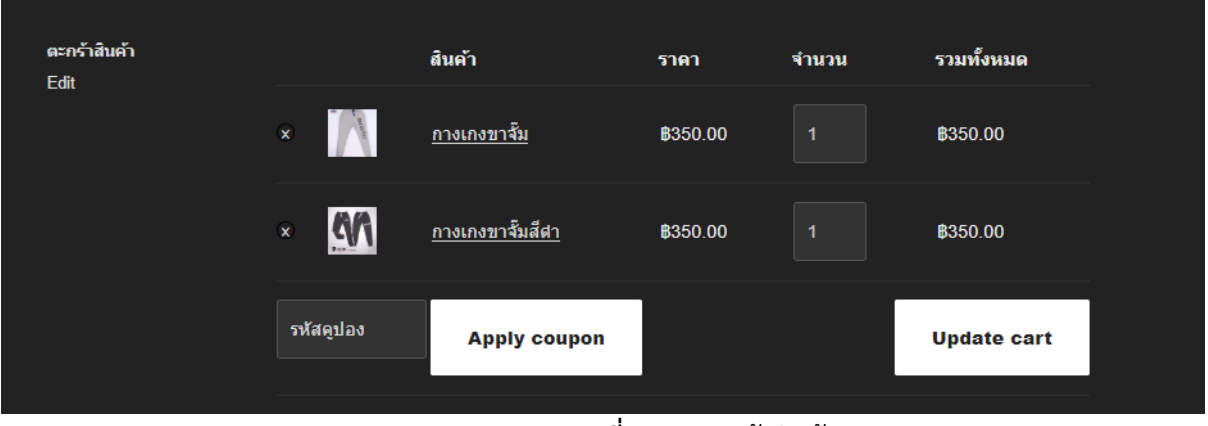

**ภำพที่ 4.10** ตะกร้าสินค้า

4.2.6 หน้าแสดงมูลค้าสินค้าและเลือกช่องทางการจัดส่ง หน้าแสดงมูลค้าสินค้าและเลือกช่องทางการจัดส่ง เป็นหน้าการเลือกช่องทางการจัดส่ง สินค้า ประกอบไปด้วย มูลค่าสินค้า, Shipping, รวมทั้งหมด แต่ละช่องทางจัดส่งจะมีราคาต่างออกไป และลูกค้าเลือกได้จะจัดส่งแบบไหน ดังภาพที่ 4.11

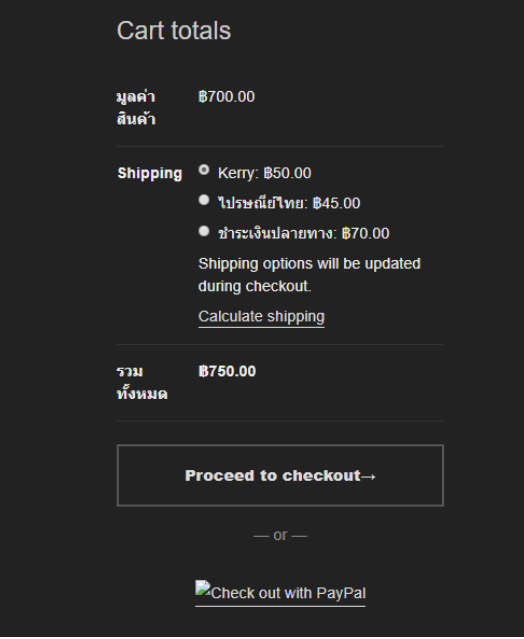

**ภำพที่ 4.11** หน้าแสดงมูลค้าสินค้าและเลือกช่องทางการจัดส่ง

4.2.7 หน้าที่อยู่การจัดส่ง

หน้ากรอกที่อยู่การจัดส่ง เมื่อลูกค้าทำการเลือกช่องทางการชำระเงินแล้ว ก็ทำการกรอก ้ข้อมูลที่อยู่เพื่อทำการจัดส่งให้ลูกค้า ไห้ลูกค้ากรอกที่อยู่ที่จะไห้จัดส่งที่จะไห้ไปส่งสินค้าหรือที่อยู่ที่ ลูกค้าอาศัยอยู่ปัจจุบัน กรองข้อมูลดังภาพที่ 4.12

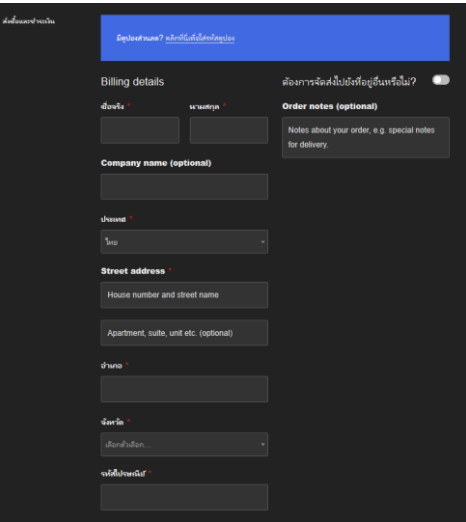

**ภำพที่ 4.12** หน้าที่อยู่การจัดส่ง

4.2.8 หน้ารายการสั่งซื้อ

หน้ารายการสั่งซื้อหน้ารายการสั่งซื้อ มีการจัดส่งหลายรูปแบบเราสามารถเลือกวิธีการจัดส่ง ได้ เช่น EMS ชำระเงินปลายทาง ลงทะเบียน Kerry แต่ละการจัดส่งจะมีราคาต่างกันออกไปและ ความเร็วในการส่ง ดังภาพที่ 4.13

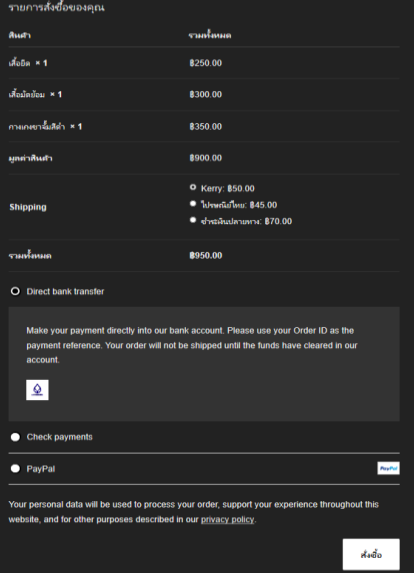

**ภำพที่ 4.13** หน้ารายการสั่งซื้อ

4.2.9 หน้าแจ้งชำระเงิน

ส่วนของหน้าแจ้งการชำระเงิน เมื่อทำรายการสั่งซื้อเสร็จแล้ว ก็มาที่หน้าแจ้งชำระเงิน ประกอบไปด้วย หมายเลข Order และบัญชีธนาคารของเจ้าสินค้าที่ลูกค้าทำการสั่งซื้อ ดังภาพที่ 4.14

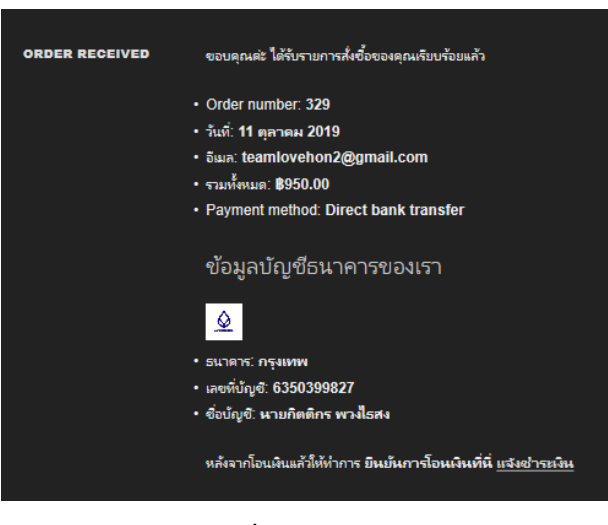

**ภาพที่ 4.14** หน้าแจ้งชำระเงิน

4.2.10 แจ้งสลิปการโอนเงิน

หน้าแจ้งสลิปการโอนเงิน เป็นหน้าแจ้งสลิปการโอนเงินประกอบไปด้วย ชื่อ เบอร์โทร รายการสั่งซื้อ จำนวนเงินที่โอน ธนาคารที่โอน วันที่โอน เวลาที่โอน และหลักฐานการโอน ลูกค้าทำ การส่งข้อมูลการโอนมาที่นี่ ดังภาพที่ 4.15

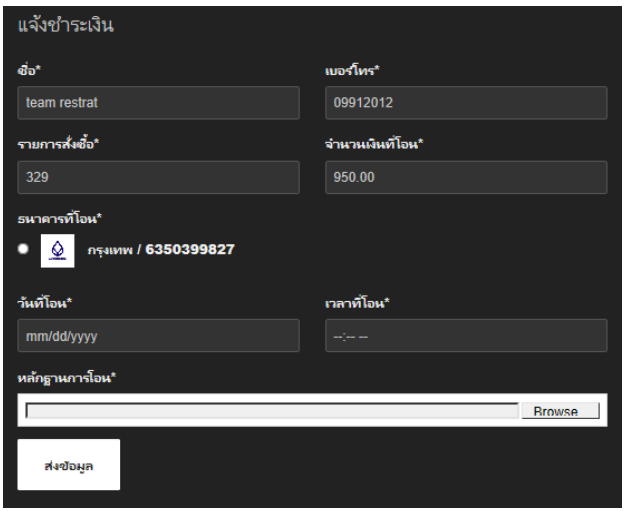

**ภำพที่ 4.15** แจ้งสลิปการโอนเงิน

4.2.11 เช็คการสั่งซื้อ

้ส่วนของเช็คการสั่งซื้อลูกค้า สมาชิกสามารถดูการสั่งซื้อของตนเองได้ ดูรายละเอียดแจ้งจำ ระเงินได้ตรวจสอบรายละเอียดไห้แน่ใจว่าสินค้าถูกต้อง ดังภาพที่ 4.16

| ค่าสงชื่อ | ดำสั่ง<br>ชื่อ | ำันที่           | สถานะ      | รามทั้งหมด                     | จัดการ                             |
|-----------|----------------|------------------|------------|--------------------------------|------------------------------------|
|           | #342           | 12 ตลาคม<br>2019 | On<br>hold | \$400.00 for 1<br>item         | <u>ดรายละเอียดแจ้ง</u><br>ชำระเงิน |
|           | #329           | 11 ตลาคม<br>2019 | On<br>hold | <b>\$950.00 for 3</b><br>items | ดรายละเอียดแจ้ง<br>ชำระพิน         |
|           |                |                  |            | $1 \t91$                       |                                    |

**ภำพที่ 4.16** เช็คการสั่งซื้อ

4.2.12 การติดตามสถานะสินค้า

การติดตามสถานะสินค้า เป็นหน้าเช็คสถานะการสั่งซื้อ เราสามารถนำรหัสพัสดุมา ตรวจสอบหรือติดตามสินค้าได้ ก็จะมี Kerry ไปรษณีย์ไทย จะเข้าไปที่หน้าไห้กรอกรหัสพัสดุแล้วเรา จะสามารถดูได้ว่าสินค้าเราเป็นอย่างไรอยู่ที่ไหน ภาพที่ 4.17

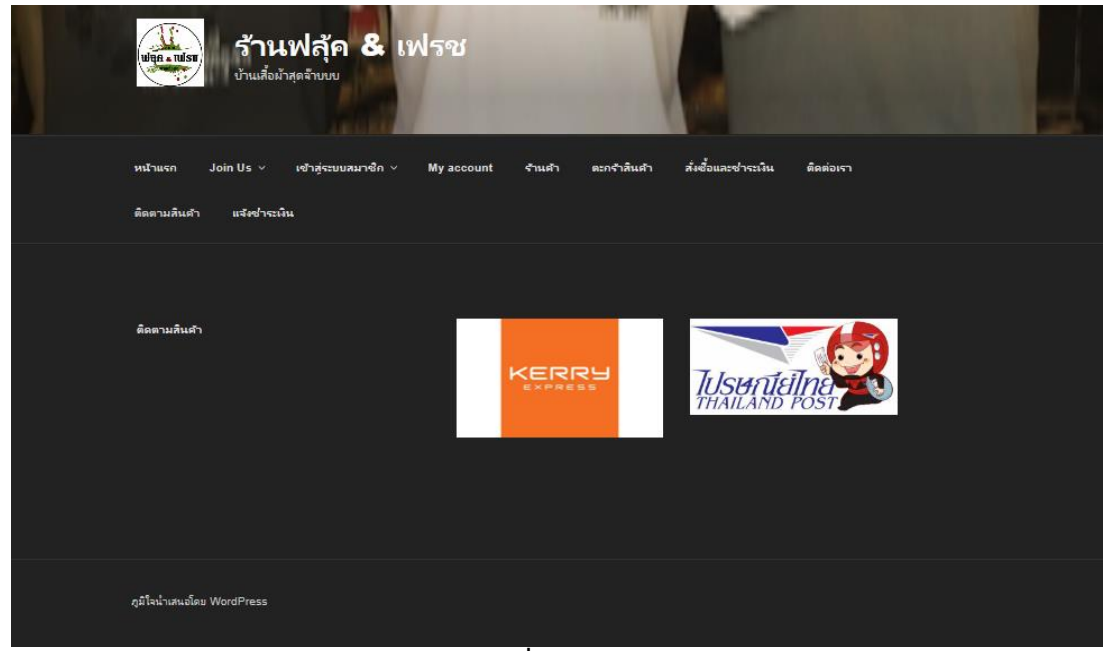

**ภำพที่ 4.17** ติดตามสินค้า

## **4.3 ลูกค้ำที่ไม่ได้เป็นสมำชิก**

4.3.1 หน้าแรก

ลูกค้าที่ไม่ได้เป็นสมาชิก สามารถเข้าดูหน้าร้านได้เพียงแค่ หน้าแรก หน้าสินค้า หน้า บทความ หน้าเกี่ยวกับเรา ลูกค้าเลือกที่จะสั่งซื้อหรือจะสอบถามอะไรเกี่ยวกับสินค้าหรือรายละเอียด ต่าง ๆ ของสินค้าหรือร้านค้าก็ได้ ดังภาพที่ 4.18

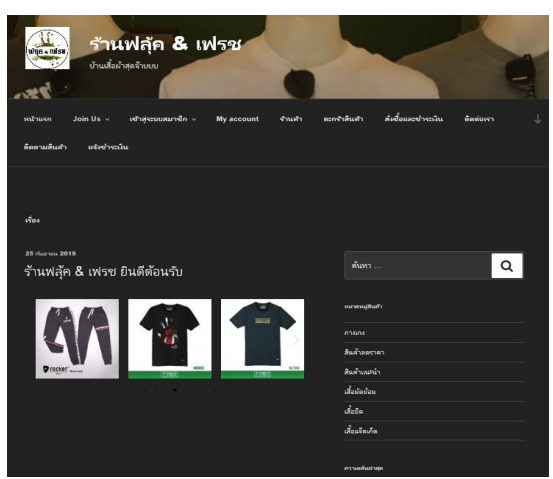

**ภำพที่ 4.18** หน้าแรก

4.3.2 หน้าสินค้า

ท าการสั่งซื้อสินค้าได้ โดยการหยิบใส่ตะกร้าสินค้า ทางร้านมีสินค้ามากมายไห้ลูกค้าเลือกได้ ตามใจไม่ว่าจะเป็นเสื้อยืด เสื้อนอก เสื้อแขนสั้น เสื้อแขนยาว กางเกงขาสั้น กางเกงขายาว และ รายละเอียดราคารายละเอียดสินค้า ดังภาพที่ 4.19

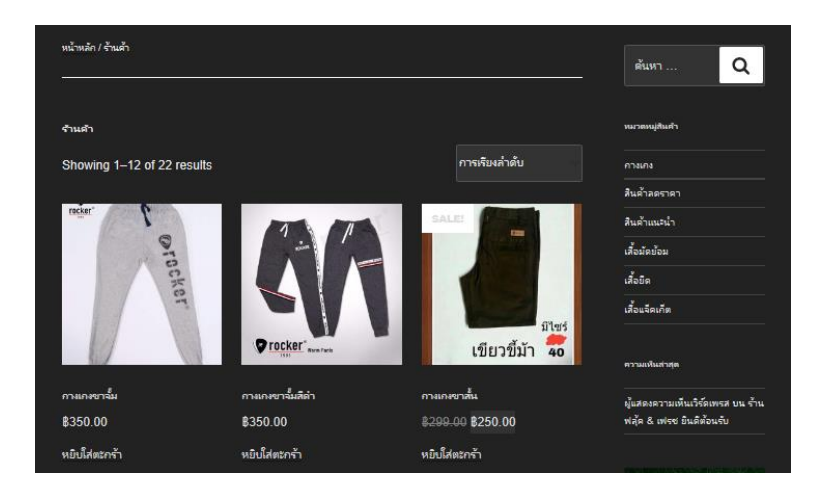

**ภำพที่ 4.19** หน้าสินค้า

4.3.3 หน้าตะกร้าสินค้า

หลังจากหยิบสินค้าใส่ตะกร้าสินค้าเรียบร้อยแล้ว สินค้าก็จะมาอยู่ที่หน้าตะกร้าสินค้า และ แสดงรายละเอียดสินค้า ราคาของสินค้า จำนวนสินค้า และมีคูปองลดราคาสินค้าไห้ใส่เพื่อเป็นส่วนลด สินค้า ดังภาพที่ 4.20

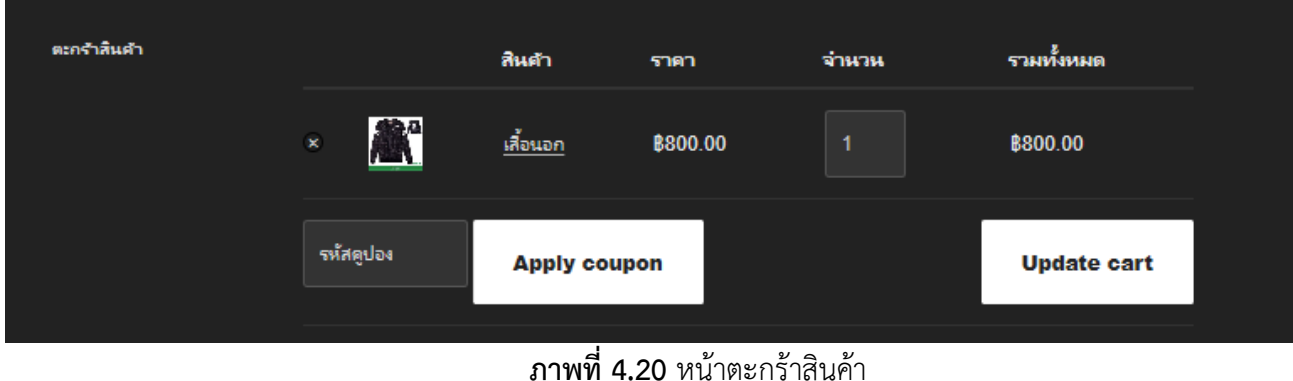

4.3.4 หน้าแสดงมูลค้าสินค้าและเลือกช่องทางการจัดส่ง

จากนั้นเลือกการจัดส่ง เพื่อจะได้จัดส่งสินค้าไปยังลูกค้า มีราคาต่างออกไปตามระดับ และ ความเร็วนการจัดส่งก็ต่างกันแล้วแต่การจัดส่ง ดังภาพที่ 4.21

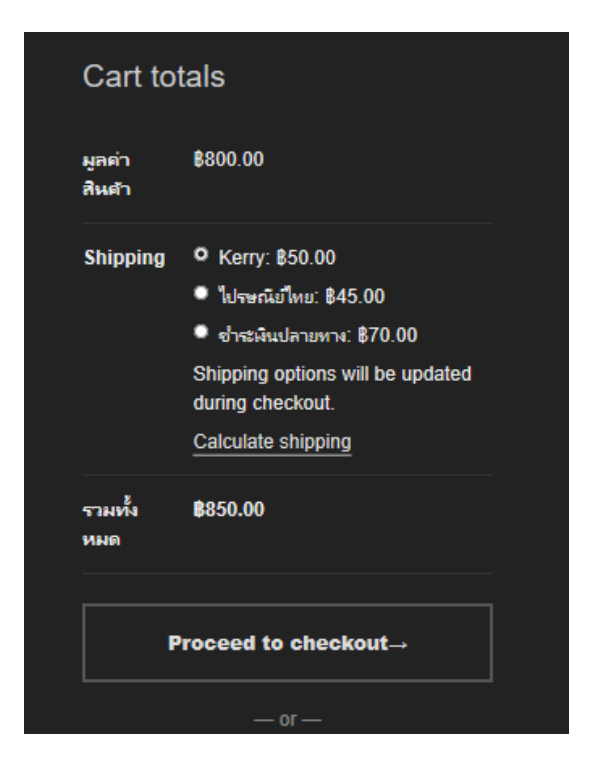

**ภำพที่ 4.21** หน้าแสดงมูลค้าสินค้าและเลือกช่องทางการจัดส่ง

4.3.5 หน้าใส่ที่อยู่ลูกค้า

หน้ากรอกที่อยู่การจัดส่ง เมื่อลูกค้าทำการเลือกช่องทางการชำระเงินแล้ว ก็ทำการกรอก ้ข้อมูลที่อยู่เพื่อทำการจัดส่งให้ลูกค้า ไห้ลูกค้ากรอกที่อยู่ที่จะไห้จัดส่งที่จะไห้ไปส่งสินค้าหรือที่อยู่ที่ ลูกค้าอาศัยอยู่ปัจจุบัน กรองข้อมูลดังภาพที่ 4.22

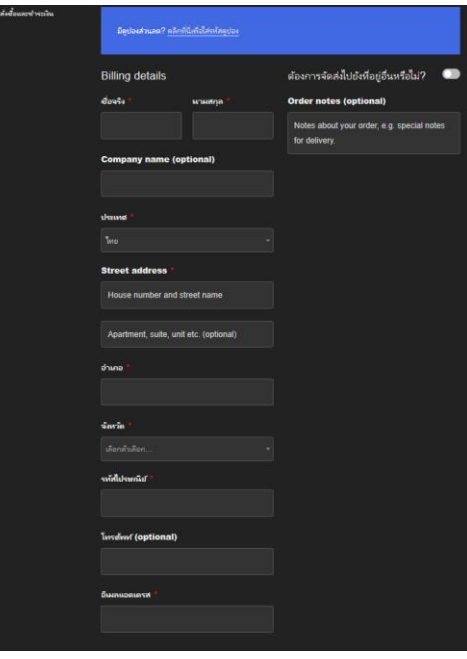

**ภำพที่ 4.22** หน้าใส่ที่อยู่ลูกค้า

4.3.6 หน้ารายการสั่งซื้อ

ส่วนของหน้ารายการสั่งซื้อ มีการจัดส่งหลายรูปแบบเราสามารถเลือกวิธีการจัดส่งได้ เช่น EMS ชำระเงินปลายทาง การลงทะเบียน Kerry และการจัดส่งแบบไปรษณีย์ไทย เป็นต้น ดังภาพที่ 4.23

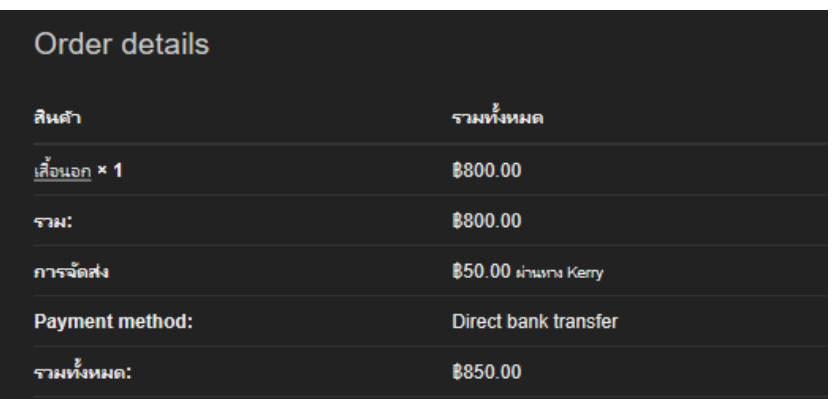

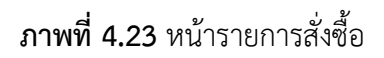

4.3.7 หน้ารายการสั่งซื้อ

ส่วนของแจ้งการชำระเงินเมื่อทำรายการสั่งซื้อเสร็จแล้ว ก็มาที่หน้าแจ้งชำระเงิน ประกอบ ไปด้วย หมายเลข Order และบัญชีธนาคาร ดังภาพที่ 4.24

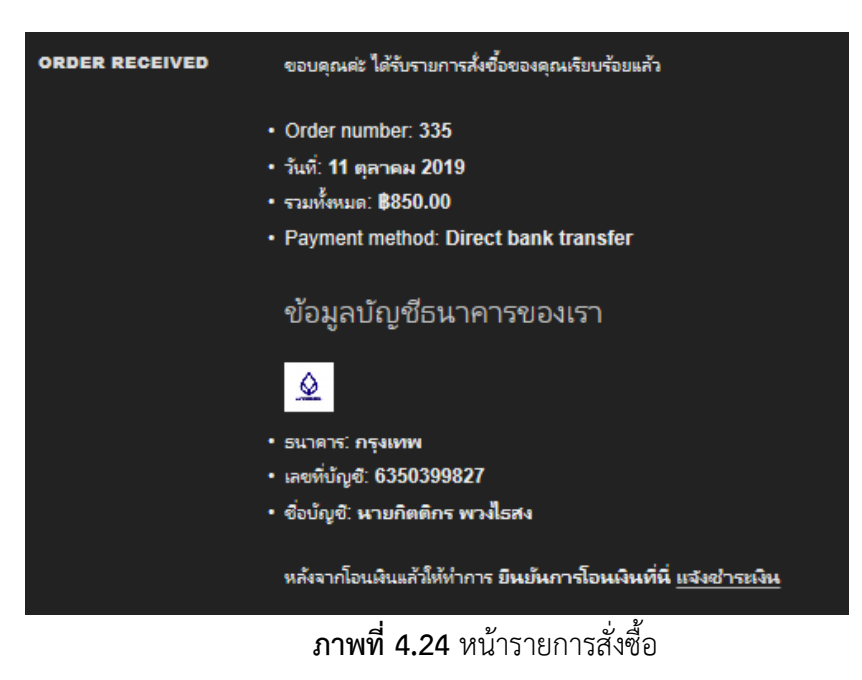

4.3.8 หน้าแจ้งชำระเงิน

เป็นหน้าแจ้งสลิปการโอนเงิน ประกอบไปด้วย ชื่อ เบอร์โทร รายการสั่งซื้อ จำนวนเงินที่ โอน ธนาคารที่โอน วันที่โอน เวลาที่โอน และหลักฐานการโอน ดังภาพที่ 4.25

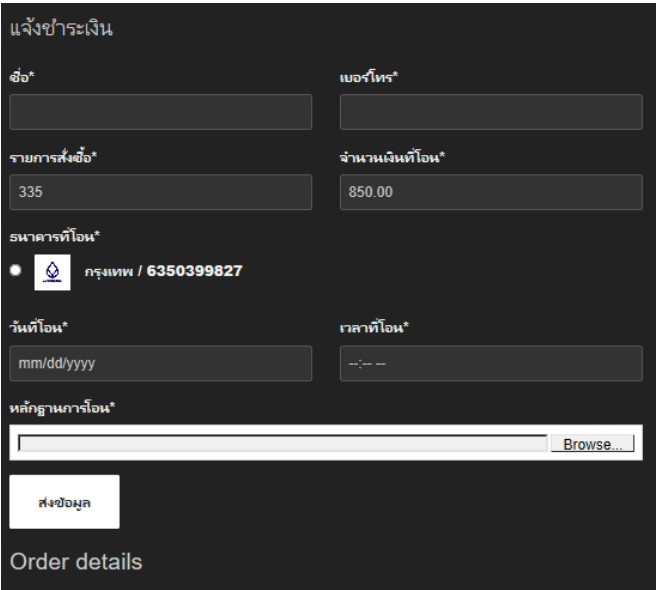

**ภาพที่ 4.25** หน้าแจ้งชำระเงิน

#### **4.4 ผลกำรวิเครำะห์ข้อมูล**

ตอนที่1 ผลการประเมินความพึงพอใจของเว็บไซต์ของกลุ่มตัวอย่าง

**ตารางที่ 4.1** จำนวนร้อยละของผู้ตอบแบบสอบถาม จำแนกตามเพศ

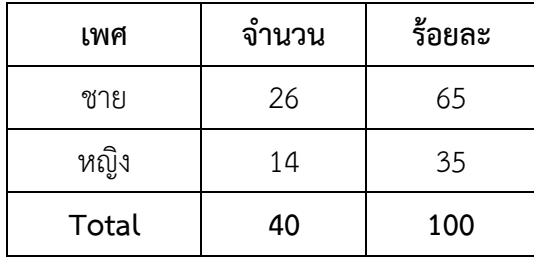

จากตาราง 4.1 พบว่า ผู้ตอบแบบสอบถามส่วนมากเป็นเพศหญิง จำนวน 14 คน คิดเป็น ร้อยละ 35และเพศชาย จำนวน 26 คน คิดเป็นร้อยละ 65

**ตำรำงที่ 4.2** ด้านการออกแบบระบบ

| ด้านการออกแบบระบบ                                            | ค่าเฉลี่ย | ส่วนเบียงเบน |  |
|--------------------------------------------------------------|-----------|--------------|--|
|                                                              |           | มาตรฐาน      |  |
| 1. รูปแบบการใช้งานระบบ ความง่ายในการเข้าถึง<br>ข้อมูล        | 4.15      | 0.43         |  |
| 2. มีการจัดระบบข้อมูลเป็นหมวดหมู่                            | 3.78      | 0.53         |  |
| 3. กระบวนการทำงานของระบบมีความรวดเร็วในการ<br>เรียกใช้บริการ | 3.85      | 0.53         |  |
| 4. การออกแบบให้ใช้งานง่าย เมนูไม่ซับซ้อน                     | 3.90      | 0.63         |  |
| รวม                                                          | 3.92      | 0.39         |  |

จากตาราง 4.2 ความพึงพอใจของระบบในส่วนเนื้อหาด้านการออกแบบและการจัดการ รูปแบบเว็บไซต์ของกลุ่มตัวอย่างจานวน 40 คน พบว่าผู้ใช้มีความพึงพอใจมีการจัดระบบข้อมูลเป็น หมวดหมู่อยู่ในระดับดีมากมีค่าเฉลี่ย เท่ากับ 3.92 ค่าเบี่ยงเบนมาตรฐาน(S.D.) 0.39 อยู่ในเกณฑ์ดี ประกอบด้วย รูปแบบการใช้งานระบบ ความง่ายในการเข้าถึงข้อมูล เท่ากับ 4.15 ค่าเบี่ยงเบน มาตรฐาน (S.D.) 0.43 อยู่ในเกณฑ์ดีมีการจัดระบบข้อมูลเป็นหมวดหมู่มีค่าเฉลี่ย เท่ากับ 3.78 ค่า เบี่ยงเบนมาตรฐาน (S.D.) 0.53 อยู่ในเกณฑ์ดี มีกระบวนการทำงานของระบบมีความรวดเร็วในการ เรียกใช้บริการค่าเฉลี่ยเท่ากับ 3.85 ค่าเบี่ยงเบนมาตรฐาน (S.D.) 0.53 อยู่ในเกณฑ์ดีการออกแบบ ให้ใช้งานง่าย เมนูไม่ซับซ้อนค่าเฉลี่ย เท่ากับ 3.90 ค่าเบี่ยงเบนมาตรฐาน (S.D.) 0.39อยู่ในเกณฑ์ดี

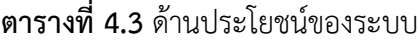

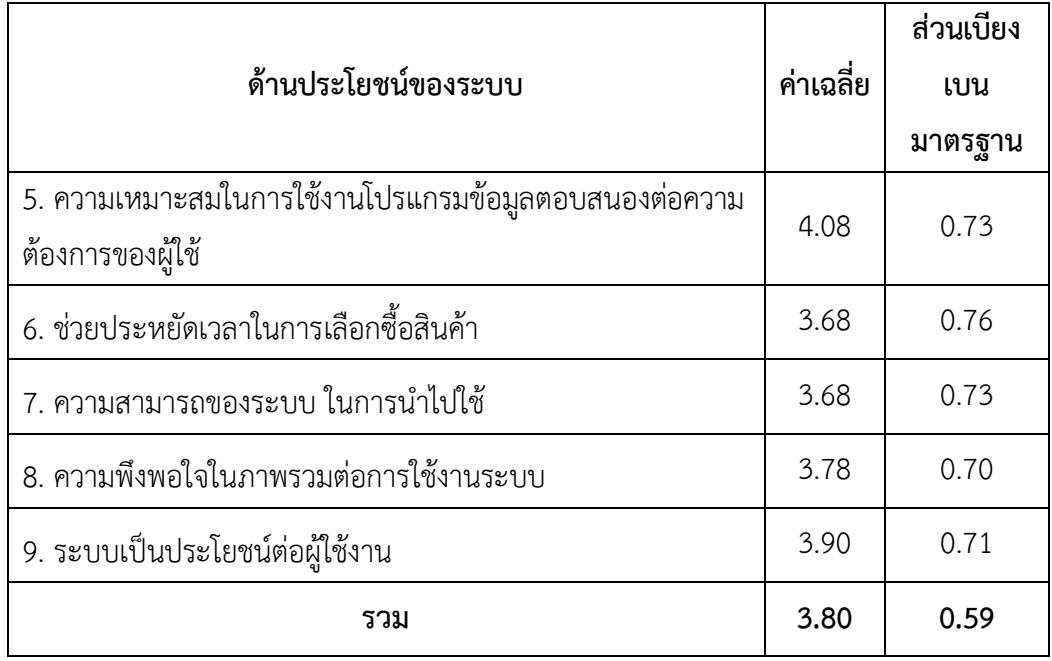

จากตาราง 4.3 ด้านประโยชน์ของระบบ ของกลุ่มตัวอย่างจำนวน 40 คน พบว่าผู้ใช้มีความ เหมาะสมในการใช้งานโปรแกรมข้อมูลตอบสนองต่อความต้องการของผู้ใช้อยู่ในระดับดีมากมี ค่าเฉลี่ย เท่ากับ 3.80ค่าเบี่ยงเบนมาตรฐาน (S.D.) 0.59 อยู่ในเกณฑ์ดีประกอบด้วย ความเหมาะสม ในการใช้งานโปรแกรมข้อมูลตอบสนองต่อความต้องการของผู้ใช้ค่าเฉลี่ย เท่ากับ 4.08ค่าเบี่ยงเบน มาตรฐาน (S.D.) 0.73อยู่ในเกณฑ์ดีช่วยประหยัดเวลาในการเลือกซื้อสินค้าค่าเฉลี่ยเท่ากับ 3.68ค่า เบี่ยงเบนมาตรฐาน (S.D.) 0.76 อยู่ในเกณฑ์ดี ความสามารถของระบบ ในการนำไปใช้ค่าเฉลี่ย เท่ากับ 3.68ค่าเบี่ยงเบนมาตรฐาน (S.D.) 0.73 อยู่ในเกณฑ์ดีความพึงพอใจในภาพรวมต่อการใช้งานระบบ ค่าเฉลี่ย เท่ากับ 3.78 ค่าเบี่ยงเบนมาตรฐาน (S.D.) 0.70 อยู่ในเกณฑ์ดีระบบเป็นประโยชน์ต่อ ผู้ใช้งานค่าเฉลี่ย เท่ากับ 3.90 ค่าเบี่ยงเบนมาตรฐาน (S.D.) 0.59 อยู่ในเกณฑ์ดี

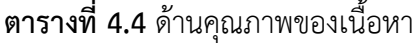

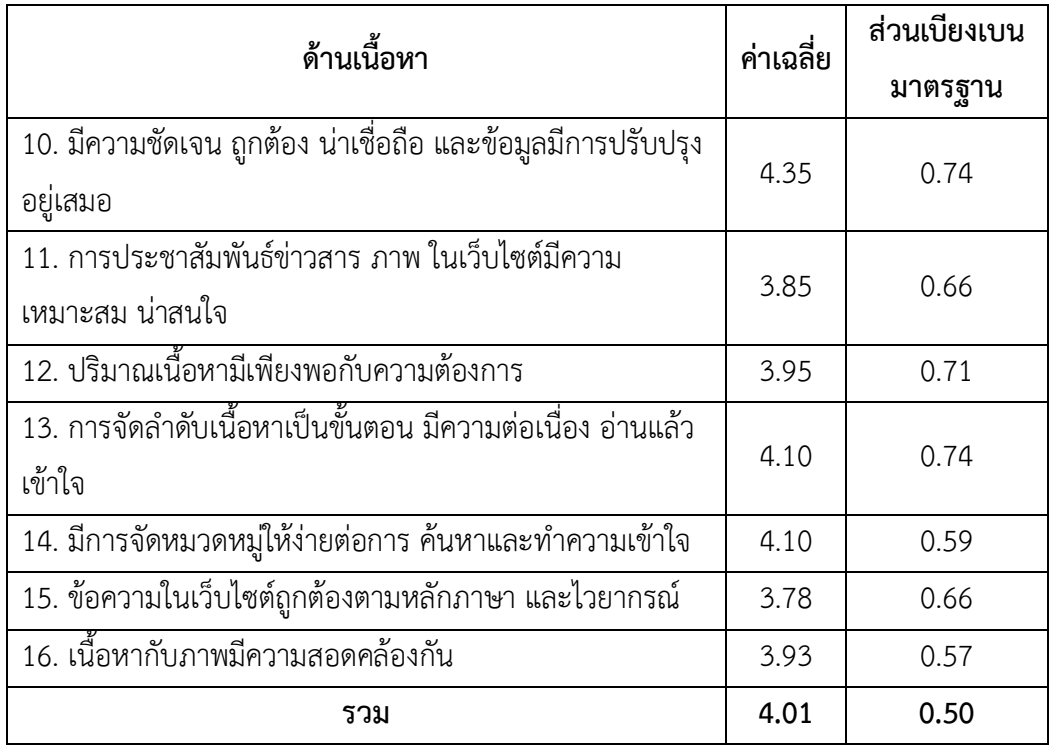

ิ จากตาราง 4.4 ด้านคุณภาพของเนื้อหา ของกลุ่มตัวอย่างจำนวน 40 คน พบว่าผู้ใช้มีความ พึงพอใจความสะดวกในการเชื่อมโยงข้อมูลภาพในเว็บไซต์อยู่ในระดับดีมากมีค่าเฉลี่ย เท่ากับ 4.01 ค่าเบี่ยงเบนมาตรฐาน (S.D.) 0.50 อยู่ในเกณฑ์ดีประกอบด้วย มีความชัดเจน ถูกต้อง น่าเชื่อถือ และ ข้อมูลมีการปรับปรุงอยู่เสมอค่าเฉลี่ย เท่ากับ 4.35ค่าเบี่ยงเบนมาตรฐาน (S.D.) 0.74 อยู่ในเกณฑ์ดี การประชาสัมพันธ์ข่าวสาร ภาพ ในเว็บไซต์มีความเหมาะสม น่าสนใจค่าเฉลี่ย เท่ากับ 3.85 ค่า เบี่ยงเบนมาตรฐาน (S.D.) 0.66 อยู่ในเกณฑ์ดีปริมาณเนื้อหามีเพียงพอกับความต้องการค่าเฉลี่ย เท่ากับ 3.95 ค่าเบี่ยงเบนมาตรฐาน (S.D.) 0.71อยู่ในเกณฑ์ดี การจัดลำดับเนื้อหาเป็นขั้นตอน มีความ ต่อเนื่อง อ่านแล้วเข้าใจค่าเฉลี่ย เท่ากับ 4.10 ค่าเบี่ยงเบนมาตรฐาน (S.D.) 0.74อยู่ในเกณฑ์ดีมีการ จัดหมวดหมู่ให้ง่ายต่อการ ค้นหาและทำความเข้าใจ เท่ากับ 4.10 ค่าเบี่ยงเบนมาตรฐาน (S.D.) 0.59 อยู่ในเกณฑ์ดีข้อความในเว็บไซต์ถูกต้องตามหลักภาษา และไวยากรณ์ เท่ากับ 3.78 ค่าเบี่ยงเบน มาตรฐาน (S.D.) 0.66 อยู่ในเกณฑ์ดีเนื้อหากับภาพมีความสอดคล้องกัน เท่ากับ 3.93 ค่าเบี่ยงเบน มาตรฐาน (S.D.) 0.57 อยู่ในเกณฑ์ดี

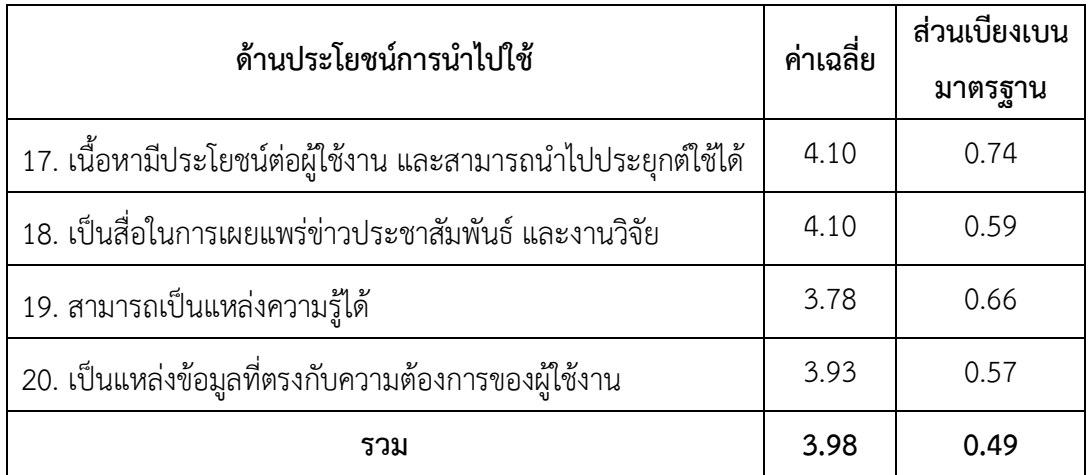

#### **ตารางที่ 4.5** ด้านประโยชน์การนำไปใช้

์ จากตาราง 4.5 ด้านประโยชน์การนำไปใช้ ของกลุ่มตัวอย่างจำนวน 40 คน พบว่าผู้ใช้มี ความพึงพอใจความสะดวกในการเชื่อมโยงข้อมูลภาพในเว็บไซต์ อยู่ในระดับดีมากมีค่าเฉลี่ย เท่ากับ 3.98 ค่าเบี่ยงเบนมาตรฐาน (S.D.) 0.49 อยู่ในเกณฑ์ดี ประกอบด้วย เนื้อหามีประโยชน์ต่อผู้ใช้งาน และสามารถนำไปประยุกต์ใช้ได้ เท่ากับ 4.10 ค่าเบี่ยงเบนมาตรฐาน (S.D.) 0.74อยู่ในเกณฑ์ดี เป็นสื่อ ในการเผยแพร่ข่าวประชาสัมพันธ์ และงานวิจัย เท่ากับ 4.10 ค่าเบี่ยงเบนมาตรฐาน (S.D.) 0.59 อยู่ ในเกณฑ์ดี สามารถเป็นแหล่งความรู้ได้ เท่ากับ 3.78 ค่าเบี่ยงเบนมาตรฐาน (S.D.) 0.66 อยู่ในเกณฑ์ดี เป็นแหล่งข้อมูลที่ตรงกับความต้องการของผู้ใช้งาน เท่ากับ 3.93 ค่าเบี่ยงเบนมาตรฐาน (S.D.) 0.57 อยู่ในเกณฑ์ดี

# **บทที่5 สรุป อภิปรำยผลและข้อเสนอแนะ**

#### **5.1 สรุป อภิปรำยผล**

การจัดท าระบบบริหารจัดการร้านค้าออนไลน์ กรณีศึกษาร้านฟลุ๊ค & เฟรช เป็นการ เผยแพร่ข้อมูลข่าวสาร ของร้านฟลุ๊ค & เฟรชต้องการให้ลูกค้าที่สนใจเสื้อทุกชนิด ทุกยี่ห้อ ทราบถึง การเคลื่อนไหวของกิจกรรมภายใน wordpress และอำนวยความสะดวกให้กับลูกค้าทุกเพศทุกวัยที่ สนใจเสื้อ ได้เลือกชมเสื้อร้านฟลุ๊ค & เฟรช ผ่าน wordpress โดยไม่ต้องเสียเวลา และเป็นการสร้าง ภาพลักษณ์ให้กับร้านเสื้อให้มีประสิทธิภาพ และพัฒนาตามวัสดุประสงค์1.เพื่อพัฒนาระบบบริหาร จัดการร้านค้าออนไลน์กรณีศึกษาร้านฟลัค & เฟรช ได้สรปข้อมูลการพัฒนาดังนี้

โดยการสร้างเว็บไซต์ระบบบริหารจัดการร้านค้าออนไลน์ ครั้งนี้ได้พัฒนาขึ้นมาจาก โปรแกรม Word press โปรแกรมสำเร็จรูปที่มีไว้เพื่อสร้างและจัดการเนื้อหาบนอินเตอร์เน็ต ( Contents Management System หรือ CMS) กล่าวคือ แทนที่เราจะดาวโหลดโปรแกรมมาทำการ สร้างและออกแบบเว็บไซต์บนเครื่องคอมพิวเตอร์ของเราอย่างเช่น Macromedia Dreamwaver, Microsoft Fontpage และ xampp เป็นโปรแกรม Apache web server ไว้จำลอง web server เพื่อไว้ทดสอบ สคริปหรือเว็บไซต์ในเครื่องของเรา โดยที่ไม่ต้องเชื่อมต่ออินเตอร์เน็ตและไม่ต้องมี ค่าใช้จ่ายใดๆ ง่ายต่อการติดตั้งและใช้งานโปรแกรม และปลั๊กอิน WooCommerce เป็นโปรแกรม ร้านค้าออนไลน์หรือโปรแกรมเสริมทางด้านของ Ecommerce ที่เพิ่มขีดความสามารถทำให้โปรแกรม WordPress ท า Ecommerce มีความสามารถมากขึ้นกว่าการเป็นแค่เว็บบล็อก (Blog) หรือเว็บที่ ่ เขียนบทความเท่านั้น โดยมีฟีเจอร์สนับสนุนการทำงานในการขายสินค้าออนไลน์ที่ครบถ้วน อันได้แก่ ระบบสินค้า การขาย สต็อกสินค้า โปรโมชั่น การจ่ายเงิน และรายงาน และปลั๊กอิน LINE Notify คือ บริการที่เราสามารถได้รับข้อความแจ้งเตือนจากเว็บเซอร์วิสต่าง ๆ ที่เราสนใจได้ทาง LINE โดยหลัง เสร็จสิ้นการเชื่อมต่อกับทางเว็บเซอร์วิสแล้ว เราจะได้รับการแจ้งเตือนจากบัญชีทางการของ "LINE Notify" ซึ่งให้บริการโดย LINE นั่นเอง

เนื้อหาบนเว็บไซต์ระบบบริหารจัดการร้านค้าออนไลน์กรณีศึกษาร้านฟลุ๊ค & เฟรช มีดังนี้ หน้าแรก join up เข้าสู่ระบบสมาชิก Myaccount ร้านค้า ตะกร้าสินค้า สั่งซื้อและชำระเงิน ติดต่อ ี เรา ติดตามสินค้า แจ้งชำระเงิน นอกจากนี้ยังมีส่วนประกอบเสริมการทำงานให้เว็บไซต์ ได้แก่ ข่าวสารประชาสัมพันธ์ลูกค้าสมาชิก,ลูกค้าทั่วไป โปรโมชั่นและส่วนลด เป็นต้น

การออกแบบและพัฒนาได้ออกแบบตามมาตรฐานการทำเว็บไซต์ โดยเน้นเนื้อหาข้อมูล เกี่ยวกับหลักการพัฒนาเว็บไซต์ ซึ่งได้มาจากเอกสารวิชาการ ตำรา งานวิจัย และบุคคลที่มีความรู้ ความเชี่ยวชาญ และข้อมูลสารสนเทศบนเว็บไซต์จะได้มาจากข้อมูลจากบุคลากรสาขาวิชาคอมธุรกิจ คณะวิทยาการ

เพื่อประเมินความพึ่งพอใจของผู้ใช้งานระบบบริหารจัดการร้านค้าออนไลน์กลุ่มตัวอย่างที่ ใช้ในการเก็บข้อมูลวิจัยครั้งนี้ ได้แก่ นักศึกษาคณะวิทยาการจัดการ มหาวิทยาลัยราชภัฏบุรีรัมย์ ที่ใช้ งานคอมพิวเตอร์และเข้าใช้งานเว็บไซต์จ านวน 40 คน โดยจะมาประเมินความพึงพอใจของเว็บไซต์

เครื่องมือที่ใช้ในการประเมิน คือแบบประเมินความพึงพอใจของเว็บไซต์แบ่งเป็นประเด็น ดังนี้ความพึงพอใจของระบบในส่วนเนื้อหาด้านการออกแบบและการจัดการรูปแบบเว็บไซต์ความพึง พอใจของระบบในส่วนเนื้อหาด้านเนื้อหาและความถูกต้อง ความพึงพอใจของระบบในส่วนเนื้อหา ด้านประโยชน์และการนำไปใช้

การกำหนดคะแนนของระดับความพึงพอใจของแบบสอบถามเป็นแบบมาตรฐานส่วน ประมาณค่า (Rating scale) ความพึงพอใจของระบบในส่วนเนื้อหาด้านการออกแบบและการจัดการ รูปแบบเว็บไซต์ ตามรูปแบบของ Likert's scale ซึ่งจะมีให้เลือกตอบได้เพียงคำตอบเดียว แบ่งเป็น 5 ระดับ ซึ่งผลการวิเคราะห์และสรปผลการพัฒนาเว็บไซต์ ดังนี้

ผลการประเมินความพึงพอใจของเว็บไซต์

้ สรุปได้ว่าผู้ตอบแบบสำรวจ ทั้งหมด จำนวน 40 คน คิดเป็นร้อยละ 100.0 ส่วนมากเป็นเพศ หญิง จำนวน 14 คน คิดเป็นร้อยละ 65 และเพศชาย จำนวน 26 คน คิดเป็นร้อยละ 35 ตามลำดับ ข้อมูลความพึงพอใจของเว็บไซต์

ผลการประเมินความพึงพอใจของเว็บไซต์จากกลุ่มตัวอย่าง จำนวน 40 คน พบว่า ผู้ใช้มี ความพึงพอใจด้านการออกแบบ อยู่ในระดับดีมากมีค่าเฉลี่ยเท่ากับ 3.92ค่าเบี่ยงเบนมาตรฐาน (S.D.) 0.39 อยู่ในเกณฑ์ดีด้านประโยชน์ของระบบ เท่ากับ 3.80 ค่าเบี่ยงเบนมาตรฐาน (S.D.) 0.59 อยู่ใน เกณฑ์ด้านคุณภาพของเนื้อหา มีค่าเฉลี่ย เท่ากับ 4.01 ค่าเบี่ยงเบนมาตรฐาน (S.D.) 0.50 อยู่ในเกณฑ์ ดี ด้านประโยชน์การนำไปใช้ เท่ากับ 3.98 ค่าเบี่ยงเบนมาตรฐาน (S.D.) 0.49 อยู่ในเกณฑ์ดี

#### **5.2 ข้อเสนอแนะ**

1. สำหรับผู้ที่สนใจที่จะพัฒนาโปรแกรม ควรศึกษาการนำเสนอ และการออกแบบหน้า เว็บ เพจให้องค์ประกอบของเนื้อหาแต่ละส่วนน่าสนใจมากกว่านี้

2. ควรศึกษาภาษาอื่นๆนอกเหนือจากโปรแกรมที่ใช่อยู่แล้ว เพื่อเพิ่มประสิทธิภาพในการ ควบคมและการนำเสนอของระบบ

3. ควรออกแบบระบบให้น่าสนใจ เข้าใจง่าย และน่าใช้

#### **บรรณำนุกรม**

จันทร์จิรา ทองพริก มารีย๊ะ สันเกาะ เสาวลักษณ์ ธานีรัตน์ (2559) **ร้ำนโทรศัพท์จอมโมบำยดำเนิน**

**ธุรกิจขำยโทรศัพท์มือถือ** สาขาวิชาคอมพิวเตอร์ธุรกิจคณะวิทยาการจัดการ มหาวิทยาลัยราชภัฏนครศรีธรรมราช จังหวัดนครศรีธรรมราช ชุติมา เตชะธโนปจัย (2549, อ้างถึงใน ธมนวรรณ กัญญาหัตถ์, 2554)**ให้ควำมหมำยของ ควำมพึงพอใจ** มหาวิทยาลัยกรุงเทพ จังหวัดกรุงเทพมหานคร ธนภัทร พิบูรณ์สวัสดิ์ ปิยะฉัตร สุวรรรหงษ์ วนาลี มูลเนียม กาญจนา ศรีษาคา ปวีณา สาย แสง (2557) **การพัฒนาระบบขายเครื่องสำอางออนไลน์ เพื่อทดแทนระบบงานเดิม** สาขาวิชาระบบสารสนเทศ คณะเทคโนโลยีสารสนเทศ มหาวิทยาลัยธุรกิจบัณฑิตย์

จังหวัดกรุงเทพมหานคร

- นักขัตภาส เรืองเพิ่มพูน (2556) **ได้ศึกษำเกี่ยวกับ ระบบร้ำนขำยรองเท้ำออนไลน์ กำรศึกษำโครงกำรเฉพำะเรื่องนี้ได้จัดหำระบบร้ำนขำยรองเท้ำออนไลน์**สาขาเทคโนโลยี คอมพิวเตอร์และการสื่อสาร คณะเทคโนโลยีสารสนเทศ มหาวิทยาลัยราชภัฏมหาสารคาม จังหวัดมหาสารคาม
- ศิริวรรณ เสรีรัตน์ และคณะ (2541, อ้างถึงใน วิไลลักษณ์ ทองปั้น,2552) **ให้ควำมหมำย ของควำมพึงพอใจของลูกค้ำ** สาขาวิชาการจัดการ มหาวิทยาลัยศรีนครินทรวิโรฒ จังหวัดกรุงเทพมหานคร

E.St. Elmo Lewis เมื่อปี ค.ศ. 1898 **อธิบำยถึงกระบวนกำรตัดสินใจซื้อของผู้บริโภคจำกกำร โฆษณำ** บริหารธุรกิจมหาบัณฑิต จังหวัดกรุงเทพมหานคร Rasmus Lerdorf เมื่อปี1994 **โปรแกรมเมอร์อเมริกันได้คิดค้นสร้ำงเครื่องมือที่ใช้ในกำรพัฒนำ เว็บส่วนตัว โดยใช้ภำษำ C และ Perl เรียกว่ำ Personal Home Page PHP** ส านักวิทย บริการและเทคโนโลยีสารสนเทศ มหาวิทยาลัยเทคโนโลยีราชมงคลศรีวิชัย จังหวัดสงขลา Kotler (2000, อ้างถึงใน กำพล แก้วสมนึก, 2552 ) **กล่าวว่า ความพึงพอใจเป็น ควำมรู้สึกของผู้บริโภค ซึ่งเกิดจำกกำรเปรียบเทียบคุณค่ำที่ผู้บริโภคได้รับจำกผลิตภัณฑ์**

**กับควำมคำดหวัง** บริหารธุรกิจมหาบัณฑิต จังหวัดกรุงเทพมหานคร

Zeev Suraski และ Andi Gutmans ระหว่าง 1995-1997 **ปรับปรุงโค้ดของ Lerdorf ใหม่โดย**

**ใช้C++ให้มีควำมสำมำรถจัดกำรเกี่ยวกับแบบฟอร์มข้อมูลที่ถูกสร้ำงมำจำก ภำษำ HTML** มหาวิทยาลัยเทคโนโลยีราชมงคลศรีวิชัย จังหวัดสงขลา
**ภำคผนวก ก**

### **แบบสอบถำม เรื่อง ควำมพึงพอใจของผู้ใช้ระบบบริหำรจัดกำรกำรขำยสินค้ำฟลุ้ค&เฟรช บ้ำนเสื้อผ้ำ**

**์วัตถุประสงค์ :** เพื่อผู้พัฒนาระบบจะได้นำข้อมูลชองท่านมาปรับปรุงระบบ ให้ตรงกับความต้องการ

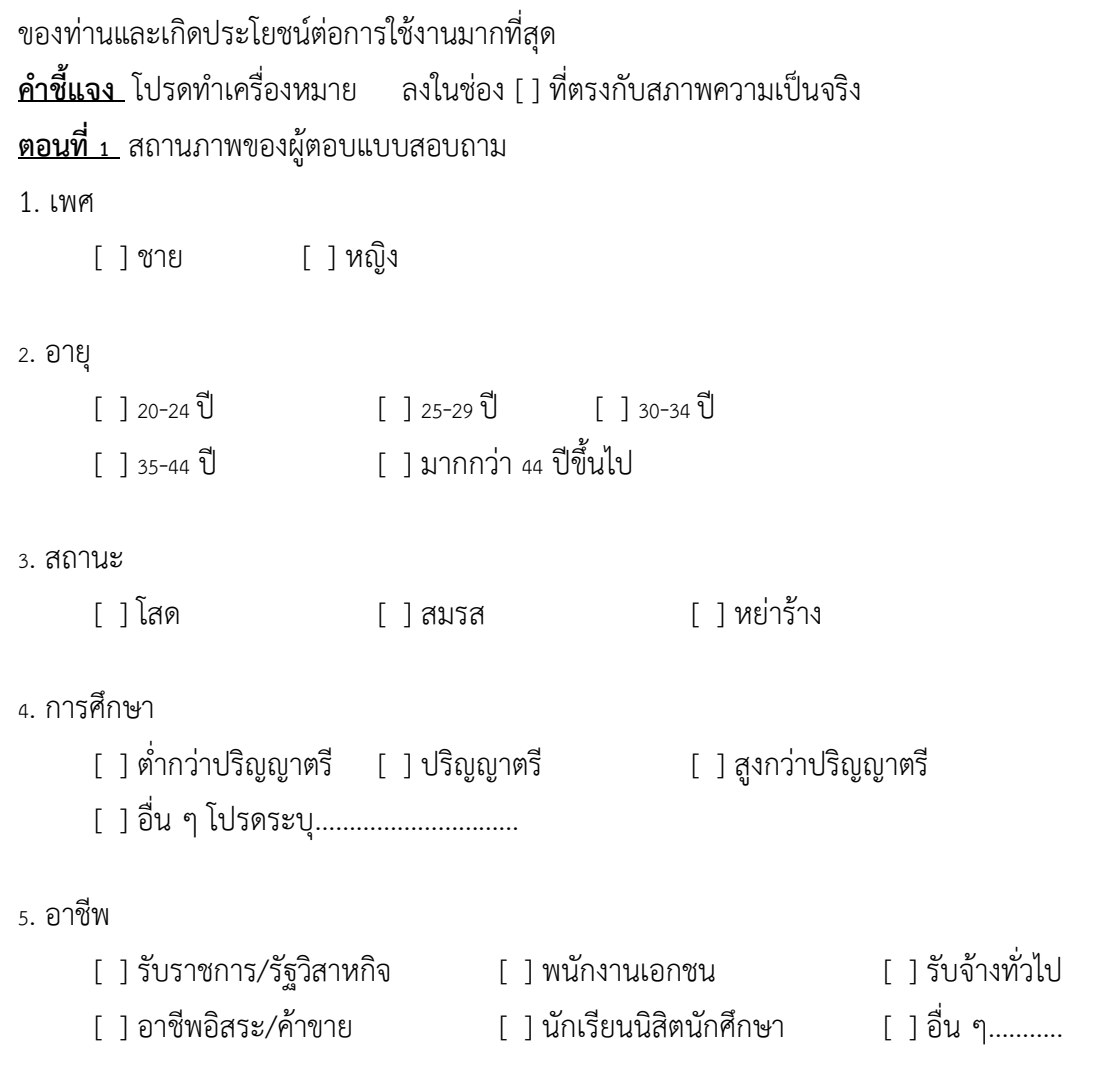

**ค ำชี้แจง** โปรดท าเครื่องหมาย ลงในช่องระดับความพึงพอใจของท่านต่อระบบบริหารจัดการการ ขายสินค้าฟลุ้ค&เฟรช บ้านเสื้อผ้า

**ตอนที่ <sup>2</sup>** ความพึงพอใจของผู้ใช้งานของระบบบริหารจัดการการขายสินค้าฟลุ้ค&เฟรช บ้านเสื้อผ้า

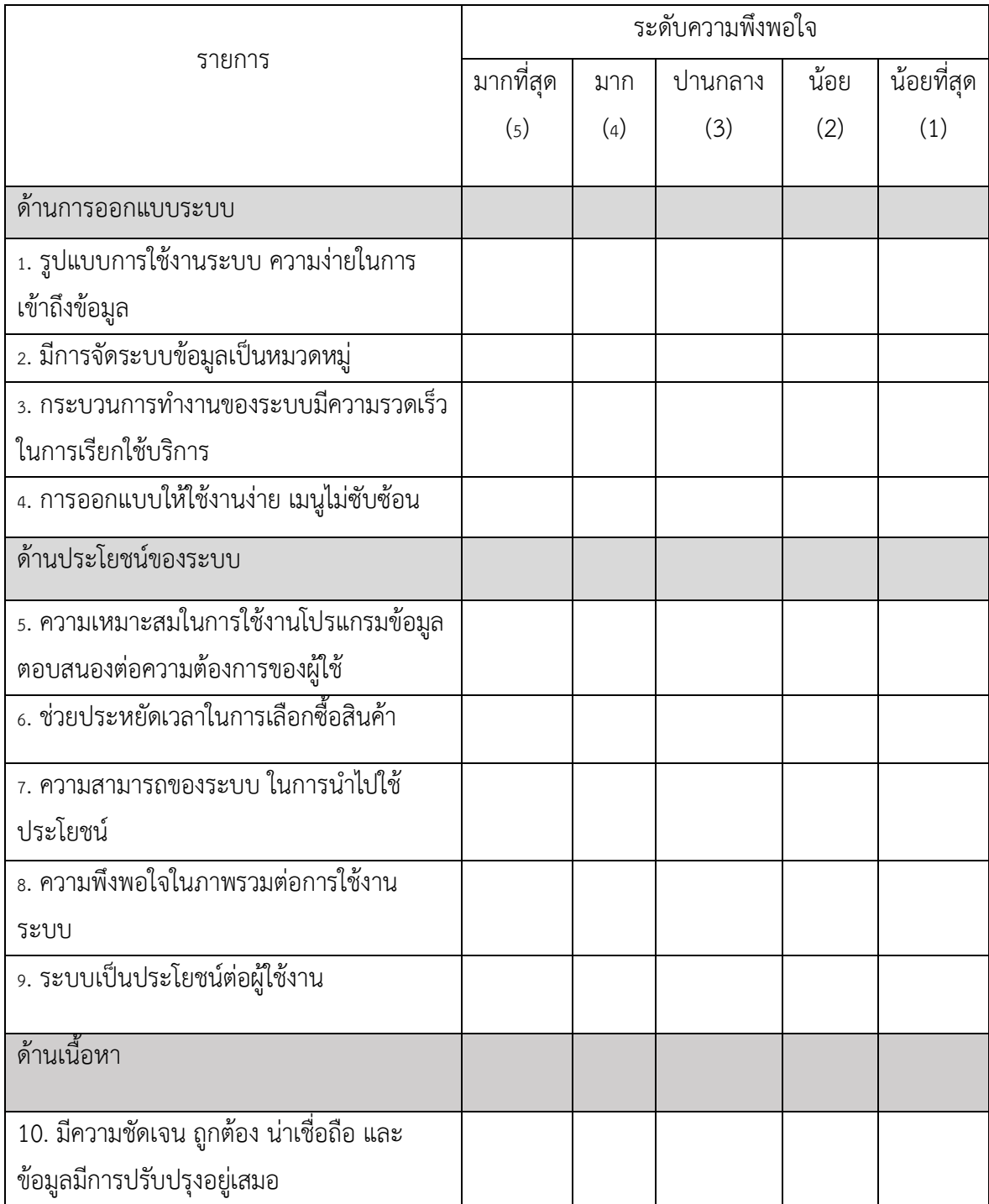

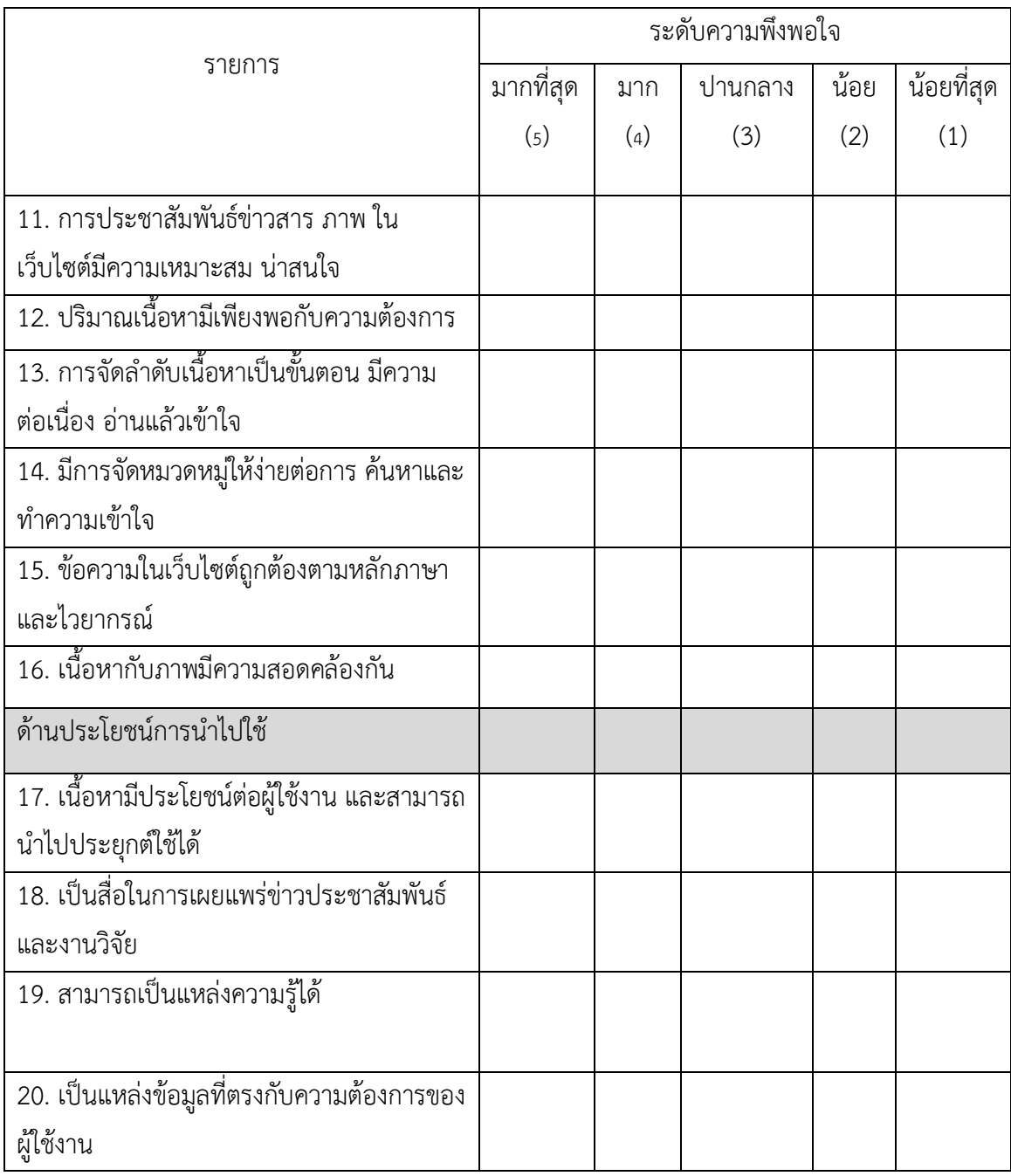

ค าแนะน า**………………………………………………………………………………………………………………………………………… ………………………………………………………………………………………………………………………………………………………… ………………………………………………………………………………………………………………………………………………………… …………………………………………………………………………………………………………………………...**

## **คู่มือกำรใช้งำนโปรแกรม**

1. หน้าจอ Login ของระบบ

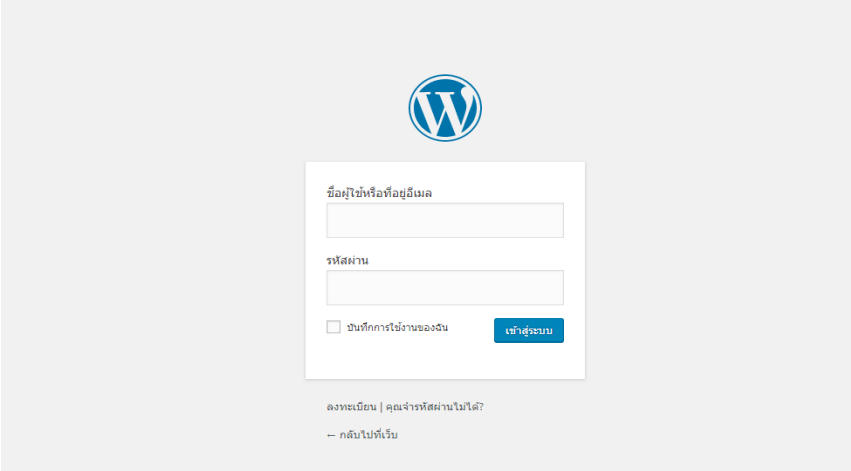

**ภำพที่ ก-1** หน้าจอ Login ของระบบ

2.หน้าจัดการระบบโปรแกรม หน้าหลักของระบบบริหารจัดการการขายสินค้าร้านฟลุ๊ค & เฟรช

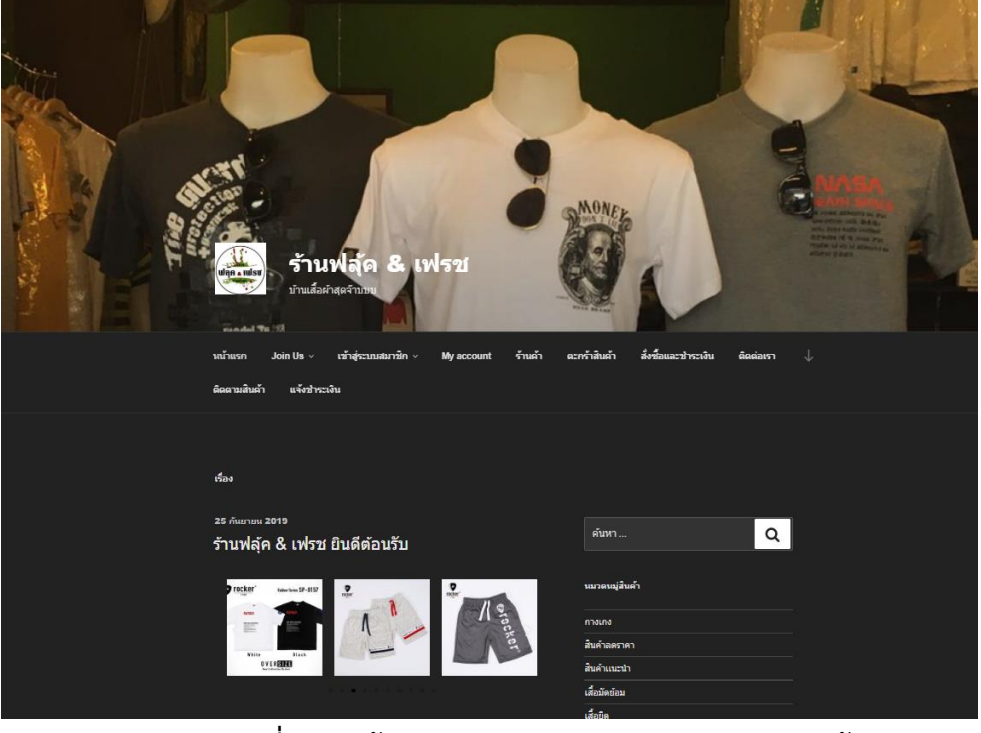

**ภำพที่ ก-2** หน้าหลักของระบบบริหารจัดการการขายสินค้า

#### 3. หน้าร้านค้า

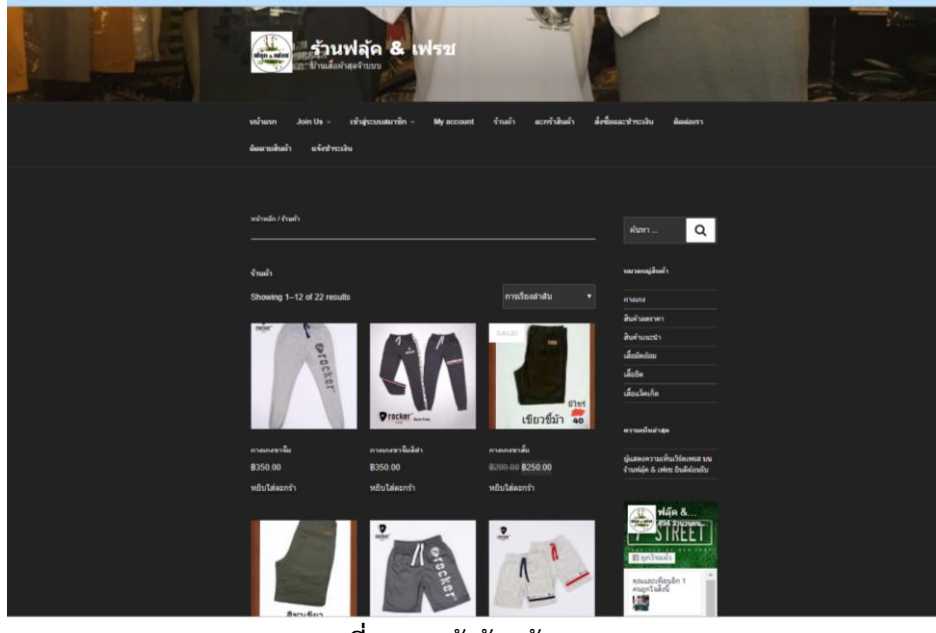

**ภำพที่ ก-3** หน้าร้านค้า

### 4.ตะกร้าสินค้า

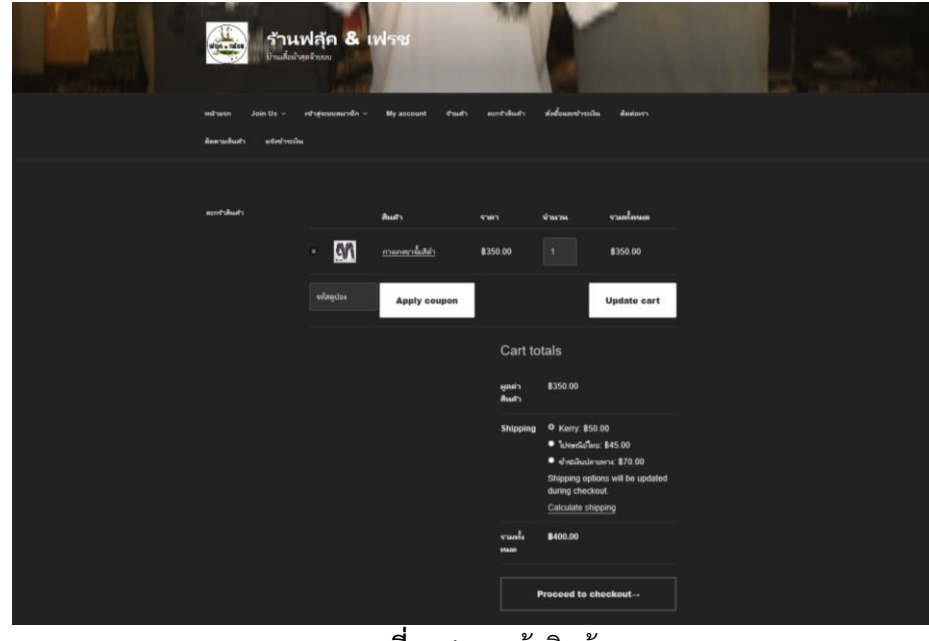

**ภำพที่ ก-4** ตะกร้าสินค้า

# 5.สั่งซื้อและชำระเงิน

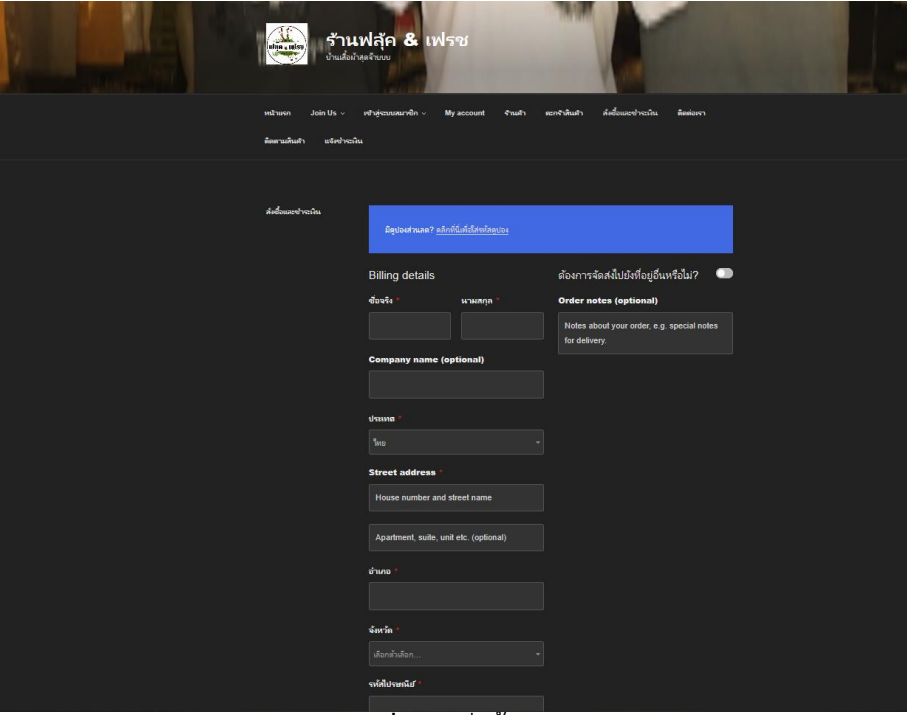

**ี ภาพที่ ก-5** สั่งซื้อและชำระเงิน

# 6.ติดต่อเรา

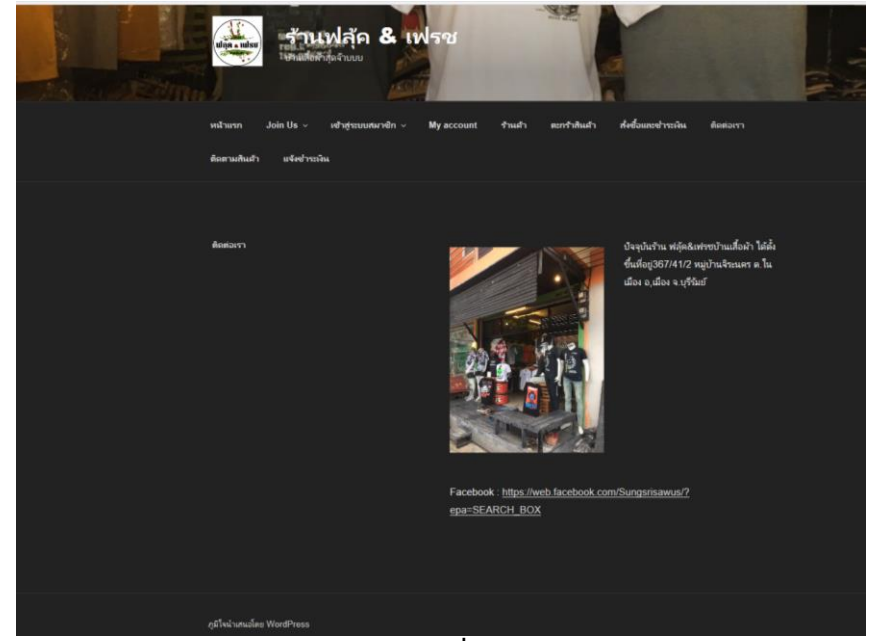

**ภำพที่ ก-6** ติดต่อเรา

#### 7.ติดตามสินค้า

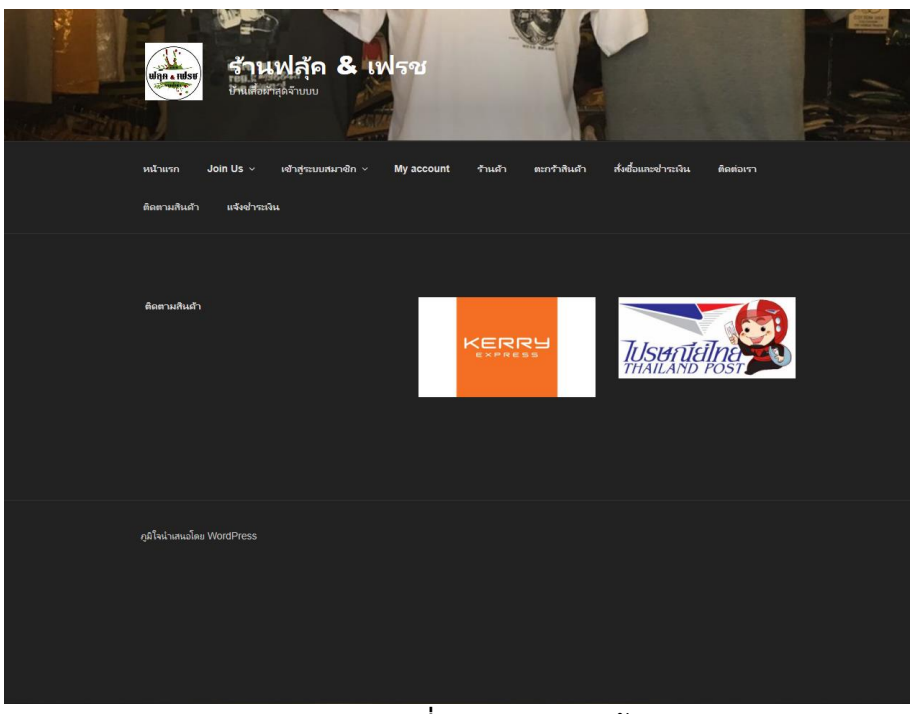

**ภำพที่ ก-7** ติดตามสินค้า

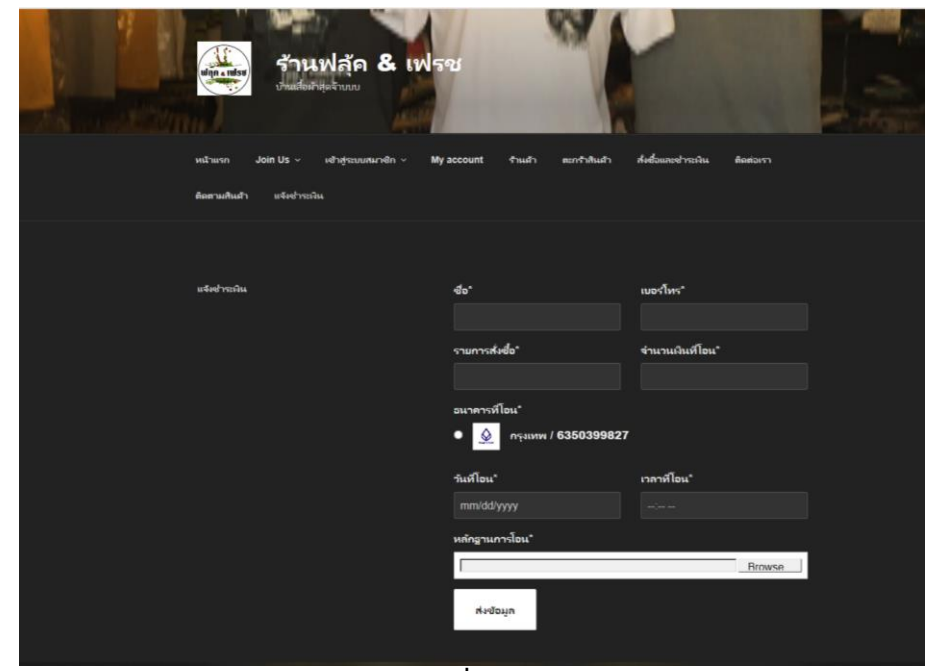

8.แจ้งชำระ

**ภาพที่ ก-8 แจ้งชำระ** 

**ภำคผนวก ข** ข้อมูลผู้จัดทำ

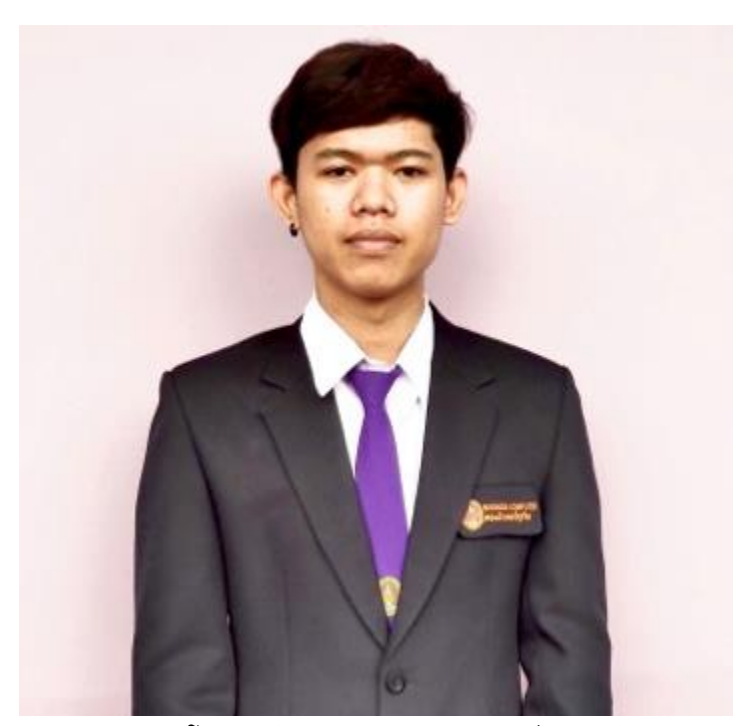

นาย ธนาวุฒิ สุขโน รหัส 590112358013 ปี 4 หมู่ 1 สาขาคอมพิวเตอร์ธุรกิจ คณะวิทยาการจัดการ เกิดวันที่ 7 พฤศจิกายน พ.ศ. 2540 257/6 บ.หนองโพรง ต.อิสาน อ.เมือง จ.บุรีรัมย์ 31000

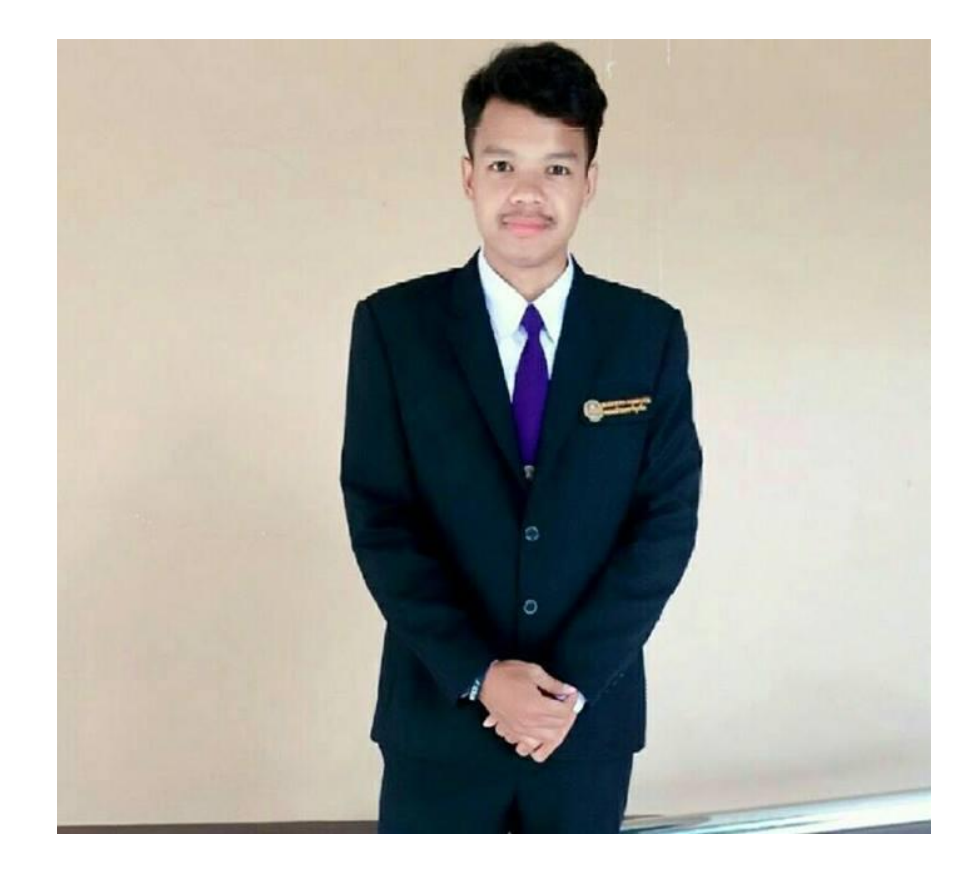

นายกิตติกร พวงไธสง รหัส 590112358004 ปี 4 หมู่ 1 สาขาคอมพิวเตอร์ธุรกิจ คณะวิทยาการจัดการ เกิดวันที่ 3 ตุลาคม พ.ศ. 2540  $113/1$  หมู่ 2 ต.ปะคำ อ.ปะคำ จ.บุรีรัมย์ 31220